# Veritas InfoScale Release **Notes**

Windows

7.2

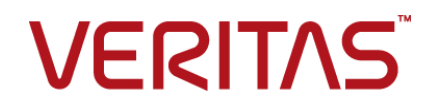

# Veritas InfoScale Release Notes

Document version: 7.2 Rev 0

Last updated: 2016-10-25

## Legal Notice

Copyright © 2016 Veritas Technologies LLC. All rights reserved.

Veritas and the Veritas Logo are trademarks or registered trademarks of Veritas Technologies LLC or its affiliates in the U.S. and other countries. Other names may be trademarks of their respective owners.

This product may contain third party software for which Veritas is required to provide attribution to the third party ("Third Party Programs"). Some of the Third Party Programs are available under open source or free software licenses. The License Agreement accompanying the Software does not alter any rights or obligations you may have under those open source or free software licenses. Refer to the third party legal notices document accompanying this Veritas product or available at:

#### <https://www.veritas.com/about/legal/license-agreements>

The product described in this document is distributed under licenses restricting its use, copying, distribution, and decompilation/reverse engineering. No part of this document may be reproduced in any form by any means without prior written authorization of Veritas Technologies LLC and its licensors, if any.

THE DOCUMENTATION IS PROVIDED "AS IS" AND ALL EXPRESS OR IMPLIED CONDITIONS, REPRESENTATIONS AND WARRANTIES, INCLUDING ANY IMPLIED WARRANTY OF MERCHANTABILITY, FITNESS FOR A PARTICULAR PURPOSE OR NON-INFRINGEMENT, ARE DISCLAIMED, EXCEPT TO THE EXTENT THAT SUCH DISCLAIMERS ARE HELD TO BE LEGALLY INVALID. VERITAS TECHNOLOGIES LLC SHALL NOT BE LIABLE FOR INCIDENTAL OR CONSEQUENTIAL DAMAGES IN CONNECTION WITH THE FURNISHING, PERFORMANCE, OR USE OF THIS DOCUMENTATION. THE INFORMATION CONTAINED IN THIS DOCUMENTATION IS SUBJECT TO CHANGE WITHOUT NOTICE.

The Licensed Software and Documentation are deemed to be commercial computer software as defined in FAR 12.212 and subject to restricted rights as defined in FAR Section 52.227-19 "Commercial Computer Software - Restricted Rights" and DFARS 227.7202, et seq. "Commercial Computer Software and Commercial Computer Software Documentation," as applicable, and any successor regulations, whether delivered by Veritas as on premises or hosted services. Any use, modification, reproduction release, performance, display or disclosure of the Licensed Software and Documentation by the U.S. Government shall be solely in accordance with the terms of this Agreement.

Veritas Technologies LLC 500 E Middlefield Road Mountain View, CA 94043

#### <http://www.veritas.com>

## Technical Support

Technical Support maintains support centers globally. All support services will be delivered in accordance with your support agreement and the then-current enterprise technical support policies. For information about our support offerings and how to contact Technical Support, visit our website:

#### <https://www.veritas.com/support>

You can manage your Veritas account information at the following URL:

#### <https://my.veritas.com>

If you have questions regarding an existing support agreement, please email the support agreement administration team for your region as follows:

Worldwide (except Japan) [CustomerCare@veritas.com](mailto:CustomerCare@veritas.com)

Japan [CustomerCare\\_Japan@veritas.com](mailto:CustomerCare_Japan@veritas.com)

## **Documentation**

Make sure that you have the current version of the documentation. Each document displays the date of the last update on page 2. The latest documentation is available on the Veritas website:

<https://sort.veritas.com/documents>

## Documentation feedback

Your feedback is important to us. Suggest improvements or report errors or omissions to the documentation. Include the document title, document version, chapter title, and section title of the text on which you are reporting. Send feedback to:

#### [doc.feedback@veritas.com](mailto:doc.feedback@veritas.com)

You can also see documentation information or ask a question on the Veritas community site:

<http://www.veritas.com/community/>

# Veritas Services and Operations Readiness Tools (SORT)

Veritas Services and Operations Readiness Tools (SORT) is a website that provides information and tools to automate and simplify certain time-consuming administrative tasks. Depending on the product, SORT helps you prepare for installations and upgrades, identify risks in your datacenters, and improve operational efficiency. To see what services and tools SORT provides for your product, see the data sheet:

[https://sort.veritas.com/data/support/SORT\\_Data\\_Sheet.pdf](https://sort.veritas.com/data/support/SORT_Data_Sheet.pdf)

# Release notes for Veritas InfoScale

This document includes the following topics:

- About this [document](#page-3-0)
- **[Requirements](#page-4-0)**
- **[Limitations](#page-4-1)**
- <span id="page-3-0"></span>**[Known](#page-24-0) issues**
- Fixed [issues](#page-133-0)

# **About this document**

This document provides information specific to version 7.2 of the Veritas InfoScale products.

Review this entire document before using the following products:

- Veritas InfoScale Foundation
- Veritas InfoScale Storage
- Veritas InfoScale Availability
- Veritas InfoScale Enterprise

The information in this document supersedes the information provided in the product-specific documents.

You can download the latest version of this document from the Veritas Service and Operations Readiness Tools (SORT) website at:

[https://sort.veritas.com](https://sort.symantec.com)

For the latest information about updates, patches, and software issues regarding this release, see the following Late Breaking News (LBN):

[https://www.veritas.com/support/en\\_US/article.000116045](https://www.veritas.com/support/en_US/article.000116045)

The following documents provide further information that is common to all the InfoScale products:

- *Veritas InfoScale Getting Started Guide*
- *Veritas InfoScale What's New Guide*
- *Veritas InfoScale Installation and Upgrade Guide*

For information about the InfoScale product components and their capabilities, refer to the corresponding administrator's guides and agent guides.

<span id="page-4-0"></span>For information about configuring and administering your applications with the InfoScale products, refer to the application-specific implementation guides and solutions guides.

# **Requirements**

For information about the operating system, hardware, and other general requirements for the Veritas InfoScale products, refer to the *Veritas InfoScale Installation and Upgrade Guide*.

<span id="page-4-1"></span>For the latest information on the supported hardware and software, see the compatibility list on the SORT Web site. In addition to the compatibility list, a Late Breaking News (LBN) is available for the latest updates, patches, and software issues regarding this release:

<https://sort.veritas.com/documents>

# **Limitations**

This section lists the software limitations that exist in version 7.2 of the Veritas InfoScale products.

# Deployment limitations

This section lists the software limitations related to installing, upgrading, repairing, and uninstalling the InfoScale products.

# **Log on to remote nodes before installation**

Installation on a remote node may fail if the user does not first log on to the remote node. This situation occurs when using a domain account and the installer to install on a remote machine that has just joined the domain. If the user does not log on to the remote node before installing, the node will be rejected and fail the validation phase of the installation. For remote nodes that join the domain, there is a security requirement that the user must log on to the node at least once before the node can be accessed remotely. (106013)

# **Silent installation does not support updating license keys after install**

You can install SFWor SFW HA using either the product installer or the command line interface (for a silent installation).

Both installation methods enable you to specify license keys during product installation. The product installer also includes the functionality to update license keys after installation. However, the command line interface used in a silent installation does not support updating license keys after an installation.

To add license keys after a silent installation using the CLI, you use the  $v\textrm{xlijoint}$ utility located on the SFW HA product DVD:

## **To add license keys after silent installation using CLI**

- **1** Insert the product DVD in a drive that you can access from the system on which you want to add the license.
- **2** Navigate to the vxlic\_util directory on the product DVD:

<DVD\_ROOT\_DIRECTORY>\InfoScale-7.2\Tools\vxlic\_tools\

**3** Type the command as follows to specify the key to be added:

**vxlicinst -k <key>**

You can also access the  $v_x$ licinst utility after an installation in the Volume Manager install directory.

The directory is: *%VMPATH%*.

# **UUID files are always installed to the default installation path**

During product installation, you can specify a different installation path than the default.

However, the installation process installs the UUID files in the following default path regardless of where the other binaries are installed:

C:\Program Files\Veritas\UUID\bin

# **SnapDrive service fails to start after InfoScale Availability or InfoScale Enterprise is uninstalled**

When InfoScale Availability or InfoScale Enterprise is uninstalled and the system is restarted, the SnapDrive service fails to start with a logon failure.

Workaround: Reset the password for the SnapDrive service account and then start the SnapDrive service.

# Cluster management limitations

This section lists the software limitations related to the cluster management components; these components are available as part of the InfoScale Availability and InfoScale Foundation products.

# **Undocumented commands and command options**

VCS contains undocumented commands and command options intended for development use only. Undocumented commands are not supported for external use.

# **Unable to restore user database using SnapManager for SQL**

While restoring the user database using SnapManager, user needs to select the checkbox which specifies that the snapshot was taken on other machine. The user is also required to select the system name. When this option is selected, it is possible to restore the database.

# **MountV agent does not work when Volume Shadow Copy service is enabled**

The MountV agent is not supported on volumes where the copy-on-write feature of the Volume Shadow Copy service is enabled.

# **WAN cards are not supported**

The VCS Configuration Wizard (VCW) does not proceed with network card discovery if it detects a WAN card.

# **System names must not include periods**

The name of a system specified in the VCS configuration file,  $main.c.f$ , must not be in the fully qualified form; that is, the name must not include periods. The name in main.cf must be consistent with the name used in the  $\mu$  let hosts.txt file.

# **Incorrect updates to path and name of types.cf with spaces**

The path of the  $types.cf$  file, as referenced in the  $main.cf.$  updates incorrectly if the path contains spaces. For example, C:\Program Files\, would update incorrectly. Running a combination of the hacf commands hacf -cmdtocf and hacf -cftocmd truncates the path of the  $t$ ypes.cf file and updates the  $\text{main.cf}$  file with the truncated path.

# **VCW does not support configuring broadcasting for UDP**

VCW does not provide options to configure broadcasting information for UDP. You can configure broadcasting for UDP by manually editing the  $11t$ tab file. Refer to the *Cluster Server Administrator's Guide* for more information.

# **Undefined behavior when using VCS wizards for modifying incorrectly configured service groups**

If you use the VCS wizards to modify service groups that are incorrectly configured through the VCS Cluster Manager (Java Console), the wizards fail to modify the service groups. This may also result in undefined behaviors in the wizards.(253007)

# **Service group dependency limitation—no failoverfor some instances of parent group**

In service groups in which the group dependency is configured as parallel parent/failover child, online global, remote soft or firm, the parent group may not online on all nodes after a child group faults.

# **Unable to monitor resources if Switch Independent NIC teaming mode is used**

VCS requires the MAC address of the team NIC to be static. In the default NIC teaming mode (Switch Independent), a static MAC address is not assigned to the team NIC. Therefore, if you plan to use NIC teaming, make sure that the Static Teaming mode is enabled. Otherwise, VCS will not be able to successfully monitor resources. The VCS agent will fail to identify the resources for which they are configured, and report the UNKNOWN state.(3011749)

# **Windows Safe Mode boot options not supported**

The Windows Safe Mode boot options are not supported. VCS services and wizards fail to run if Windows is running in Safe Mode.(1234512)

# **MountV agent does not detect file system change or corruption**

Even if IMF is enabled in the cluster, the VCS MountV resource cannot detect corruption or a change in the file system format. The MountV resource or the service group does not fault or fail over in the cluster. The agent is able to detect a fault only after the application writes begin to fail on the configured volumes. (2245295)

If the MountV agent attribute AutoFSClean is set to true and you take the resource offline and then bring it online again, the agent attempts to open a read-only handle to the volume. If it is unable to do so, it attempts to clean the file system using the Windows command Chkdsk /x. If the file system clean does not resolve the issue, the resource faults. The MountV agent logs contain a "File system is not clean" message to indicate this issue.

# **MirrorView agent resource faults when agent is killed**

If all of the parent resources of the MirrorView Agent are offline when the MirrorView Agent is killed, or has crashed, then the resource will fault once the MirrorView Agent has automatically restarted. This behavior only occurs if all of the parent resources of the MirrorView agent are offline before the MirrorView Agent being killed, or crashing. (508066)

# **Security issue when using Java GUI and default cluster admin credentials**

While configuring the cluster using the VCS Cluster Configuration Wizard (VCW) if you do not choose the secure mode (Use Single Sign-on option) on the **Configure Security Service Option** panel, VCW creates a user with user name as admin and password as password. The user credentials are auto-populated in the respective fields, by default. This user has administrative privileges to the cluster.

Veritas recommends that you create a different user instead of accepting the default values.(1188218)

# **VCS Authentication Service does not support node renaming**

The VCS Authentication Service does not support renaming the cluster nodes.

# **An MSMQ resource fails to come online after the virtual server name is changed**

After you configure an Microsoft Message Queuing (MSMQ) service group, you can change the virtual server name by running the MSMQ Configuration Wizard in the Modify mode. However, after you change the virtual server name, the MSMQ resource fails to come online. This issue occurs because some of the GUIDs related to MSMQ are tightly coupled with the virtual server name. The resource always looks for the coupling between such GUIDs and the original virtual server name, even though the name may have changed.

Recommendation: Do not change the virtual server name after an MSMQ service group is configured. If you inadvertently change the virtual server name, use the MSMQ Configuration Wizard to delete the service group and create it again.

# **All servers in a cluster must run the same operating system**

All servers in a cluster must run the same operating system. You cannot mix the following Windows operating systems within a cluster:

- Windows Server 2012
- Windows Server 2012 R2
- Windows Server 2016

# **Running Java Console on a non-cluster system is recommended**

Veritas recommends not running Cluster Manager (Java Console) for an extended period on a system in the cluster.

# **Cluster Manager console does not update GlobalCounter**

To avoid updating Cluster Manager views with unnecessary frequency, the Java Console does not increment the GlobalCounter attribute of the cluster.

# **Cluster address for global cluster requires resolved virtual IP**

The virtual IP address must have a DNS entry if virtual IP is used for heartbeat agents.

# **Cluster operations performed using the Symantec High Availability dashboard may fail**

This issue occurs while performing the cluster operations in a multi-system VCS cluster that is configured in a VMware virtual environment. The cluster configuration is such that a single system belongs to one data center or ESX, and all the other systems belong to another data center or ESX. (2851434)

In such a cluster configuration, the operations initiated from the dashboard that is available from the datacenter or ESX to which the single cluster system belongs, may fail on the systems that belong to the other data center.

This situation arises if the following changes have occurred with the system:

- The system has lost its network connectivity
- The SSO configuration has become corrupt

This occurs because the operations are performed using the network details of the system that belongs to the data center or ESX from where they are initiated.

# Storage management limitations

This section lists the software limitations related to the storage management components; these components are available as part of the InfoScale Foundation, InfoScale Storage, and InfoScale Enterprise products.

# **SFW does not support disks with unrecognized OEM partitions**

SFW does not support disks with an unrecognized original equipment manufacturer (OEM) partition or a partition that is not recognized by Microsoft Windows operating systems. Therefore, any operations on such a disk, such as creating a cluster disk group, are not supported. For reference, see the KB article [http://www.veritas.com/docs/000088913.](http://www.veritas.com/docs/000088913) (3146848)

# **Only one disk gets removed from an MSFT compatible disk group even if multiple disks are selected to be removed**

Only one disk gets removed from an MSFT compatible disk group even if multiple disk are selected to be removed. If such a disk group needs to be deleted, then remove disk operation has to be performed individually on all the disks in the disk group.(2581517)

# **Cannot create MSFT compatible disk group if the host name has multibyte characters**

If a system or host name consists of multibyte characters, then it is observed that creating a Microsoft compatible disk group on such a system fails with the error message **Failed to migrate a basic disk to a VDS dynamic pack**.(2579634)

# **Fault detection is slower in case of Multipath I/O over Fibre Channel**

If the storage is configured with Multipath I/O (MPIO) over Fibre Channel (FC), the storage framework takes more time to detect a storage failure and notify SFW. This results in a delay in the fault detection. (2245566)

Typically, fault detection takes 30 seconds or more without MPIO and up to a minute when MPIO is used over FC.

# **FlashSnap solution for EV does not support basic disks**

The SFW FlashSnap solution for Enterprise Vault (EV) is not supported for EV databases that reside on basic disks.

The vxsnap command may fail with the following errors:

V-76-58657-2053: Failed to prepare some of the EV components. See EVStatus.log for more details. The operation to prepare the volumes for a snapshot has failed. See the log file for details.

To use the FlashSnap solution for EV, ensure that the EV databases reside on dynamic disks.(2116246, 2122790)

# **Incorrect mapping of snapshot and source LUNs causes VxSVC to stops working**

After mapping of snapshot LUNs to the host containing the source LUNs or mapping of the source LUNS to the host containing the snapshot LUNs, the following issues may occur:

- $\blacksquare$  The VxSVC service goes into an invalid state and may stop working
- The host shows "unknown DG" for the snapshot LUNs disk group

To avoid these issues, do not connect the snapshot LUNs to the same host containing the source LUNs, or the source LUNs to the same host containing the snapshot LUNs. (2871055, 2794524)

It is recommended that you use Volume Shadow Copy Service (VSS) to take a snapshot and to import the snapshot LUN, preferably on a different node.

# **SFW does not support operations on disks with sector size greater than 512 bytes; VEA GUI displays incorrect size**

No SFW operations are supported on disks with the sector size greater than 512 bytes. Similarly, VEA GUI displays incorrect size for such disks.

# **Database or log files must not be on same volume as Exchange or SQL Server**

When using the vxsnapsql utility, user-defined databases and logs must not be stored on the same volume as the Exchnage or SQL Server program files or system data files.(266133)

# **Operations in SFW may not be reflected in DISKPART**

If you perform an operation in DISKPART, it is reflected in the VEA GUI and the CLI. However, operations that are performed in SFW may not be automatically reflected in DISKPART. (100587, 101776)

Workaround: The workaround is to rescan in DISKPART to obtain these changes. The DISKPART utility does not support multiple disk groups, so it cannot reflect multiple disk groups that were created in SFW. DISKPART does indicate whether a disk is basic or dynamic

# **Disk signatures of system and its mirror may switch after ASR recovery**

After an ASR recovery of a system with a mirrored system and boot disk, the disk signatures of the original system and boot disk and its mirror are sometimes switched.

The problem happens as a result of Microsoft's disk mapping algorithm. Under some conditions, the algorithm switches disk signatures. This is a known Microsoft issue. (100540)

# **Adding a storage group that contains many disks and volumes causes SFW and Microsoft Exchange System Manager to respond very slowly.**

Adding or creating a storage group that has a dynamic disk group that contains many disks and volumes to an MSCS Exchange Virtual Server causes the VEA GUI and the Exchange System Manager GUI to respond very slowly. It seems that a greater number of disks and volumes increases the response time. This is a known Microsoft problem (SRX060621604113).(530035)

# **SFW does not support growing a LUN beyond 2 TB**

Growing a dynamic disk that has the MBR partition style to a size of 2 TB or greater renders the disk unusable.(704839)

# **SCSI reservation conflict occurs when setting up cluster disk groups**

Setting up a cluster on Windows Server operating systems creates physical disk resources for all the basic disks on the shared bus. Later you create resources for the SFW cluster disk groups. Before doing so, you must remove any physical disk group resources for disks that are used in the cluster disk groups. Otherwise, a reservation conflict occurs.

# **Snapshot operation fails when the Veritas VSS Provider is restarted while the Volume Shadow Copy service is running and the VSS providers are already loaded**

When the Volume Shadow Copy VSS service starts, it loads the Veritas VSS provider. If the Veritas VSS provider is restarted while the Volume Shadow Copy service is running and the VSS providers are already loaded, the snapshot operation fails with a VSS error (Event ID:12293).

# **When a node is added to a cluster, existing snapshot schedules are not replicated to the new node**

When you create snapshot schedules in a clustered environment, schedule-related registry entries are created on all cluster nodes. When a failover occurs, the failover node can continue to run the schedules. However, if a new node is added to a cluster after the schedules are created, the schedules are not replicated to the new node. If the service group fails over to the node that was added, the scheduled snapshot tasks do not occur.

Workaround: Start the Quick Recovery Configuration Wizard from the Solutions Configuration Center (**Start**>**Run**>**scc**). Continue through the wizard until the

**Synchronizing Schedules** panel shows that synchronization between cluster nodes is complete. Click **Finish** to exit the wizard.

# **Restore from Copy On Write (COW) snapshot of MSCS clustered shared volumes fails**

On Windows Server operating systems, the restore operation using a COW snapshot of MSCS clustered shared volumes fails. This is a known Microsoft problem (KB945361). (1796788)

# **Dynamic Disk Groups are not imported after system reboot in a Hyper-V environment**

In a Hyper-V environment, dynamic disk groups that reside on virtual disks that are attached to a SCSI controller are not imported automatically. This is a known Microsoft problem. (1406512)

Workaround: Configure the system to use the Veritas DG Delayed Import Service (VxDgDI) for these dynamic disk groups. Alternatively, you can manually import these disk groups after the system has completed the boot process.

# **Storage Agent cannot reconnect to VDS service when restarting Storage Agent**

Stopping the VDS service while a VDS client is running on a system, results in a system error. Subsequently, stopping the Storage Agent and then restarting the Storage Agent, results in the Storage Agent not being able to reconnect to the VDS service.

All VDS clients, such as DISKPART, Storage Agent, or the Disk Management GUI, must be closed to avoid errors when stopping the VDS service and to enable the Storage Agent to be started again.(1794522)

Workaround: When the VDS service is stopped resulting in a system error, the vxvdsdyn.exe and vxvds.exe processes must be terminated. Also ensure that the vds.exe process has been terminated.

Use the following commands to stop these processes:

```
TASKKILL /F /IM vxvdsdyn.exe
TASKKILL /F /IM vxvds.exe
TASKKILL /F /IM vds.exe
```
At this point, restarting the Storage Agent restarts the VDS service automatically.

# **SFW does not support transportable snapshots on Windows Server**

SFW does not support transportable snapshots on Windows Server operating systems

# **Windows Disk Management console does not display basic disk converted from SFW dynamic disk**

A basic disk that was converted from an SFW dynamic disk does not appear in the Windows Disk Management console or in the results of the DISKPART list disk command. (930388)

Workaround: The disk can be displayed in the Windows Disk Management console by performing a refresh or a rescan disks operation. In addition, the disk can be displayed in the results of the DISKPART list disk command by performing a DISKPART rescan operation first.

# **SharePoint components must have unique names**

When creating SharePoint components, ensure that the names of the components are unique. Performing operations on components with names that are not unique may cause unpredictable results.(1851186)

# **DCM or DRL log on thin provisioned disk causes all disks for volume to be treated as thin provisioned disks**

Having a volume on a disk that is not a thin provisioned disk and then adding a DCM or DRL log that resides on a thin provisioned disk to the volume, causes the volume to be enabled for thin provision disk operations. Performing thin provision disk operations in this situation causes the operations to fail.(1601143)

# **After import/deport operations on SFW dynamic disk group, DISKPART command or Microsoft Disk Management console do not display all volumes**

The Microsoft Disk Management console and DISKPART CLI command may not display all volumes after repeated import/deport operations are performed on an SFW dynamic disk group.

Veritas recommends that using SFW CLI commands instead of the Microsoft DISKPART command for scripts to monitor the status of volumes.

# **Restored Enterprise Vault components may appear inconsistent with other Enterprise Vault components**

Selected Enterprise Vault components that were restored may appear to be inconsistent with Enterprise Vault components that were not restored. Inconsistencies may appear as dangling Saveset entries in a VaultStore database or index, or a Saveset component with missing Saveset entries in a database or index.

Veritas recommends that the user verify the restored component and components dependent on the restored component.

Use the EVSVR.exe tool (available with the Enterprise Vault installation) for the verification operation.(1671337)(1780009)

**Note:** Any discrepancies that are discovered can be repaired with the EVSVR.exe tool that is available with Enterprise Vault 8.0 SP2.

# **Enterprise Vault restore operation may fail for some components**

The restore operation fails for an Enterprise Vault component when an open handle exists for a volume on which the component resides. (1788920)

Workaround: Specify the **Force** option in the Enterprise Vault restore wizard or CLI command to allow the operation to proceed successfully.

# **Shrink volume operation may increase provisioned size of volume**

Performing a shrink volume operation on a volume that resides on a thin provisioned disk may result in an increase of the provisioned size of the volume.(1935664)

# **Reclaim operations on a volume residing on a Hitachi array may not give optimal results**

Reclaim operations on a striped volume that resides on thin provisioned disks in Hitachi arrays may not give optimal results. This is due to the size of the allocation unit of the arrays. (1922235)

# **Storage migration of Hyper-V VM on cluster-shared volume resource is not supported from a Slave node**

This issue occurs if you want to perform a storage migration from a Slave node of a Hyper-V virtual machine created on a cluster-shared volume resource. Currently, this is not supported and you cannot perform the storage migration. (3385754)

Workaround: As a workaround, you need to either perform a cluster-shared disk group (CSDG) level storage migration from the Master node or fail over the Hyper-V virtual machine to the Master and perform a VM-level storage migration.

# **In a CVM environment, disconnecting and reconnecting hard disks may display an error**

This issue may occur if you have configured volume resources in a cluster-shared disk group, and brought them online on the Slave node. Now if you disconnect the disk, the volume resources fail over to the Master node. If you reconnect the disk to the Slave node, and fail back the resources to the Slave node, a dialog box may appear asking you to format the volume, even when the volume is accessible. This dialog box can be safely ignored. (3274685)

# **Limitations of SFW support for DMP**

The limitations of SFW support for DMP are as follows.

# **Load balancing policies of third-party MPIO DSMs are not supported in SFW**

Load balancing policies and path settings of third-party MPIO DSMs are not supported in SFW. This is because third-party MPIO DSMs may not implement a common method in the Microsoft MPIO framework for getting or setting load balancing policies. (820077)

## **Disconnected paths may not be reflected in VEA GUI with MPIO DSMs installed**

Disconnecting paths from a host using MPIO DSMs may not be reflected in the VEA GUI. The VEA GUI is not automatically updated because of a communication problem between SFW and WMI. (326603)

Workaround: Perform a rescan operation to allow SFW to obtain information about the disconnected paths.

# Multi-pathing limitations

This section lists the software limitations related to the multi-pathing components; these components are available as part of the InfoScale Foundation, InfoScale Storage, and InfoScale Enterprise products.

# **DSM ownership of LUNs**

Do not use a DMP DSM together with a third-party DSM for the same array. Only one DSM at a time can claim the LUNs in an array. According to Microsoft Multipath I/O (MPIO) documentation, if multiple DSMs are installed, the Microsoft MPIO framework contacts each DSM to determine which is appropriate to handle a device. There is no particular order in which the MPIO framework contacts the DSMs. The first DSM to claim ownership of the device is associated with that device. Other DSMs cannot claim an already claimed device. Therefore, to ensure that the DMP DSM claims the LUNs of an array, no other DSM should be installed for that same array.

# Replication limitations

This section lists the software limitations related to the replication components; these components are available as part of the InfoScale Storage and InfoScale Enterprise products.

# **Resize Volume and Autogrow not supported in Synchronous mode**

The Resize Volume and Autogrow operations are not supported when replication is done in Synchronous mode. While Synchronous replication is paused to resize volumes, writes necessary to grow the file system cannot occur. (103613)

Workaround: To resize the volume, temporarily change the mode of replication to Asynchronous or Synchronous Override. After you finish resizing the volume, you can switch replication back to the Synchronous mode.

# **Expand volume not supported if RVG is in DCM logging mode**

Volume Replicator does not support the Expand Volume operation if the Replicated Volume Group (RVG) is in DCM-logging mode.

# **Fast failover is not supported if the RLINK is in hard synchronous mode**

In synchronous mode of replication, if fast failover is set, then the RVG cannot be stopped and started when a disk group fails over to another node. If the RLINK is in hard synchronous mode, it may not be connected when the volume arrives, and the I/Os may fail. In such case, the Event Viewer displays NTFS errors and file system reports the volume as RAW. Therefore, fast failover is not supported if the RLINK is in hard synchronous mode. (2711205)

# Solution configuration limitations

This section lists the software limitations related to configuring, administering, and unconfiguring the various InfoScale solutions for the supported applications and hardware replication environments.

# **Virtual fire drill not supported in Windows environments**

The virtual fire drill feature available from the VCS command line and the Cluster Manager (Java console) is not supported in Windows environments.

However, the **Fire Drill Wizard** available from the **Solutions Configuration Center** enables you to set up and run a fire drill on a disaster recovery environment that uses Volume Replicator replication.

# **Solutions wizard support in a 64-bit VMware environment**

In a 64-bit VMware virtual machine environment, the Disaster Recovery, Quick Recovery, and Fire Drill wizards are supported on VMware ESX 3.5 and above. No support is provided for VMware Workstation version.

# **Solutions wizards fail to load unless the user has administrative privileges on the system**

Disaster Recovery, Fire Drill, and Quick Recovery wizards require that the user have administrative privileges on the system where they are launched. If a user with lesser privileges, such as user privileges, tries to launch the wizards, the wizards will fail to load, with the message "Failed to initialize logging framework".

# **Discovery of SFW disk group and volume information sometimes fails when running Solutions wizards**

Discovery of SFW for Windows disk group and volume information may fail when running a Solutions wizard. This issue applies to the Fire Drill Wizard, Quick

Recovery Configuration Wizard, or the Disaster Recovery Configuration Wizard.(1802119)

## **To workaround this known discovery failure issue**

- **1** Make sure that the Storage Agent service is running on the target system.
- **2** From the VEA console, click **Actions** > **Rescan** to perform a rescan.
- **3** Restart the wizard.

# **DR Wizard does not create or validate service group resources if a service group with the same name already exists on the secondary site**

If a service group with the same name as the one selected in the Disaster Recovery Wizard already exists on the secondary site, the Disaster Recovery Wizard does not validate the configuration or add missing resources.

Workaround: Remove the service group with the same name that exists on the secondary site. Then run the wizard again so that it can clone the service group that exists on the primary site.

# **Quick Recovery wizard displays only one XML file path for all databases, even if different file paths have been configured earlier**

When running the Quick Recovery wizard, the XML file path you specify applies to all the databases selected in that run of the wizard. If you schedule databases in separate runs of the wizard, you could specify a different XML file path for each database. However, if you later run the wizard to modify the snapshot schedule and select more than one database, the Quick Recovery wizard displays the XML file path for the first database only.

Workaround: If you want to view the XML file path of each database, run the wizard again and specify one database at a time to modify.

# **Enterprise Vault Task Controller and Storage services fail to start after running the Enterprise Vault Configuration Wizard if the MSMQ service fails to start**

The Enterprise Vault (EV) Task Controller Service and Storage Service are dependent on the Message Queuing Service. If MSMQ is not configured correctly, the MSMQ service may fail to start. In that case, the EV Task Controller and Storage services fail to start after you finish running the Enterprise Vault Configuration Wizard, and you will not be able to bring the EV service group online.

Before running the Enterprise Vault Cluster Setup Wizard to configure the EV service group, ensure that the MSMQ service can be started normally.

Note: The MSMQ service may fail to start after you move the MSMQ storage directory from a default system drive to new directory on a non-system drive if you create the new directory manually. Instead, use the following steps to generate the new directory automatically and move the storage to it. Select **Computer Management > Services and Applications > Message Queuing > Properties**. In the **Storage** tab, browse to the non-system drive location and specify a directory name to be created. Click **Apply** and then **OK** to close the Properties window.

**Note:** The MSMQ Service may also fail to start due to a problem with the incoming sequence checkpoint files (MSMQ Event 2053). For a description of that problem and the workaround for it, refer to the following Technote:

<http://www.veritas.com/docs/000042058>

# **Limitation on SnapManager for Exchange**

The Exchange Setup Wizard for VCS supports NetApp SnapManager for Microsoft Exchange (SME) with the restriction that MTA data, transaction logs, and registry replication information must be on the same LUN.

# **VCS locks shared volumes during Exchange recovery**

VCS monitors the shared volume used for storing Exchange databases. During online, offline, or clean operations, VCS MountV resources exclusively lock the shared volume. This exclusive lock may conflict with recovery of an Exchange volume.

Workaround: Veritas recommends freezing the service group containing the MountV resources before recovering Exchange volumes.

## **To recover an Exchange volume that is monitored by VCS**

**1** Freeze the service group that contains the MountV resources corresponding to the volume to be recovered..

Type the following on the command prompt:

hagrp -freeze *service\_group* [-persistent]

Here, *service\_group* is the name of the service group.

- **2** Recover the Exchange volume.
- **3** Unfreeze the service group.

Type the following on the command prompt:

hagrp -unfreeze *service\_group* [-persistent]

If custom resources are configured in VCS to monitor a snapshotted volume, follow the procedure before snapping back to the original or the replica.

**Note:** If you cannot lock a volume for snapback, you can either force the operation or fail the operation and await administrator intervention.

# **Schedule backups on online nodes**

If you are scheduling backups in a VCS cluster, schedule them on the node on which the service group is online. If the Exchange virtual server fails over to another node, you must set up the backup schedule again on the new node.

# **SQL Server Agent Configuration Wizard fails to discover SQL Server databases that contain certain characters**

The SQL Server Agent Configuration Wizard fails to discover a SQL Server database if the database name contains any of the following characters:

- " (inverted commas)
- , (comma)
- [ ] (square brackets)

# Internationalization and localization limitations

This section lists the software limitations related to using the InfoScale products in locales other than U.S. English.

# **Chinese characters are not supported**

System user account details or name of any system, cluster, service group or resources that include Chinese characters are not supported in VCS cluster configuration. (3301823, 3287866)

You may experience the following issues if Chinese characters are included in the system user account details or the name of any system, cluster, service group or resources:

■ The VCS cluster fails to start after the cluster configuration is complete. The following error message is displayed, after the cluster configuration is complete:

Failed to start the cluster. Error=FFFFFFFF. Failed to start services on all the nodes.

■ The VCS Java Console fails to start

# **Systems in a cluster must have same system locale setting**

VCS does not support clustering of systems with different system locales. All systems in a cluster must be set to the same locale.

# **SQL Server service group configuration wizard fails to discover instances that contain Chinese characters**

If a SQL instance name contains any Chinese characters, then the SQL Server Service Group Configuration Wizard fails to discover those instances. (3270320)

During the SQL Server service group configuration, the wizard fails with an "Database discovery failed for instance <*InstanceName*>" error.

# Interoperability limitations

This section lists the software limitations related to the coexistence and usage of the InfoScale products with other software.

# **ApplicationHA Heartbeat agents are not supported in VCS cluster configurations**

When you install InfoScale Availability or InfoScale Enterprise, all the high availability agents are installed by default. This includes the ApplicationHA Heartbeat agents.

Heartbeat agents are not supported in VCS cluster configuration. If you manually attempt to configure the Heartbeat agents in a VCS cluster configuration, then the configuration will lead in to an invalid configuration.

# **NBU restore changes the disk path and UUID due to which VMwareDisks resource reports an unknown state**

When you restore a VMware virtual machine using NetBackup (NBU), it changes the path and UUID of disks because of which the VMwareDisks agent resource goes into an unknown state as it has the old path and UUID configured in its "DiskPaths" attribute. As a workaround, you need to manually provide the new disk path in the "DiskPaths" attribute of the affected VMwareDisks resource and delete the incorrect UUID (and the colon after it) from the attribute. (2913645)

# **Lock by third-party monitoring tools on shared volumes**

Some third-party monitoring tools (such as Compaq Insight Manager) hold an exclusive lock or have an open file handle on the shared volumes they monitor. This lock may prevent VCS from offlining a service group that includes the volume as a resource. VCS requires a lock on resource in a service group when taking the group offline.

Workaround: Veritas recommends adding a custom resource as the topmost parent for an affected service group. Use the custom resource to manage onlining, monitoring, and offlining of the third-party monitoring tool.

# **SFW cannot coexist with early Veritas Anti-virus software**

<span id="page-24-0"></span>Abnormal termination of SFW occurs when Veritas Anti-virus version 11.6.2 coexist on a system. (804143)

Workaround: Upgrade to Veritas Anti-virus version 11.6.8 or later.

# **Known issues**

This section lists the known issues that exist in version 7.2 of the Veritas InfoScale products.

# Deployment issues

This section lists the known issues related to installing, upgrading, repairing, or uninstalling the InfoScale products.

# **"Run Configuration Checker" link available on the CD browser only downloads the Configuration Checker**

The "Run Configuration Checker" link available on the CD Browser, enables you to only download the Configuration Checker. To launch the Configuration Checker, you must navigate to the directory path and double-click the setup.exe (2143564)

# **Reinstallation of an InfoScale product may fail due to pending cleanup tasks**

When you attempt to reinstall an InfoScale product, the installation may fail due to pending clean up tasks. This issue occurs even though the clean up tasks for the previous installation are complete. (3806870)

During the installation, the validation tasks on the System Selection page fail and the wizard is unable to proceed with the installation.

Workaround:

## **To resolve the issue, perform the following steps:**

- **1** Run the command prompt in run as administrator mode.
- **2** Enter the command sc delete cleanupservice
- **3** Reboot the system and then run the installation wizard again.

# **WinLogo certification issues**

For information about the known issues pertaining to the WinLogo certification, refer to the following technote:

<http://www.veritas.com/docs/000004649>

# **Delayed installation on certain systems**

You may experience a slower installation on certain systems.

This issue occurs, if you have configured any software restriction policies on the system. During the installation the restriction policies increases the package verification time and thus the over all installation time is increased. (2516062)

# **Installation may fail with the "Windows Installer Service could not be accessed" error**

This issue occurs if the Windows Installer Service is not accessible during the installation. Since the service is not accessible, the installer fails to proceed with the installation. (2497344)

Workaround: The Windows Installer Service is a native component of an operating system. Typically, the Installer Service inaccessible issue occurs, if the service is damaged or unregistered and thus repairing the operating system installation serves as a workaround.

For more details on the workaround, refer to the following Microsoft knowledge base articles.

## <http://support.microsoft.com/kb/315353>

<http://support.microsoft.com/kb/315346>

# **Installation may fail with "Unspecified error" on a remote system**

The product installation wizard may fail to install an InfoScale product on a remote system with "Unspecified error".

This issue occurs if the  $v$ xInstaller service does not start on the remote node to begin the installation. (2365128)

Workaround: Run the installation locally on the system where the installation has failed.

# **The installation may fail with "The system cannot find the file specified" error**

This issue occurs if the vxinstaller service is in a failed state during the product installation. (2560071)

Workaround: Delete the vxinstaller service and then run the installation wizard again.

# **Installation may fail with a fatal error for VCS msi**

The product installation wizard may fail to install SFW HA with a fatal error for installing the SFW msi. This error occurs on the Installation panel of the product installation wizard.

During the installation the product installer accesses the user profile folder and the SID path for the logged on user. While logging in to the system, if the user profile does not load properly or if the logged on user profile is corrupt, the product installer fails to perform the required installation task. This causes the installation to fail with a fatal error. (2515584)

Workaround: Reboot the system and run the installation again. If the problem persists, contact your system administrator.

# **In SFW with Microsoft failover cluster, a parl.exe error message appears when system is restarted after SFW installation if Telemetry was selected during installation**

This issue occurs if you had installed SFW with Microsoft failover cluster option and chose to participate in the Veritas Product Improvement Program (Telemetry) during installation. In this case, a parl.exe application error message appears when you

restart the system after installing SFW. The error message does not affect the product functionality and should be ignored. (3045916)

Workaround: Click **OK** in the error message dialog box and ignore the message. The message will not appear again.

# **Side-by-side error may appear in the Windows Event Viewer**

While installing an InfoScale product, the installation progress may get hung and the Windows Event Viewer of that system displays a Side-by-Side error.

This issue occurs on the systems where the Microsoft VC redistributable package or the .NET installation is corrupted. (2406978)

Workaround: You must repair the VC redistributable package or the .NET installation.

# **FlashSnap License error message appears in the Application Event log after installing license key**

When an evaluation copy of SFW with the FlashSnap feature is installed on a system, and then later a permanent license key for SFW that does not have the FlashSnap feature is installed on it, an error message is logged periodically in the Application Event log: (1862627)

Storage Foundation FlashSnap License is not installed

Workaround: To avoid having the error message logged in the Application Event log, use the **Add or Remove Programs** of the **Windows Control Panel** to remove the demo license and add the permanent license key.

# **VCS Simulator installation may require a reboot**

While installing the VCS Simulator, the installer may display a message requesting you to reboot the computer to complete the installation. Typically, a reboot is required only in cases where you are reinstalling the VCS Simulator. (851154)

# **VCS uninstallation halts and displays an error message; uninstall continues after clearing the message**

During VCS for Windows uninstallation, the installer halts while uninstalling the Symantec Service Management Framework component and displays the following error message:

Shell error: not found

Uninstallation continues after clearing the error message.

# **Uninstallation may fail to remove certain folders**

After a successful uninstallation, the product installer may fail to remove the following folders:

- VERITAS Object Bus
- Veritas Shared
- Veritas Volume Manager

These folders contain application logs. The reinstallation of the product will not be affected if these folders are not deleted. (2591541, 2654871)

Workaround: You can safely delete these folders manually.

# **Error while uninstalling the product if licensing files are missing**

This issue occurs if the licensing files are missing from the system, and you try to uninstall the product. (3330686)

The product installation wizard gives the following error on the system selection page:

```
License details for the following systems are not specified:
<system_name>
```
Workaround: Use the Add or Remove Programs of the Windows Control Panel to add the product license and retry uninstalling the product.

# **The vxlicrep.exe may crash when the machine reboots after InfoScale Enterprise is installed**

This issue may occur due to some internal error. (3800413)

Even if the vxlicrep.exe crash error appears, you can successfully run the vxlicrep command to generate the licensing report.

Workaround:

Ignore the error displayed.

# Cluster management issues

This section lists the known issues related to the cluster management components; these components are available as part of the InfoScale Availability and InfoScale Foundation products.

# **Cluster Server (VCS) issues**

This section lists the known issues related to the Cluster Server (VCS) component.

## **The VCS Cluster Configuration Wizard may not be able to delete a cluster if it fails to stop HAD**

When deleting a cluster, the Cluster Configuration Wizard needs to stop the HAD. If it fails to stop this service, the wizard is unable to complete the delete operation. (3298516)

Workaround: Forcefully stop the HAD using the following command:

```
hastop -all -force
```
Relaunch the Cluster Configuration Wizard to delete the cluster. The wizard prompts you to confirm whether to delete the cluster while the HAD is stopped. Click **Yes** to confirm the delete operation.

## **Deleting a node from a cluster using the VCS Cluster Configuration Wizard may not remove it from main.cf**

When you attempt to delete a node from a cluster, the wizard unconfigures the cluster and stops the HAD on the specified system. The wizard also updates the cluster configuration to register the removal of this node. If the HAD stops before the cluster is unconfigured on the system, the wizard fails to update the cluster configuration accordingly. Thus, the stale entry for that node remains in  $\text{main.cf.}$ (3249537)

Workaround: On the system from which you want to remove the cluster node, stop the HAD manually using the command:

```
hastop -local
```
Delete the node from the cluster using the command:

```
hasys - delete systemName
```
Update the cluster configuration using the command:

haconf -dump

## **NetAppSnapDrive resource may fail with access denied error**

You may intermittently observe an issue where the NetAppSnapDrive resource faults with the access denied error. This issue typically occurs in a DR environment, due to the network connectivity issues.

Due to the connectivity issue, the NetAppSnapDrive resource fails to connect to the LUN and retrieve the Data ONTAP version running on the storage system.

You may observe that the issue is resolved during the subsequent probe. (2422479)

## **Mount resource fails to bring file share service group online**

If you are using Windows Logical Disk Manager (LDM) for shared storage, you may encounter problems while bringing service groups online or switching service groups. Create file share service group and try to bring it online. Mount resource fails to bring the file share service group online or switch the service group. (1266158)

## **Workaround**:

Set the attribute AutoFSClean of Mount resource agent to 1. The default value is 0. The agent cleans the file system by running Chkdsk/X on the volume being brought online.

**Caution:** Cleaning a file system may result in loss of data.

## **Mount agent may go in unknown state on virtual machines**

On virtual machines having VCS for Windows installed while configuring the Mount agent, node may go in an unknown state. This happens because the attribute PartitionNo is Global and is seen differently on the shared disks. (1262346)

## **Workaround**:

## **Perform the following steps**

- **1** Take the service group offline.
- **2** Rescan the disks from all the nodes.
- **3** To retrieve information about the PartitionNo, type the following at the command prompt:

C:\>havol -getdrive -details

The information about the disk is retrieved and stored in a text file in the same path from where you executed the command.

**4** Edit the attribute PartitionNo from Global to Per System. Assign the value for PartitionNo from the disk details retrieved in the above step.

## **AutoStart may violate limits and prerequisites Load Policy**

The load failover policy of Service Group Workload Management may be violated during AutoStart when all of the following conditions are met:

- More than one autostart group uses the same Prerequisites.
- One group, G2, is already online on a node outside of VCS control, and the other group, G1, is offline when VCS is started on the node.

■ The offline group is probed before the online group is probed.

In this scenario, VCS may choose the node where group G2 is online as the AutoStart node for group G1 even though the Prerequisites load policy for group G1 is not satisfied on that node.

Workaround: Persistently freeze all groups that share the same Prerequisites before using hastop -local -force command to stop the cluster or node where any such group is online. This workaround is not required if the cluster or node is stopped without the force option.

## **Exchange Setup Wizard messages**

During preinstallation steps, the Exchange Setup wizard for VCS renames a node to the Exchange virtual server name. Installing Microsoft Exchange on the node then adds the virtual server name to the Exchange Domain Servers group.

During post-installation steps, the setup wizard restores the original name to the node and removes the Exchange virtual server name from the Exchange Domain Servers group.

## **When running Enterprise Vault Configuration Wizard, Enterprise Vault may fail to connect to SQL Server**

In the Enterprise Vault Configuration Wizard, if SQL Server is previously configured for high availability, you must enter the name in the format *virtualservername\instancename*.

Rarely, when you click **Next** after specifying *virtualservername\instancename*, a message is displayed that Enterprise Vault failed to connect to SQL Server. If you receive this message, use the following workaround. (2432332)

Workaround: In the SQL Server name field, replace the virtual server name with the physical server name (entered as *physicalservername\instancename*) and click **Next**. When the wizard displays the next panel, click **Back**. Re-enter the name as virtualservername\instancename and click **Next**. Continue with the wizard.

## **File Share Configuration Wizard maycreate dangling VMDg resources**

This issue occurs if you use folder mounts for creating file share service groups. The VCS File Share Configuration Wizard successfully creates file share service groups, but may fail to configure dependency for one or more VMDg resources. The VMDg resources are configured correctly but may not be part of the overall service group resource hierarchy. (2097155)

Workaround: You may have to manually configure the dependency for such dangling VMDg resources. VMDg resources are typically configured as child of MountV resources in VCS service groups.

## **For volumes under VMNSDg resource, capacity monitoring and automatic volume growth policies do not get available to all cluster nodes**

For a volume under a VMNSDg (Volume Manager Non-Shared Diskgroup) resource in a VCS clustered environment, this issue occurs while configuring capacity monitoring or automatic volume growth. During any of the two operations, if you want to make their policies available to another cluster node after a failover, it does not work. However, the policies work on the nodes where they are created. (2932262)

Workaround: To resolve this issue, you need to manually create the same policies on the other cluster nodes as well.

## **For creating VMNSDg resources, the VMGetDrive command not supported to retrieve a list of dynamic disk groups**

This issue occurs while creating VMNSDg (Volume Manager Non-Shared Diskgroup) resources in a VCS configuration. For creating the VMNSDg resources, the vmgetdrive command does not work in retrieving the list of dynamic disk groups. (2937411)

Workaround: To resolve this issue, use either the **vmgetdrive dynamicdg** command or the vxdg list command to retrieve the list of dynamic disk groups.

## **First failover attempt might fault for a NativeDisks configuration**

The NativeDisks resource might fail to come online on the failover node after first failover. (2857803)

Workaround: Clear the fault and re-attempt the failover.

## **Resource fails to come online after failover on secondary**

During a migrate or failover on the secondary, the NetAppSnapDrive resources fail to come online.

Workaround: Mount the LUNs manually using the SnapDrive GUI or CLI and then probe the resources.

## **Upgrading a secure cluster may require HAD restart**

After upgrading a secure cluster, you may not be able to connect to the Cluster Manager Console (Java GUI) and may observe the following error in the VCS engine log: (849401, 1264386)

VCS ERROR V-16-1-50306 Failed to get credentials for VCS Engine(24582).

The following error is displayed if you run any VCS commands from the command line:

```
VCS ERROR V-16-1-53007 Error returned from engine:
HAD on this node not accepting clients.
```
### **To work around this upgrading a secure cluster issue**

**1** Restart the Veritas High Availability Engine (HAD).

Type the following at the command prompt:

net stop had

net start had

**2** Verify that HAD is running.

Type the following at the command prompt:

hasys -state

The state should display as RUNNING.

## **New user does not have administrator rights in Java GUI**

In a secure cluster, add a new domain user to the cluster from the command line with Cluster Administrator privileges. Try to log on into the Cluster Console (Java GUI) using the newly added user privileges. The new user is logged on as a  $q_{\text{uest}}$ instead of an *administrator*. (614323)

Workaround: When adding a new user to the cluster, add the user name without the domain extension. For example, if the domain is vcstest.com then the user name must be specified as username@vcstest.

## **HTC resource probe operation fails and reports an UNKNOWN state**

This issue occurs after successfully installing the HTC agent and creating a HTC resource. If you try to probe the HTC resource, the probe operation fails and the state is reported as UNKNOWN. This is because the existing HTC.dll in the VCS bin needs to be replaced with the updated Default50Agent.dll

Workaround: To resolve this issue, you need to replace the HTC.dll with Default50Agent.dll

## **Perform the following steps using the CLI:**

**1** Stop the HTC agent using the following CLI command:

haagent -stop HTC -sys <systemname>

- **2** Delete the existing HTC.dll from %vcs\_home%\bin\HTC
- **3** Copy Default50Agent.dll from %vcs\_home%\bin to %vcs\_home%\bin\HTC
- **4** Rename Default50Agent.dll to HTC.dll in the %vcs home%\bin\HTC folder.
- **5** Start the HTC agent using the following CLI command:

haagent -start HTC -sys <systemname>

## **Resources in a parent service group may fail to come online if the AutoStart attribute for the resources is set to zero**

This issue occurs with service groups in a parent-child relationship linked with online local firm dependency and when the AutoStart attribute for all the resources of the parent service group is set to 0 (false). The AutoStart attribute of the parent service group is set to 1 (true).

If you take the parent service group resources offline and then switch or fail over the child service group to another node in the cluster, the child service group comes online on the node but the parent service group resources do not come online on that node. (1363503)

The following error is displayed in the parent service group's resource logs:

VCS WARNING V-16-1-10285 Cannot online: resource's group is frozen waiting for dependency to be satisfied

Workaround: In such a scenario, while taking the parent service group resources offline, use the following command for the last resource:

hagrp -offline *service\_group* -sys *system\_name* -clus *cluster\_name*

Here, *service* group is the name of the parent service group.

This action ensures that the parent service group resources come online on the node on which the child service group is switched or failed over.

## **VCS wizards may fail to probe resources**

While creating resources and service groups using VCS wizards, if you choose to bring the resources or service groups online, the wizards may fail to probe the resources. (1318552)

The following error is displayed:

Failed to online <*resourcename*> on system <*nodename*> Resource has not been probed on system <*nodename*>

Workaround: In such cases, complete the wizards and then probe the resource manually and then bring it online.

Use the following commands:

hares -probe *resource* -sys *system*

hares -online *resource* -sys *system*

### **Changes to referenced attributes do not propagate**

This behavior applies to resources referencing attributes of other resources; that is, the ArgList of one resource (A) passes an attribute of another resource (B). If resource B is deleted from the group, or if the SystemList of the group containing resource B does not contain a system defined in the SystemList of the group containing resource A, the VCS engine does not propagate these changes to the agent monitoring resource A. This failure to propagate the changes may cause resource A to fault because it does not receive the appropriate attribute values from resource B.

In such situations, you must reset the value of resource B in the attribute definition of resource A or restart the agent managing resource A.

For example, the ArgList of the MountV resource contains the DiskGroupName attribute of the VMDg resource. If you change the VMDg resource name or the SystemList, the VCS engine does not communicate the change to the MountV agent, causing it to fault. In such a situation, you can reconfigure the MountV agent using one of the following methods:

- Refresh the VMDgResName attribute for the MountV resource. Set the attribute to an empty string "" first, then reset it to the new VMDg resource name.
- Stop and restart the MountV agent on the system.

## **ArgListValue attribute may not display updated values**

When you modify a resource type that has localizable attributes, the agent log warns that ArgListValues cannot be localized. You can safely ignore the warning message about ArgListValues.

After you modify values for a resource that has localizable attributes, the command hares -display does not display the updated ArgListValues.

## **The Veritas High Availability Engine (HAD) service fails to stop**

This issue may occur if you try to stop the Veritas High Availability Engine (HAD) service, from the services.msc prompt or using the following command: (3273290)

```
net stop had
```
The task fails with the following error:

```
Failed to stop the HAD service. Node='systemname',
Error=00000425."
```
This issue typically occurs in case of a secure VCS cluster containing a single system.
Workaround: Perform the following steps to resolve this error:

1. Forcefully stop the Veritas High Availability Engine (HAD) process on the system using the following command:

taskkill /f /im had.exe

2. If HAD starts again, stop HAD using the following command:

hastop -local

3. Ensure that the HAD process is in the stopped state.

## **Engine may hang in LEAVING state**

When the command hares -online is issued for a parent resource when a child resource faults, and the hares -online command is followed by the command hastop -local on the same node, then the engine transitions to the LEAVING state and hangs.

Workaround: Issue the command hastop -local -force

#### **Timing issues with AutoStart policy**

Consider a case where the service group is offline and engine is not running on node 1. If you restart the engine on node 1 after HAD is killed on node 2 and before the engine is restarted on node 2, then VCS does not initiate the autostart policy of the group.

#### **The VCS Cluster Configuration Wizard (VCW) supports NIC teaming but the Symantec High Availability Configuration Wizard does not**

The VCS Cluster Configuration Wizard (VCW) supports Windows NIC teaming. However, the Symantec High Availability Configuration Wizard does not support NIC teaming. (3048358)

If you wish to use NIC teaming you must use VCW to configure the VCS cluster and then configure the application using the application configuration wizards or the Symantec High Availability Configuration Wizard.

**Note:** While using Windows NIC teaming you must select the mode as Static Teaming. Only the Static Teaming mode is currently supported.

## **Configuration wizards do not allow modifying IPv4 address to IPv6**

The VCS Cluster Configuration Wizard (VCW) and the service group configuration wizards do not allow you to modify IPv4 addresses of resources in an existing service group to IPv6. (2405751)

Workaround: You can work around this issue in one of the following ways.

- Use the appropriate wizard to delete the service group and create it again using resources with IPv6 addresses.
- Manually replace the IPv4 resources in the service group with corresponding IPv6 resources.

#### **VCS engine HAD may notacceptclientconnection requestseven after the cluster is configured successfully**

This issue may occur after you run the VCS Cluster Configuration Wizard (VCW) to configure a cluster to use single sign-on authentication. Even though VCW indicates that the cluster is configured successfully, the Veritas High Availability Engine (HAD) fails to accept client connection requests. This may happen if VCW fails to configure the VCS authentication service on one or more cluster nodes. (2609395)

You may observe one or more of the following:

■ If you try to launch any of the VCS service group configuration wizards, you will see the following error:

The VCS engine (HAD) is not running on the cluster nodes. Failed to get the required cluster information. The wizard will quit. Error V-16-13-160

■ If you run the hasys –display command to check the status of HAD in the cluster, you will see the following error on the command prompt:

```
VCS ERROR V-16-1-53007 Error returned from engine:
HAD on this node not accepting clients.
```
■ If you try to connect to the cluster using the Cluster Manager (Java Console), you will see the following error:

```
VCS ERROR V-16-10-106
Could not connect to a live system in the cluster localhost:14141.
Please check the application event log for more details.
Closing all windows.
```
■ If you run VCW again to reconfigure the cluster, you will see the following error on the Edit Cluster Options panel:

Failed to connect to the cluster. Error reason: Failed to open socket connection to port 14141 on host <node name> (1)

Workaround: In the following steps we manually modify the cluster that was configured to use single sign-on authentication to use VCS authentication instead and then reconfigure the cluster using VCS Cluster Configuration Wizard (VCW).

#### **Perform the following steps:**

**1** Stop the Veritas High Availability Engine (HAD) on all the cluster nodes.

On each cluster node, type the following on the command prompt:

net stop had

**2** Perform the remaining steps on one of the cluster nodes.

Navigate to *%VCS\_home%*\conf\config and locate and delete the **.secure** file from that directory.

Here,  $\frac{2VCS}{D}$  home<sup>2</sup> is the installation directory for VCS, typically C:\Program Files\Veritas\Cluster Server.

- **3** From  $\frac{8\cos h\omega}{\sinh\omega}$  directory, locate the configuration file main.cf and open it in a text editor.
- **4** In main.cf, search for the text "**SecureClus=1**" and delete that line altogether.
- **5** Save the file and close the text editor.
- **6** Start the VCS engine (HAD) locally on the node where you performed the earlier steps.

Type the following on the command prompt:

hastart

**7** Set the cluster configuration to read/write mode.

Type the following on the command prompt:

haconf -makerw

**8** Add a user to the cluster and assign it with cluster administrator privileges. Type the following command:

hauser -add *<username>* -priv Administrator

- **9** Enter the password for the user, when prompted.
- **10** Save and make the cluster configuration read-only.

Type the following on the command prompt:

haconf -dump -makero

**11** Start the Veritas High Availability Engine (HAD) on the remaining cluster nodes.

Type the following on the command prompt:

hastart -all

Use the cluster user you added in earlier steps to connect to the cluster. If required, run the VCS Cluster Configuration Wizard (VCW) and reconfigure the cluster to use single sign-on authentication.

#### **Hyper-V DR attribute settings should be changed in the MonitorVM resource if a monitored VM is migrated to a new volume**

In a Hyper-V DR environment, if the storage of a virtual machine is migrated to a new volume, then its configuration path changes. This causes the MonitorVM resource in the VCS configuration to go to the unknown state. Hence the VM is not monitored for disaster recovery.

Workaround: Modify the VMNames attribute in the MonitorVM resource and set it to the new configuration path.

#### **One or more VMNSDg resources may fail to come online during failover of a large service group**

In a large application service group configuration with many VMwareDisks and VMNSDg resources, one or more VMNSDg resources may fail to come online with the following error: (2924009)

```
VMNSDg:<resource_name>:online:Online diskgroup : The Diskgroup is
not present.
```
Workaround: To avoid this issue, perform one of the following procedures:

■ Bring the corresponding VMwareDisks resource in the service group online and run the following command:

```
vxassist rescan
```
Then bring the other resources of the service group online.

■ Set the OnlineRetryLimit for VMNSDg resource to greater than 1.

## **VDS error reported while bringing the NativeDisks and Mount resources online after a failover**

This error may occur in a VCS configuration of VMwareDisks, NativeDisks, and Mount resources. (2886291)

While bringing the NativeDisks and Mount resources online after a failover, the following VDS error message may be reported in the Windows Event Viewer:

Unexpected failure. Error code: D@01010004

Workaround: This is an information message and can be safely ignored.

## **SQL Server service resource does not fault even if detail monitoring fails**

This issue may occur when detail monitoring is configured and IMF is enabled for SQL Server agents. (2535806)

If detail monitoring fails (either the database becomes unavailable or there is a failure in the detail monitoring script), the SQL service resources fault and VCS may then fail over the service group if the agent's FaultOnDMFailure attribute is set to 1.

It is observed that when IMF is enabled for SQL Server agents, the SQL service resources does not fault. Instead, the SQL Agent service resource (SQLServerAgent) faults.

This occurs because when detail monitoring fails, the SQL Server service agent invokes the clean function and as a result the SQL database engine service goes for a restart. As the SQL Agent service depends on the database service, the database service first stops the SQL Agent service as part of its own restart process. IMF instantly detects that the SQL Agent service has stopped and as a result the SQL Agent resource (SQLServerAgent) in the service group faults. As the SQL Agent resource has faulted, VCS initiates a fail over of the service group. The SQL Server service resource receives this VCS initiated offline and therefore does not fault in response to the original detail monitoring failure event.

Workaround: There is no known workaround for this issue at this time.

## **Delay in refreshing the VCS Java Console**

You may observe a delay in refreshing the VCS Java Console, if the cluster is configured for Single Sign-on authentication.

This issue may occur because the Veritas Enterprise Administrator Service (VxSVC) service may sometime consume 100% of the CPU memory.(2570302)

## **NetBackup may fail to back up SQL Server database in VCS cluster environment**

In a VCS cluster environment, backup of the SQL database with NetBackup may fail.

The batch (.bch) file generated by NetBackup for backing up a SQL Server database must contain the following keyword in a VCS cluster environment:

BROWSECLIENT *VirtualServer*

where *VirtualServer* is the SQL Server virtual server name used in the SQL Server service group.

With NetBackup 7.1, the batch file generated for the SQL database has been observed to be missing this keyword, and as a result, the backup fails. (2415667)

Workaround: Manually add the missing BROWSECLIENT *VirtualServer* keyword to the batch file after it is created.

# **Cluster Manager (Java Console) issues**

This section lists the known issues related to the Cluster Manager (Java Console).

## **Cluster connection error while converting local service group to a global service group**

This issue occurs while converting a local service group into a global service group using the Global Group Configuration Wizard from the Cluster Manager (Java Console). While specifying the remote cluster information, if you choose the **Use connected clusters credentials** option for the cluster admin user, the wizard fails to validate the user credentials even if the logged on user is a cluster administrator. (1295394)

The following error is displayed:

VCS WARNING V-16-10-73 Following clusters had problems while connection: Cluster <cluster name>: Connection Refused

Workaround: You must select the **Enter new credentials** option and manually specify the cluster administrator credentials.

#### **Repaint feature does not work properly when lookand feel preference is set to Java**

When a user selects the **Java Look and Feel in the Preferences** dialog box and the look and feel has changed, repainting does not work in that the **Preferences** dialog box does not change as it should and the panel is not clearly visible.(1082952) Workaround: After selecting the **Java Look and Feel in the Preferences** dialog box, close the Java GUI and then reopen it. You should then be able to select other tabs in the **Preference** dialog box.

# **Exception when selecting preferences**

On Windows systems, selecting the Java (Metal) look and feel of the Java Console may cause a Java exception. (585532)

Workaround: After customizing the look and feel, close restart the Java Console.

# **Java Console errors in a localized environment**

When connected to cluster systems using locales other than English, the Java Console does not allow importing resource types or loading templates from localized directories.

Workaround: Copy the types files or templates to directories with English names and then perform the operation.

## **Common system names in a global cluster setup**

If both local and remote systems have a common system name in a global cluster setup, group operations cannot be performed on those systems using the Java console.

Workaround: Use command-line interface to perform group operations.

# **Agent logs may not be displayed**

If VCS is installed at a different location (at a location other than the default location), the VCS agent logs may not be visible from the Java Console. (643753)

Workaround: Copy the  $_{\text{bmc}}$  and  $_{\text{bmcmap}}$  files to the location specified in Table 1-3:

**Copy from this directory Copy to this directory** %VCS\_HOME%\messages\en (For English)

**Table 1-1** bmc and bmcmap file location

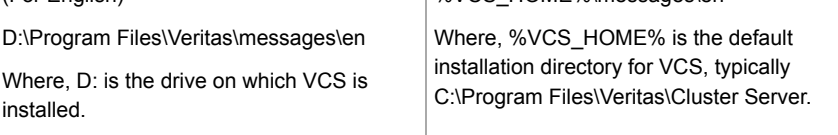

# **Login attemptsto the Cluster Manager mayfailaftera product upgrade**

After upgrading InfoScale, you need to reconfigure any existing secure clusters so that they can use the 2048-bit key and SHA-256 signature certificates. However,

even after you successfully reconfigure an existing cluster, login attempts to the Cluster Manager may fail. (3857832)

This issue occurs due to the cached credentials whenever the Cluster Configuration Wizard (VCW) is used to reconfigure a cluster. It does not occur if you configure a new cluster using the VCW after installing the patch.

Workaround: Log off from the system and log in again. You should then be able to log in to the Cluster Manager to perform further operations.

# **Global service group issues**

This section lists the known issues related to global service groups created using the ProdFamilyNameS\_InfoScale; products.

# **VCW configures a resource for GCO in a cluster without a valid GCO license**

The VCS Configuration Wizard (VCW) enables you to configure a resource for global clustering, even if the cluster does not have a valid license for the Global Cluster Option (GCO). You can successfully bring a GCO resource online, take it offline, or switch it between nodes in a cluster. However, the following message is logged on the engine log if you attempt to connect to a remote cluster:

VCS WARNING V-16-3-18000 Global Cluster Option not licensed. Will not attempt to connect to remote clusters

Workaround: Veritas recommends that you do not configure a global cluster resource in a cluster without a valid GCO license.

# **Group does not go online on AutoStart node**

Upon cluster startup, if the last system on which the global group is probed is not part of the group's AutoStartList, then the group will not AutoStart in the cluster. This issue affects only global groups. Local groups do not experience this behavior.

Workaround: Ensure that the last system to join the cluster is a system in the group's AutoStartList.

# **Cross-cluster switch may cause concurrency violation**

If the user tries to switch a global group across clusters while the group is in the process of switching within the local cluster (across systems), then the group will be online on both the local and remote clusters. This issue affects only global groups. Local groups do not experience this behavior.

Workaround: Ensure that the group is not switching locally before attempting to switch the group remotely.

## **Declare cluster dialog may not display highest priority cluster as failover target**

When a global cluster fault occurs, the **Declare Cluster** dialog enables you to fail over service groups to the local cluster. However, the local cluster may not be the cluster that is assigned the highest priority in the cluster list.

Workaround: Run the following command to bring a global service group online on a remote cluster:

```
hagrp -online service_group -sys system [-clus cluster]
```
# **Global group fails to come online on the DR site with a message that it is in the middle of a group operation**

When the node that runs a global group faults, VCS internally sets the MigrateQ attribute for the group and attempts to fail over the global group to another node within the local cluster. The MigrateQ attribute stores the node name on which the group was online. If the failover within the cluster does not succeed, then VCS clears the MigrateQ attribute for the groups. However, if the groups have dependencies which are more than one-level deep, then VCS does not clear the MigrateQ attribute for all the groups.(1795151)

This defect causes VCS to misinterpret that the group is in the middle of a failover operation within the local cluster and prevents the group to come online on the DR site. The following message is displayed:

```
VCS Warning V-16-1-51042 Cannot online group global_group.
Group is in the middle of a group operation in cluster
local cluster.
```
Workaround: Perform the following steps on a node in the local cluster which is in the running state.

## **To bring the global group online on the DR site**

**1** Check whether the MigrateQ attribute is set for the global group that you want to bring online on the remote cluster. Type the following on the command prompt:

hagrp -display -all -attribute MigrateQ

This command displays the name of the faulted node on which the group was online.

**2** Flush the global group that you want to bring online on the remote cluster. Type the following on the command prompt:

```
hagrp -flush global_group -sys faulted_node -clus local_cluster
where:
```
- *global group* is the group that you want to bring online on the remote cluster.
- *faulted node* is the node in the local cluster that hosted the global group and has faulted.
- *local cluster* is the cluster at the local site.

The flush operation clears the node name from the MigrateQ attribute.

**3** Bring the service group online on the remote cluster.

Type the following on the command prompt:

hagrp -online global group -any -clus remote cluster

# **VMware virtual environment-related issues**

This section lists the known issues related to working with cluster management components of the InfoScale products in a VMware virtual environment.

## **VMwareDisks resource is unable to go offline if the disks configured are thin provisioned (TP) disks**

This issue occurs if VMwareDisks agent is configured to monitor thin provisioned (TP) disks and VMware snapshots are taken.

When the service group is taken offline or failed over, the VMwareDisks resource is unable to go offline. The VMwareDisks agent is not able to perform the disk detach operation as the size of the TP snapshot disk is different than the base disk size.

The following message is displayed in the agent log:

VCS ERROR V-16-10061-22523

VMwareDisks:<AppResourceName>-SG-VMwareDisks:offline:Failed to detach disks from VM on ESX <ESXIPaddress> with error 'Invalid configuration for device '0'.' (2801599)

Workaround: There is no workaround for this issue at this time.

# **Guest virtual machines fail to detect the network connectivity loss**

In a VCS cluster that is configured in a VMware environment, if the ESX host loses its network connectivity, the guest virtual machines residing on the ESX host fail to detect the network loss. The configured virtual IP address remain online even though the underlying network has disconnected. (2901327)

In case of a failover, the application successfully starts on a virtual machine that resides on another ESX host and the configured virtual IP address is accessible over the network. However, when you attempt to failback the application to the

original virtual machine, the application status shows "online" but the configured virtual IP address is not accessible.

Workaround: Configure the "PingHostList" attribute for the VCS NIC agent. For more details, refer to the *Cluster Server Bundled Agents Reference Guide*.

## **VMware vMotion fails to move a virtual machine back to an ESX host where the application was online**

In a VCS cluster configured using VMware non-shared disk, if a virtual machine (VM1) on which the application is online is moved to another ESX host (for example, ESX 1), then the storage disk also relocates along with VM1. (2896662)

Now, if the application is failed over to a virtual machine (VM2) that resides on an alternate target ESX host (for example, ESX 2), then the storage disk relocates to VM2. The application is now online on VM2. VMware vMotion now fails to move VM2 back to ESX 1, because of the earlier data logs.

Workaround:

## **Perform the following steps, to resolve this issue:**

- **1** Fail over the application to VM1
- **2** Move VM2 to ESX1
- **3** Fail back the application to VM2

## **VCS commands may fail if the snapshot of a system on which the application is configured is reverted**

In a VCS cluster, the cluster configuration and application monitoring configuration details are replicated on all the cluster systems.

When the snapshot of a cluster system is reverted, that system reverts back to an earlier state while the remaining cluster systems retain the current state. Because of this mismatch, the communication between the cluster systems fail and thus the VCS commands used for the cluster operations fail. (2884317)

Workaround: Perform the following steps, using the command line:

1. Stop the VCS cluster using the following command:

hastop -all -force

2. Run the following commands sequentially on each cluster system:

```
net stop VCScomm
net stop gab
net stop llt
```
3. Restart the VCS cluster using the following command:

hastart -all

# **Error while unconfiguring the VCS cluster from the Symantec High Availability tab**

This issue may occur if you try to unconfigure the VCS cluster from the Symantec High Availability tab in VMware vSphere Client. (3011461)

The VCS cluster unconfiguration task fails with the following error:

Failed to stop the HAD service. Node='systemname', Error=00000425."

Workaround: Perform the following steps to unconfigure the cluster:

1. Forcefully stop the Veritas High Availability Engine (HAD) process on the system using the following command:

taskkill /f had.exe

2. If HAD starts again, stop HAD using the following command:

hastop -local

- 3. Ensure that the HAD process is in the stopped state.
- 4. Launch the VCS Cluster Configuration Wizard (VCW) and then delete the cluster using the VCW wizard flow.

Refer to the *VCS Administrator's Guide* for more information about VCW.

#### **The Symantec High Availability Configuration Wizard gives an error forinvalid useraccount detailsif thesystem password contains double quotes (")**

This issue occurs while configuring application monitoring using the Symantec High Availability Configuration Wizard.

On the Configuration Inputs panel, if the specified the user account password for the selected systems contains double quotes ("), then the wizard fails to proceed. Even though the user account details entered are correct, it displays an invalid user account details error.(2937186)

Workaround: Ensure that the user account password for the systems which you want add to the VCS cluster systems list do not include the double quotes.

## **The Symantec High Availability view does not display any sign for the concurrency violation**

In a failover type of VCS cluster configuration the application must be online on one cluster system at any point of time. However, if the application is online on more than one cluster system, then the VCS cluster is in a state of concurrency violation.

The Symantec High Availability view shows that the application is online on more than one cluster system. However, it does not indicate the state as a concurrency violation. On the contrary the concurrency violation is indicated using a red icon in the VCS Java GUI, VOM and the CLI output. ( 2924826)

## **The Symantec High Availability installer may fail to block the installation of unrelated license keys**

This issue occurs when you initiate to manage the licenses from the Symantec High Availability home view, that is available under the Solutions and Applications menu in the vCenter Server.

The Symantec High Availability installer may fail to validate if the entered license key is applicable to the selected product and may proceed to install the key even if it is applicable to a different product.(2924831)

Even though the installer shows that the validation is successful and installs the license key, you may face unknown issues later.

Workaround: Manage the licenses using the Windows Add or Remove Programs.

For more details refer to the product installation and upgrade guide.

## **The Symantec High Availability configuration wizard fails to configure the VCS cluster if UAC is enabled**

This issue occurs while configuring application monitoring in VMware virtual environment.

The Symantec High Availability configuration wizard fails to configure the VCS cluster if the selected cluster systems have User Access Control (UAC) enabled and the user has logged on to the systems using a non-default administrator user account. (2867609, 2908548)

Workaround:

Perform the following steps:

- 1. Exit the wizard and disable UAC on the systems where you want to configure application monitoring.
- 2. Reboot the systems and run the Symantec High Availability configuration wizard again.

Alternatively, configure the VCS cluster using the Cluster Server configuration wizard and then use the Symantec High Availability Configuration Wizard to configure application monitoring.

## **Symantec High Availability Configuration wizard mayfail to configure monitoring for the selected mount points**

#### 2865451

The Symantec High Availability Configuration wizard may fail to configure application monitoring for the selected mount points. This issue occurs if a volume has multiple drive letters or paths are assigned to it.

Workaround:

Ensure that the volume or mounts specified during configuration do not have multiple drive letters or paths assigned to it.

# Storage management issues

This section lists the known issues related to the storage management components; these components are available as part of the InfoScale Foundation, InfoScale Storage, and InfoScale Enterprise products.

# **Storage Foundation**

This section lists the known issues related to the Storage Foundation (SFW) component.

# **Disks may appear in "Failing" state with an I/O error on multipathed-LUNs**

This issue occurs on Windows Server 2016 systems with multipathing enabled.

When an Active/Optimized path is disconnected, the I/Os that are served from that path fail over to an Active/Unoptimized path. I/Os served, if any, during the transition may fail and an error may be logged in the Event Viewer.

As a result, in VEA, the disk appears in a "Failing" state.

After the path fail over is complete, the I/Os are successfully served from the Active/Unoptimized path. However, VEA continues to display the disk in a "Failing" state.

Workaround:

Select the disk and from the context-menu click **Reactivate**.

## **Incorrect message appears in the Event Viewer for a hot relocation operation**

A hot relocation operation is performed successfully for a volume that has multiple subdisks for a single plex. However, the Event Viewer incorrectly displays a message stating that the relocation of some of the subdisks failed and only the last subdisk was relocated successfully.

You can manually verify whether all the subdisks are successfully relocated, and then ignore this message.

## **A volume state continues to appear as "Healthy, Resynching"**

This issue may occur after initiating an Add Mirror operation on a volume. (3854819)

If a volume resource fails over when an Add Mirror operation is in progress, the status of that volume continues to appear as "Healthy, Resynching". This occurs because the Add Mirror operation is not reinitiated on the failover node.

#### Workaround:

Manually delete the Add Mirror task and initiate the operation again.

To manually delete the Add Mirror task, perform the following using VEA:

- 1. From the local host tree, select the Volume that shows "Healthy, Resynching" state.
- 2. In the right-side pane, select the **Mirrors** tab.
- 3. From the list of mirrors displayed, select the mirror that shows "Attaching" status.
- 4. In the context menu, click **Remove Mirror**.

After the selected mirror is removed, initiate the Add Mirror operation again.

## **After a mirror break-off operation, the volume label does not show on the Slave node**

This issue occurs when you perform a mirror break-off operation. (3573381)

If you apply a volume label during the break-off operation, this new volume label does not show on the Slave node after the break-off operation.

#### Workaround:

To update the volume label, perform the following steps on the Slave node:

- 1. Bring the volume online.
- 2. Perform a Refresh operation.

## **CVM cluster does not support node names with more than 15 characters**

This issue occurs while configuring a CVM cluster or adding a new node to it. If the node/host name exceeds the maximum limit of 15 characters, then you will not be able to configure it for the CVM cluster because it is not supported. (3351326)

Workaround: Ensure that the node name does not exceed the maximum limit of 15 characters.

## **For CSDG with mirrored volumes,sometimes disksincorrectlyshows the yellow warning icon**

This issue occurs if you have a cluster-shared disk group (CSDG) with mirrored volumes. After performing any SFW operation, one or more disks may incorrectly show the yellow warning icon. For example, this occurs when you deport and import a CSDG with mirrored volume. This does not suggest any problem or affect product functionality. (3385783)

Workaround: As a workaround to remove the yellow icon, right-click the disk and then select **Reactive Disk** and click **Yes**.

# **SSD is not removed successfully from the cache pool**

While creating a cache area, the SSD is placed in the cache pool. If the operation fails, then SmartIO should remove the SSD from the cache pool to allow the user to retry creating cache area with the SSD. But if this issue occurs, then the SSD is not removed properly from the cache pool, and hence it cannot be added to the cache area.

Similarly, if a cache area is deleted, SmartIO should remove the SSD in the cache area from the cache pool. Now if the operation fails, the SSD is not removed successfully from the cache pool.

Workaround: Run the following command to remove the SSD from the cache pool:

vxdg -gcachepool -f rmdisk <diskname>

## **On fast failoverenabled configurations, VMDg resourcetakesalonger time to come online**

This issue occurs on the fast failover enabled configurations, where the VMDg resource takes a longer time (around two to three minutes) to come online. (3274957)

Workaround: There is no workaround for this issue.

#### **On some configurations, the VSS snapshot operation may fail to add volumes to the snapshot set**

On certain configurations, this issue may occur when you perform a VSS snapshot operation. In this case, the snapshot operation fails to obtain the CLSID (class ID) of the VSS software plugin and displays the following error:

Volume Shadow Copy Service error: Error creating the Shadow Copy Provider COM class with CLSID <Class ID> Class not registered

Because of this, the snapshot operation fails to add volumes to the snapshot set. (3272033)

Workaround: As a workaround, re-register the VSS software plugin by running the following commands using the CLI, and then retry the operation:

```
1 net stop "veritas vss provider"
```
- **2** vxvssprovider.exe /unregserver
- **3** vxvssprovider.exe /service
- **4** net start "veritas vss provider"

#### **Using Failover Cluster Manageryou cannot migratevolumes belonging to Hyper-V virtual machines to a location with VMDg or Volume Manager Shared Volume resource type**

While migrating volumes belonging to Hyper-V virtual machines using Windows Server's Failover Cluster Manager snap-in, if the destination storage location has Volume Manager Disk Group (VMDg) or Volume Manager Shared Volume resource type, then they are not displayed. Therefore, you cannot migrate Hyper-V virtual machines using Failover Cluster Manager. This is a known Microsoft issue. (3276940)

Workaround: As a workaround, you can migrate Hyper-V virtual machines using either Hyper-V Manager or System Center Virtual Machine Manager (SCVMM).

## **VMDg resources fault when one of the storage paths is disconnected**

This issue occurs when the IBM DSM (Array: IBM DS5020 A/P-C) is installed and configured in an SFW HA environment.

When you disconnect one of the storage paths, VMDg and MountV resources fault and the VCS service groups begin to fail over. This occurs only when SFW is set to use SCSI-3 commands. (2600019)

## **Performance counters for Dynamic Disk and Dynamic Volume may fail to appear in the list of available counters**

This issue is observed in the Windows Performance Monitor tool ( $\text{permon}$ ), typically after any of the following operations are performed:

- Rebooting the system on which the InfoScale product is installed
- Installing or upgrading the InfoScale product
- **EXECUTE:** Restarting the Veritas Enterprise Administrator service ( $V\text{xx}$ SVC).

After these operations are complete, the Windows performance counter library  $($ ymperf.dll) may load before the vmstat.dll module of  $v$ xSVC is loaded. As a result, the Disable Performance Counters registry with the value 1 gets added at the following location:

HKEY\_LOCAL\_MACHINE\SYSTEM\CurrentControlSet\Services\vxio\Performance

Since the registry value is set to 1, the performance counters for Dynamic Disk and Dynamic Volume fail to appear in the list of available counters. Even though these counters fail to appear in the list of available counters, the performance trend for SFW is not affected. (3791725)

Workaround: Reset the Disable Performance Counters registry key value to 0 or delete the registry key.

## **VSS snapshot of a Hyper-V virtual machine on SFW storage does not work from NetBackup**

This issue occurs while taking VSS-aware snapshot or backup of a Hyper-V virtual machine using NetBackup and the virtual machine's VHD is on a dynamic volume belonging to an SFW cluster disk group.

During the VSS snapshot process, VSS service on the host machine (hypervisor) internally takes a snapshot of the VHDs belonging to the guest virtual machine (OS VHD as well as data VHDs) and exposes these snapshots to the host machine. As a result, we can see disk arrivals (snapshots of the guest VHDs) and the corresponding volume arrivals (partitions on the guest VHDs) on the host machine.

When SFW is installed, auto-mounting is disabled by default. But, for a successful backup of a Hyper-V virtual machine (guest), VSS on the host machine expects the arrived partitions to be automatically mounted. When VSS doesn't find these partitions to be mounted, it fails the backup operation of the guest virtual machine and NetBackup displays error with the code 156. (3342470)

Workaround: There is no workaround for this issue.

#### **Virtual machine created using Failover Cluster Manager cannot be monitored and managed using SCVMM 2012 and 2012 R2**

If you created a virtual machine using Failover Cluster Manager snap-in, then SCVMM discovers the virtual machine, but displays its status as "Unsupported Cluster Configuration". Therefore, the virtual machine cannot be monitored and managed using SCVMM 2012 and 2012 R2. (3378019)

Workaround: There is no workaround for this issue. However, to avoid this issue, create the virtual machine using SCVMM so that you can monitor and manage it through SCVMM.

#### **In some cases, when 80 or more mirrored volume resources fail over to another node in CVM, some volume resources fault causing all to fault**

This issue may occur in a CVM cluster if you are failing over 80 or more mirrored volume resources in a cluster-shared disk group (CSDG) from one node to another. Sometimes, some resources for the mirrored volumes may fault during the failover, which causes even the successfully failed over other volume resources to fault. This happens because of an issue in the CVM message handling behavior. Microsoft failover cluster shows all the resources as faulted. Because of this issue, CVM hangs. (3429391)

**Note:** Chances of encountering this issue are less if you are performing failover to more than two nodes in the cluster.

Workaround: As a workaround, change the GAB message handling settings as follows:

**1** On all the nodes in the cluster, run the following command from the command-line interface:

gabconfig -Q recvq:15

This command changes the value of the GAB receive queue length from 5 (default) to 15.

You can view the current value of the  $_{\text{recvq}}$  parameter by running the gabconfig -l command.

**2** Because running the command in Step 1 only makes changes for the running instance, you must also update the value of the command to 15 in the gabtab.txt file located under  $c:\Per\gamma$  Files\Veritas\comms\gab. This ensures that the changes are not lost if CVM or the machine restarts.

## **In CVM, ifsubdisk move operation for CSDG fails because ofacluster reconfiguration, it does not start again automatically**

In a CVM cluster, this issue occurs while performing the subdisk move operation for a cluster-shared disk group (CSDG). If the subdisk move operation fails because of a cluster reconfiguration (such as new node joins or Master switch operation), then it does not start again automatically. (3429651)

Workaround: As a workaround, manually delete the plex that is in the "attaching" state, and restart the subdisk move operation.

#### **Stale volume entries under MountedDevices and CurrentControlSet registries not removed after the volume is deleted**

When you create a volume, its volume entry gets created under the following registry keys:

HKEY\_LOCAL\_MACHINE\SYSTEM\MountedDevices

HKEY\_LOCAL\_MACHINE\SYSTEM\CurrentControlSet\Enum\STORAGE\Volume

HKEY\_LOCAL\_MACHINE\SYSTEM\CurrentControlSet\Control\DeviceClasses\{53f5630d-b6bf-11d0-94f2-00a0c91efb8b}

This issue occurs when you delete a volume, during which its corresponding volume entries under the MountedDevices and CurrentControlSet registries are not deleted automatically. If these stale entries are not deleted, then the registry becomes full with them. Because of this, the volume arrival operation may take a long time or fail. (3329663)

Workaround: As a workaround, use the  $v_{\text{XSCTub}}$  utility to delete stale volume entries that are not needed.

# **Some arrays do not show correct Enclosure ID in VDID**

Some of the arrays do not show correct Enclosure ID in Veritas Disk ID (VDID), which contains information that can identify the array that a disk is contained in.

These arrays are Fujitsu, Compellent, EMC VPLEX, HP MSA P2000, HP MSA 2040, IBM DS5020, IBM DS3524, Sun 6540, and Sun 7310. (3351984)

Workaround: There is no workaround for this issue.

## **In some cases, EV snapshot schedules fails**

This issue may occur when you create snapshot set schedules for an Enterprise Vault (EV) component. In some cases, the snapshot schedules may fail. (3426945)

The following error message is displayed:

V-76-58657-13: The specified volume(s) are not supported for the requested operation by VSS provider

Workaround: As a workaround to resolve this issue, do the following:

- **1** Run the vxassist refresh command on the SQL Server node (for the "hassnap" property to get updated).
- **2** Snapback (reattach) all the volumes on the EV server side that got broken in the failed snapshot attempt.

## **In CVM, Master node incorrectly displays two missing disk objects for a single disk disconnect**

This issue occurs in a CVM cluster after one of the disks of a cluster-shared disk group (CSDG) gets disconnected. The Master node displays two missing disk objects even though only one disk is disconnected. (3284450)

Workaround: To resolve this issue, refresh all nodes of the CVM cluster.

## **DRL plex is detached across CVM nodes if a disk with DRL plex is disconnected locally from the node where volume is online**

In a CVM cluster, this issue occurs if a disk having DRL plex is disconnected locally from the node where volume is online. Because of this, I/O writes to the DRL log fail and causes the DRL plex to detach on all the nodes in the cluster even if the disk is visible on the other node.

Workaround: To resolve this issue, reconnect the disk on the node where it is disconnected, and then reactivate the disk.

## **Error while converting a Microsoft Disk Management Disk Group created using iSCSI disks to an SFW dynamic disk group**

This issue occurs while converting a Microsoft Disk Management Disk Group that was created using iSCSI disks to an SFW dynamic disk group. (3146530)

The following error appears because this operation is currently not supported:

This operation is not supported on disk groups created on iSCSI disks.

Workaround: There is no workaround for this issue.

# **Snapshot schedules intermittently fail on the Slave node after failover**

This issue occurs when, for a cluster-shared volume, you fail over a snapshot schedule from a Slave node to another node. A snapshot schedule involves snapback and snapshot operations that are executed at scheduled intervals. Sometimes, the snapshot schedule operation may fail intermittently after you fail over to another node or fail over back to the original node. (3372066)

Workaround: There is no workaround for this issue.

## **In VEA GUI, Tasks tab does not display task progress for the resynchronization of a cluster-shared volume if it is offline**

This issue occurs if a resynchronization operation is started on a cluster-shared volume that is offline. In VEA GUI, the volume status is displayed as "Resynching", but the Tasks tab in the lower pane does not display the resynchronization task progress. This issue is GUI-related and does not affect the resynchronization task. Also, this issue does not occur if the volume is online. (3395586)

Workaround: There is no workaround for this issue.

#### **Snapback operation from a Slave node always reports being successful on that node, even when it's in progress or resynchronization fails on Master**

As per the CVM functionality, all operations are performed on the Master node, including those initiated on a Slave node that are then shipped to and performed on Master. When you run a task from Slave that takes a longer time to complete (for example, snapback), then the commands on Slave report that the operation was successful as soon as the task is submitted to Master. Therefore, the progress of such tasks should be monitored on Master as any failure during the task execution would not be reported back to the Slave.

This issue occurs when, for a cluster-shared volume, you perform the snapback operation from a Slave node. While the operation is still being performed on Master, on Slave it is reported as being successful. This happens even when the resynchronization operation fails. (3283523)

Workaround: There is no workaround for this issue.

## **For cluster-shared volumes, only one file share per Microsoft failover cluster is supported**

In Microsoft Failover Clustering environment, this issue occurs when you try to create a file share on the Volume Manager Shared Volume resource for a cluster-shared volume. In this case, the file share always gets created under one file share server (Client Access Point) even if it is not part of that role.

Windows Explorer always returns the same Client Access Point name while sharing a folder for any Volume Manager Shared Volume resource. Veritas needs Microsoft's assistance to resolve this issue. (3290426)

Workaround: There is no workaround for this issue.

#### **Aftercluster-shared volumeresize operation, freespace of thevolume is not updated on nodes where volume is offline**

This issue occurs after you perform either the Volume Shrink or Volume Expand operation on a cluster-shared volume. If the cluster-shared volume is offline on a node, then the available amount of free space (under "Free space" property) is not updated after the volume resize operation. (3232264)

Workaround: As a workaround, you need to bring the cluster-shared volume online on the node to see the updated amount of free space that is available.

## **Issues** due to Microsoft Failover Clustering not recognizing SFW VMDg **resource as storage class**

Microsoft Failover Clustering currently does not recognize SFW Volume Manager Disk Group (VMDg) agent resource as a storage class resource. As a result, several issues are observed when you configure file shares and Microsoft applications with SFW in a Microsoft Failover Clustering environment.

Microsoft has acknowledged this as an issue and Veritas is actively working with Microsoft to get this fixed in Microsoft Failover Clustering. For more information, refer to the following Microsoft KB article:

#### <http://support.microsoft.com/kb/2804526>

The following issues are observed because of this limitation in a Microsoft Failover Clustering environment:

■ **Unable to configure file shares on volumes that are managed using SFW** If you create disk groups and volumes using SFW and then try to configure a VMDg, RVG, or Volume Manager Shared Volume resource in a Microsoft failover cluster, the Failover Cluster Manager snap-in (Microsoft Failover Clustering GUI) does not display the SFW volumes. As a result, you cannot configure file shares on those volumes. For more information, refer to Microsoft KB2795993 and KB2796000.

Workaround: As a workaround, you can use Powershell cmdlets or Windows Explorer to configure file shares. Then, using Microsoft Failover Clustering, you can enable continuous availability.

■ **Unable to perform storage related operations on SFW VMDg resource from Microsoft Failover Cluster Manager**

If you create disk groups and volumes using SFW and configure a VMDg resource in a Microsoft failover cluster, then the Failover Cluster Manager snap-in does not list any storage related operations for the VMDg resource. This is seen when the VMDg resource is part of Available Storage group. The storage operations are enabled if the resource is part of a role. (2999555, 3000675) For more information, refer to Microsoft KB2795997.

# ■ **Unable to configure SQL when databases reside on volumes managed using SFW**

If you try to install SQL in a Microsoft Failover Clustering environment and provide SFW volumes for SQL data directories, the SQL installation fails with the following error: The volume that contains the SQL data directory does not belong to the cluster group. (3008299)

Note that these issues are restricted to file shares and Microsoft applications. You can however use SFW and configure custom applications in a Microsoft Failover Clustering environment. This issue does not affect configuration and failover operations for custom applications in Microsoft Failover Clustering.

## **If fast failover is enabled for a VMDg resource, then SFW volumes are not displayed in the New Share Wizard**

This issue occurs while adding a file share using the New Share Wizard in a Microsoft Failover Clustering environment. If fast failover is enabled for the Volume Manager Disk Group (VMDg) resource, then the SFW volumes are not displayed in the wizard while adding the file share. (3049048)

Workaround: To resolve this issue, set the FastFailver attribute to **False**, create the file share, and then set the attribute to **True** again after creatig the file share.

## **Volume information not displayed for VMDg and RVG resources in Failover Cluster Manager**

This issue occurs while viewing volume information for a Volume Manager Disk Group (VMDg) or Replicated Volume Group (RVG) resource in a Microsoft Failover Clustering environment. The volume information is not displayed in the Failover Cluster Manager snap-in. This is a known Microsoft issue and Veritas has submitted a Design Change Request (DCR) to Microsoft for resolving the issue. (3004078, 3011313)

Workaround: There is no workaround for this issue.

## **Failover of VMDg resource from one node to another does not mount thevolume when disk group volumeisconverted from LDM to dynamic**

This issue occurs while performing failover of a Volume Manager Disk Group (VMDg) resource from one node to another. If a basic disk with partition created and mounted is added to the SFW dynamic disk group, then the partition gets converted from the Logical Disk Manager (LDM) disk group volume to the dynamic volume. In this case, if the disk group is configured under cluster and FastFailover is set to "true" for the VMDg resource, then it fails to mount the volume after failback to the first node. (3027037)

Workaround: To resolve this issue, deport and import the dynamic disk group after converting the partition to dynamic volume, but before enabling fast failover for the VMDg resource.

## vxverify **command may not work if SmartMove was enabled while creating the mirrored volume**

This issue occurs while using the  $v_x = f_y$  command only if you had enabled SmartMove while creating the mirrored volume. When you use the  $v_x$  vertify command to compare mirrored volumes, it may return volume comparison errors in the output. However, these errors do not impact the functionality of the product and can be ignored. (3021565)

Workaround: There is no workaround for this issue.

## **After installation of SFW or SFW HA, mirrored and RAID-5 volumes and disk groups cannot be created from LDM**

This issue occurs while creating a mirrored or RAID-5 volume or a disk group from Logical Disk Management (LDM) after installing Storage Foundation for Windows (SFW) or Storage Foundation and High Availability Solutions (SFW HA). Because of the presence of Veritas VDS Dynamic Provider (vxvdsdyn), the options for creating mirrored and RAID-5 volumes are disabled. Similarly, the disk group fails to be created on the disks that are removed from the Available Disks list in Microsoft Failover Clustering. (3030226, 2170857)

Workaround: To resolve this issue, use the Veritas Enterprise Administrator (VEA) GUI to create a mirrored or RAID-5 volume or a disk group, instead of the LDM GUI.

## **Some operationsrelated to shrinking orexpanding a dynamicvolume do not work**

The following issues are observed while performing volume shrink or volume expand related tasks on a dynamic volume:

- While shrinking (decreasing) or expanding (increasing) a dynamic volume's size, using the Shrink Volume and Expand Volume dialog boxes, respectively, you can click the **Max Shrink** and **Max Size** buttons to know the maximum amount by which a volume can be shrunk or expanded. These buttons do not work as expected for both the operations because of a Microsoft Virtual Disk Service (VDS) error.
- While performing the vxassist shrinkby or vxassist querymax operation for a newly-created volume, the operation fails with the "Invalid Arguments" error.
- While attempting the volume shrink operation, the "Invalid Arguments" error occurs and the Event Viewer displays a VDS provider failure error.

(2998422, 2411143, 2405311)

Workaround: To resolve any of these issues, restart VDS by using the following commands, and then try again:

- **1** Net stop vds
- **2** Taskkill /f /im vxvds.exe
- **3** Taskkill /f /im vxvdsdyn.exe
- **4** Net start vds
- **5** Vxassist refresh

# **VEA GUI displays error while creating partitions**

When you create partitions using the VEA, sometimes the GUI displays an error indicating that the operation has failed.

VEA displays the following messages:

- Failed to format volume. Investigate further based on operation return status.
- Failed to format volume \Device\Harddisk#\Partition#

The partition is created successfully, however VEA sometimes is unable to format the partition and displays these errors. This issue occurs intermittently. You can reformat the partition using the command line. (3000941)

Note that this issue is limited only to the VEA GUI; this issue does not occur when you perform these operations using the command line.

## **The VSS Snapback and Restore wizards incorrectly display "Exchange" in the titles**

The titles of the SFW VSS Snapback and Restore wizards for SQL incorrectly display as "VSS Exchange Snapback Wizard" and "VSS Exchange Restore Wizard".

You can safely ignore the display titles and use the wizards to perform tasks on SQL Server. (3014066)

## **For dynamic disk group configured as VMNSDg resource,application component snapshot schedules are not replicated to other nodes in a cluster if created using VSS Snapshot Scheduler Wizard**

In a clustered environment, this issue occurs when you create snapshot schedules of an application component for a dynamic disk group using the VSS Snapshot Scheduler Wizard in VEA GUI. In this case, if the dynamic disk group is configured as a VMNSDg resource, then the snapshot schedules do not get replicated to the other nodes in the cluster. However, this issue is not present in case of volume snapshot schedules. (2928909)

Workaround: To resolve this issue, use the Quick Recovery Configuration Wizard to create application component snapshot schedules for dynamic disk groups.

## **In Microsoft failover cluster, if VxSVC is attached to Windows Debugger, it may stop responding when you try to bring offline a service group with VMDg resources**

In a Microsoft Failover Clustering configuration, the Veritas Enterprise Administrator Service (VxSVC) may stop responding when you try to bring offline a service group with VMDg resources. This happens if VxSVC is attached to Windows Debugger (WinDbg) and there are multiple VMDg resources in a service group. (2807048)

Workaround: There is no workaround for this issue.

## **In some cases, updated VSS components are not displayed in VEA console**

This issue occurs while adding or removing the VSS components or when connecting to the VEA console for the first time. During this, the updated VSS components are not displayed in the VEA console.

Workaround: To resolve this issue, you must manually refresh the VEA using either thevxsnap refresh command or the **Refresh** option in the VEA console.

## **Storage reclamation commands do not work when SFW is run inside Hyper-V virtual machines**

This issue is observed on Hyper-V virtual machines where disks that support thin provisioning and reclamation are presented in a pass-through mode. SFW storage reclamation commands run inside a virtual machine appear to succeed, but the provisioned size of the LUNs remains unchanged. Hyper-V filters certain SCSI commands sent from the guest operating systems to the pass-through disks. Refer to the Microsoft Hyper-V documentation here:

#### [http://technet.microsoft.com/en-us/library/dd183729\(WS.10\).aspx](http://technet.microsoft.com/en-us/library/dd183729(WS.10).aspx)

This issue occurs because SFW uses one of the filtered SCSI commands to request thin storage reclamation. (2611988)

Workaround: In Windows Server operating systems, Hyper-V allows disabling the filtering of SCSI commands. This allows the full SCSI command set to be sent to the pass-through disks mapped to the virtual machine.

**Note:** Hyper-V does not support disabling filtering of SCSI commands on Windows Server operating systems.

To disable SCSI command filtering, modify the virtual machine configuration and set the **AllowFullSCSICommandSet** property to **True**. Use the Virtualization WMI provider or edit the virtual machine configuration xml file manually. Refer to the Microsoft Hyper-V documentation for more details.

Alternatively, you can also use the following PowerShell script to disable SCSI command filtering for a virtual machine:

```
$HyperVGuest = $args[0]
$VMManagementService = gwmi Msvm_VirtualSystemManagementService
-namespace "root\virtualization"
foreach ($Vm in gwmi Msvm_ComputerSystem
-namespace "root\virtualization" -Filter "elementName='$HyperVGuest'")
```

```
{
$SettingData = gwmi -Namespace "root\virtualization"
-Query "Associators of {$Vm}
Where ResultClass=Msvm_VirtualSystemGlobalSettingData
AssocClass=Msvm_ElementSettingData"
$SettingData.AllowFullSCSICommandSet = $true
$VMManagementService.ModifyVirtualSystem
($Vm,$SettingData.PSBase.GetText(1)) | out-null
}
```
Save this script to a file and run it from the PowerShell command line on the Windows Server Hyper-V host system. The name of the virtual machine must be passed as an argument.

For example, if you save this script to a file named disablescsifiltering.ps1, run this script from the PowerShell command prompt as follows:

C:\>.\disablescsifiltering.ps1 virtualmachine name

This script sets the AllowFullSCSICommandSet property value to True.

**Note:** Before you run this script, you may have to set the PowerShell execution policy to allow execution of unsigned scripts on the local system. Refer to the Windows PowerShell documentation for more information.

#### **Unknown disk group may be seen after deleting a disk group**

This issue occurs while performing the Destroy Dynamic Disk Group operation. In some cases, while performing this operation, an unknown disk group object is displayed. This may happen if the VxVDS service crashes. The unknown disk group consists of disks that originally belonged to the deleted disk group. (2573763)

Workaround: For more information and assistance to resolve this issue, please contact the Veritas Technical Support team.

#### **Wrong information related to disk information is displayed in the Veritas Enterprise Administrator (VEA) console. Single disk is displayed as two disks (harddisk and a missing disk)**

When certain operations like create disk group and mirroring is performed on a disk, then it is observed that wrong information is displayed in the **Disk View** on the VEA console. Single disk is displayed as hard disk and a missing disk. (2296423)

Workaround: Perform **vxassist refresh** from CLI or do a refresh from VEA console.

## **SFW Configuration Utility for Hyper-V Live Migration support wizard shows the hosts as Configured even if any service fails to be configured properly**

While configuring cluster nodes using the SFW Configuration Utility for Hyper-V Live Migration support wizard, sometimes a dialog box is displayed with the message "**Please refer to logs for more details**." Additionally, on verifying the cluster node state it is observed that the node state is shown as **Configured** even when the service fails or the subsequent cluster configuration is an invalid configuration. (2571990)

Workaround: Unconfigure and reconfigure the cluster nodes using the SFW Configuration Utility for Hyper-V Live Migration support wizard through the Solutions Configuration Center (SCC).

For more information, refer to *Storage Foundation and Disaster Recovery Solutions for Microsoft Hyper-V*.

## **System shutdown orcrash of onecluster nodeand subsequent reboot of other nodes resulting in the SFW messaging for Live Migration support to fail**

If a cluster node crashes or shuts down abruptly, then it is noticed that on subsequent reboot of the other remaining cluster nodes, the SFW Configuration Utility for Hyper-V Live Migration Support shows the crashed node as **Invalid** Configuration. (2509422)

In such cases, the following is observed:

- The SFW messaging for Live Migration support will not work between the remaining nodes
- TheVMDg **LiveMigrationSupport** attribute cannot be set to **True** for any new VMDg resource

To resolve this issue, it is recommended to first Unconfigure and then Configure the remaining cluster nodes using the SFW Configuration Utility for Hyper-V Live Migration Support through the Solutions Configuration Center (SCC).

## **Changing the FastFailover attribute for a VMDg resource from FALSE to TRUE throws an error message**

Changing the **FastFailover** attribute for a VMDg resource from **False** to **True** throws an error message. However, the VMDg resource Properties window displays the attribute value as **True**. (2522947)

Workaround: Perform the following to resolve this issue:

■ Configure the SFW Hyper-V Live Migration Support using the SFW Configuration Utility for Hyper-V Live Migration Support Wizard through the Solutions Configuration Center (SCC).

■ Reset the VMDg resource **FastFailover** attribute to **True**.

For more information, refer to *Storage Foundation and Disaster Recovery Solutions for Microsoft Hyper-V*.

## **A remote partition isassumed to be on thelocal node dueto Enterprise Vault DNS alias check**

A remote partition is assumed to be on the local node when a DNS alias check is performed for the Enterprise Vault server. FlashSnap operations fail on such remote partitions. (2572106)

Workaround: Perform or schedule the FlashSnap operations on such partitions from the local host on which they are created.

#### **After performing a restore operation on a COW snapshot, the "Allocated size" shadow storage field value is not getting updated on the VEA console**

When restore operation is performed on a COW snapshot, it is observed that the **Allocated size** field value of shadow storage is not getting updated on the Veritas Enterprise Administrator (VEA) console. After performing the vxassist refresh operation, the field values are updated and the correct values are displayed on the Veritas Enterprise Administrator (VEA) console. (2275780)

Workaround: Perform the vxassist refresh CLI command operation.

## **Messaging service does not retain itscredentialsafter upgrading SFW and SFW HA**

After upgrading SFW and SFW HA from version 5.x to its latest version, the Veritas InfoScale Messaging Service does not retain its credentials, if they are configured on a Domain in the Active Directory. (2529295)

Workaround: Manually reset the service credentials after upgrade.

#### **Enterprise Vault (EV) snapshots are displayed in the VEA console log assuccessfuleven when thesnapshotsareskipped and no snapshot is created**

When Enterprise Vault component's snapshot is created from the VEA console or using Vxsnap CLI, then the VEA console log displays the snapshot as being created successfully even when no snapshot is created and the snapshot operation fails. This issue is seen when there is a problem with remote communication. (2142378)

Workaround: Make sure that the Scheduler service is configured with Domain admin credentials and restart the Veritas Plug-in Host Service if remote communication is not working and delete any previously prepared snapshot mirrors. Perform a **Prepare** operation again and then take a snapshot of the Enterprise Vault components.

## **On a clustered setup, split-brain might cause the disks to go into a fail state**

In a cluster environment, Split-brain might cause disks and volumes to go into a failing state.

During internal testing it is observed with HP MSAP2000 array that after split- brain, disks are going into a failing state. This is due to some of the SCSI reservation commands taking longer time than expected. (2076136)

Workaround: Reactivate the volumes and disks from the VEA console manually and then online the ServiceGroup in case of a VCS setup and online the ApplicationGroup for Microsoft failover cluster from the clustered GUI console.

To avoid this in future, increase the value of registration time in the registry. Create a DWORD key with name RegistrationTimer' and value should be calculated as below: "If SCSI-3 is enabled from SFW {3 seconds for each disk in the disk group; number of disks in the disk group (DG) => sleeping reservation for the going to be online DG}". Value should be specified in Milliseconds. Default value of this key is 7000 (7Secs).

## **Takeover and Failback operation on Sun Controllers cause disk loss**

DSMs report IO errors in case of a takeover and failback operation leaving the volume degraded. This happens both for a standalone setup & clustered setup. (2084811)

## **Microsoft failover cluster disk resource may fail to come online on failover node in case of node crash or storage disconnect if DMP DSMs are installed**

In case of an active node crash or a majority disk loss, Microsoft failover cluster disk resources may fail to come online on the failover node if DMP DSMs are installed. (2920762)

Workaround: Set the "Clear SCSI reservation" policy on the failover node, and then bring the Microsoft failover cluster resource online.

## **The Veritas Enterprise Administrator (VEA) console cannot remove the Logical Disk Management (LDM) missing disk to basic ones**

This issue is intermittently produced and there is no workaround for this issue. (1788281)

## **After breaking a Logical Disk Manager (LDM) mirror volume through the LDM GUI, LDM shows 2 volumes with the same drive letter**

Volume state is properly reflected in Diskpart. Issue is seen only in disk management (diskmgmt) MMC. (1671066)

Workaround:

## **To reflect the proper volume state in the diskmgmt console**

- **1** If disk management console is open, then close it.
- **2** Run the command net stop vxsvc
- **3** Stop vds by running net stop vds
- **4** Restart the vxsvc service by running net start vxsvc.
- **5** Now, restart the disk management console .

## **Unable to failover between cluster nodes. Very slow volume arrival**

Slow disk import because of large number of COW snapshots. Significant amount of time is spent in comparing disks. (2104970)

Workaround: Disable the COW processing on disk group Import by creating the following DWORD registry key

SOFTWARE\\VERITAS\\Vxsvc\\CurrentVersion\\VolumeManager\\DisableCOWOnImport=1

## **VDS errors noticed in the event viewer log**

If a user performs a rescan or reboot operation on the passive node when storage is being mounted on the active node, then the following event is noticed in the event viewer **"Unexpected failure. Error code: AA@02000018"**. Note that this issue does not cause any harm or unexpected behavior. (2123491 )

# **Restore with** -a **option for component-based snapshot fails for Exchange mailboxes on a VCS setup**

Create a component-based normal snapshot on, say for example on,  $C:\Sigma$  vxsnap -x witha.xml create writer="microsoft exchange writer" component=Final. Now run the  $vxsmap$  restore command with the  $-f$  and  $-g$  option. Restore operation fails because it tries to restore mounted databases when used with the -a option. (1873821)

Workaround: Do either of the following to avoid the restore operation from failing:

- Dismount the mailbox before the restore operation. or
- To avoid this problem fully restart the storage agent service once after the service group is online after the initial setup.

#### **An extra GUI Refresh is required to ensure that changes made to the volumes on a cluster disk group having the Volume Manager Disk Group (VMDg) resource gets reflected in the Failover Cluster Manager Console**

Workaround: To reflect the changes made to the cluster disk group, go to the Cluster name, right-click on it and perform a Refresh. The changes get reflected in the Failover Manager console.

# **DR wizard cannot create an RVG that contains more than 32 volumes**

For Volume Replicator replication, the DR wizard cannot create a Replicated Volume Group (RVG) that contains more than 32 volumes. If you select more than 32 volumes while running the DR wizard, the create RVG task fails when you reach the Implementation panel. (2010918)

# **To configure DR when any RVG contains more than 32 volumes, use the following steps:**

- **1** Run the DR wizard until the Application Installation panel is displayed and then exit the wizard.
- **2** Complete the application installation on the secondary nodes.
- **3** Using the Veritas Enterprise Administrator (VEA) console, create a replicated data set (RDS) with a Primary and Secondary RVG with only 32 volumes. Do not select more than 32 volumes in the create RVG operation.

For more information on creating an RDS, see the *Volume Replicator Administrator's Guide*.

- **4** Once the RVG is created, right click on the RDS name and select **Add Volume**. Using the Add Volume wizard, add the remaining volumes that are part of the RVG.
- **5** Finish running the DR wizard to complete the service group cloning, replication configuration, and global cluster option (GCO) configuration.
- **6** In the VEA, change the IP address in the replication settings to match what you entered for the replication IP in the DR wizard, as follows:
	- Open the VEA and connect it to a system on the primary site where the primary RVG is configured. From the same VEA GUI, connect to a system on the secondary site where the secondary RVG is configured.
	- Go to Replication Network View.
	- Right click on the secondary RVG and select **Change Replication Settings**.
	- Change the primary side IP address and secondary side IP address to the same values which you provided in the DR wizard on the Replication Attribute Settings panel.

## **Allow restore using thevxsnap restorecommand if mailboxisremoved or missing**

If a mailbox database component is missing or deleted from an Exchange 2010 configuration, then use the vxsnap restore command to recover the missing or deleted database component. (2013769)

#### **To restore a missing database, perform the following steps:**

**1** Create mailbox with same name as that of the missing mailbox database and mention the same database file and log path.

Make sure to uncheck the **Mount this database** checkbox.

- **2** Set the database properties by right-clicking the database and enabling the checkbox **This database can be overwritten by a restore** option in the Exchange Management Console.
- **3** Now try to restore the missing database using the vxsnap restore command.

vxsnap -x <filename> [-f] [-b] [-r] [-a] restore restoreType=<PIT|POF> writer=<writername> [subComponent=<subComponentName>] [RSG=<Yes|No>]

Note that the subcomponent and RSG=Yes|No is not valid for Exchange 2010.

## **Scheduled VSS snapshots of an Exchange mailbox database configured undera VCS clustersetup starts with some delay ofaround two to three minutes**

Prepare and Create VSS snapshot operations starts with some delay and takes sometime to get launched, mostly 2 to 3 minutes. (2021279)

## **Event viewer shows error message "Could not impersonate Veritas Scheduler Service login user ....." when VSS restore and snapback operations are performed**

In case of an Exchange 2010 VCS cluster setup, if the Scheduler Service is stopped then the user may get the following error message **"Could not impersonate Veritas Scheduler Service login user. Make sure this service is started and configured with a domain user account"** in the VEA console and Application event log. (2028835)

Workaround: If a Fileshare resource is configured for a VCS cluster setup, ensure that the Veritas Scheduler Service is running and configured with an appropriate user account. If snapshot metadata files are stored on a local volume, then this error can be ignored.

## **For a cluster setup, configure the Veritas Scheduler Services with a domain user account**

In case of a clustered (VCS or DAG/Microsoft failover cluster) setup with more than one node, on each node of the cluster you must configure the Veritas Scheduler Services with a domain user account that has administrative privileges.

# **Snapshot metadata files are not deleted after VSS Snapback and PIT Restore operation**

For an Exchange 2010 VCS cluster setup that has a fileshare resource configured to store snapshot metadata files, it is noticed that after performing a VSS Point in Time (PIT) restore or snapback operation the snapshot metadata files are not deleted even though the restore or snapback operation completes successfully. These snapshot files are displayed in the VSS restore and snapback wizards. (2030283)

Workaround: Manually delete the older snapshot metadata files or if there is requirement to use the same file name, then use the -o option with the vxsnap utility command.

For example if \\FSAP1\share\mb1.xml is the snapshot set file name specified during Create snapshot operation, then files with the names mb1.xml\$, mb1.xmlwmd, and mb1.xml should be deleted. They are present at the location \\FSAP1\share.

## **If an inaccessible path is mentioned in the vxsnap create CLI, the snapshot gets created and the CLI fails**

If a wrong path or path which is not accessible is specified during the VSS create snapshot operation, then the operation fails after actual snapshot of the volumes and while generating a snapshot metadata file. (2030292)

Workaround: Perform manual snapback of the volumes which are part of a component and take a VSS snapshot again by specifying a valid and accessible path.

## **If snapshot set files are stored on a Fileshare path, then they are visible and accessible by all nodes in the VCS cluster**

If snapshot metadata files are stored on a fileshare path, they are visible and accessible by all nodes in a VCS cluster. Hence, VSS restore and reattach operations should be performed only on a node where the component is online.

# **Sharing property of folders not persistent after system reboot**

On Windows Server operating systems, folders that reside on a volume in a dynamic disk group and were set up as shared folders are no longer shared after a system reboot. The following is the workaround procedure for this issue. (1856737)

#### **Note:** Perform the following before system reboot.

#### **To work around the sharing property issue**

- **1** In regedit, navigate to HKEY\_LOCAL\_MACHINE\System\CurrentControlSet\Services\lanmanserver
- **2** Right-click the lanmanserver node and select **New** > **Multi-String Value** to enter a new REG\_MULTI\_SZ entry.
- **3** Name the Multi-String Value as DependOnService and enter the service name for the Veritas DG Delayed Import Server name in the Data field. (The default name for this service is VxDgDI.)
- **4** Reboot the system.

#### **Microsoft Disk Management console displays an error when a basic disk is encapsulated**

On a Windows Server operating systems with the Microsoft Disk Management console launched, adding a basic disk that contains a primary partition/extended partition with a logical drive to an SFW dynamic disk group using the VEA GUI, may cause a pop-up error message on the Microsoft Disk Management console. The pop-up error message on the Microsoft Disk Management console is not meaningful and can be ignored. (1601134)

## **Results of a disk group split query on disks that contain a shadow storage area may not report the complete set of disks**

When performing a disk group split query command on a set of disks that contain a shadow storage area of volumes on disks having mirrored volumes, the resulting report may not be comprehensive. In this case, the report does not indicate the complete set of disks for split closure. (1797049)

## **Extending asimplevolumein Microsoft Disk Management Disk Group fails**

On Windows Server operating systems, while extending a simple volume in a Microsoft Disk Management disk group, the operation fails with the error message, **"Fail to grow volume"**. This issue also affects the automatic volume growth operation when resizing a volume in a Microsoft Disk Management disk group. This is a known Microsoft problem (KB975680) (1596070, 1834611).

## **SFW cannot merge recovered disk back to RAID5 volume**

For a Microsoft Disk Management RAID5 volume on Windows Server operating systems, a recovered disk is displayed by SFW as a RAID 5 volume, however the
volume has a degraded status. SFW is not enabled to perform a reactivate operation on the volume to change the volume to a healthy status. (1150262)

Workaround: Use Microsoft Disk Management to reactivate the disk or the RAIDS 5 volume to resynchronize the plexes in the RAID5 volume and change the volume to a healthy status.

## **Request forformatvolume occurs when importing dynamic disk group**

During the import of a dynamic disk group, or other operation that involves mounting a volume, that has an unformatted volume with a drive letter or assigned mount point, a pop-up window appears that requests formatting the volume. Avoid completing the formatting operation if there is any existing data on the volume. (1109663)

### **Logging on to SFW as a member of the Windows Administrator group requires additional credentials**

On Windows Server operating systems, by design, logging on to SFW as a member of the Windows Administrator group should allow access to SFW without additional credentials. However, only the Administrator userid is allowed access toSFW in this way. Other members of the Administrator group are not allowed access unless additional credentials are given. (1233589)

Workaround: Other members of the Administrator group should provide their Windows userid and password when prompted to gain access to SFW.

### **Certain operations on a dynamic volume cause a warning**

On Windows Server operating systems, operations on a dynamic volume (such as change drive letter, delete, or shrink) result in a warning message stating that the volume is currently in use. This is a known Microsoft volume lock problem (SRX080317601931) (1093454).

Workaround: If no applications are utilizing the volume, complete the operation by responding to the warning message to perform the operation with force.

## **Avoid encapsulating a disk that contains a system-critical basic volume**

On Windows Server operating systems, if a disk contains a system-critical basic volume (as determined by VSS), then the disk should not encapsulated by SFW. The disk needs to be managed by Microsoft Logical Disk Manager (LDM) so that in a recovery situation it can be recovered by ASR. Encapsulating the disk would not allow recovery by ASR. (1180702)

## **Sharing property of foldersin clustering environment is not persistent**

In a clustering environment on Windows Server operating systems, the sharing property of folders is not persistent when first the cluster disk group is deported and the system is rebooted, and then the cluster disk group is imported back to the system. Also, the sharing property is not persistent when the cluster disk group is deported to another node. In addition, the file share property of a volume is not persistent when it arrives after system boot up. (1195732)

## **Entries under Task Tab may not be displayed with the correct name**

Tasks displayed under the Task tab of the VEA GUI console may appear as an entry labeled as "NoName". These labels are not harmful and refer to a task that is running. (797332)

### **Attempting to add a gatekeeper device to a dynamic disk group can cause problems with subsequent operations on that disk group until the storage agent is restarted**

If your storage array has a gatekeeper device (disk), do not add this disk to a dynamic disk group. The operation to include this disk in a dynamic disk group fails, and subsequent operations on the disk group, such as snapshot operations, fail until the storage agent is restarted. (864031)

Workaround: Remove any gatekeeper devices from the dynamic disk group and restart the Veritas Storage Agent (vxvm service).

## **ASR fails to restore a disk group that has a missing disk**

When a disk group is missing a disk or a volume, you should not perform an ASR backup and restore procedure, as that action is not supported.(844084)

## **Mirrored volume in Microsoft Disk Management Disk Group does not resynchronize**

A mirrored volume in a Microsoft Disk Management Disk Group does not resynchronize when a failed mirror is reattached. (1150292)

Workaround: Reactivate the disk and resynchronize the volume using Microsoft Disk Management.

## **Expand volume operation not supported for certain types of volumes created by Microsoft Disk Management**

The resize operation to expand a volume created by Microsoft Disk Management is not supported for mirror, stripe, or RAID-5 volumes. Also, extending a volume to more than one disk in a single operation is not supported. A volume can only be extended on one other disk during a resize operation. However, the resize operation can be repeated so that the volume can be extended to more than one disk. (1128016)

### **MirrorView resource cannot be brought online because of invalid security file**

If a configured MirrorView resource cannot be brought online successfully, the problem may be an invalid security file. Review the steps for executing the addArrayuser action in the *Cluster Server Hardware Replication Agent for EMC MirrorView Configuration Guide* and verify that the steps were followed correctly. If you did not specify a password as an Action Argument when executing the addArrayUser action, an invalid security file for the SYSTEM user is created on the local and remote arrays. Executing the addArrayuser action again with a valid password does not overwrite the invalid security file.

To resolve this issue, you must modify the  $addArrayUser.pl$  action script and re-execute it to remove the invalid security file. The addArrayUser.pl script is located in the directory, & ProgramFiles & \Veritas\cluster server\bin\MirrorView\actions.

Make a copy of the original addArrayUser.pl script before you make any changes to the script.

The following procedure removes the security file created for the SYSTEM user. (769418)

#### **To remove the security file created for the SYSTEM user**

**1** In the addArrayUser.pl script, replace the line:

```
my $cmd = "\". $java home. "\\java\" -jar \"" . $Naviclifhome. "\\navicli.jar\" -h " . $LocalArraySPNames[$i] . "
-AddUserSecurity -Password $arrayPasswd -Scope 0";
```
#### with the line:

```
my $cmd = "\". $java home. "\rangle\qquad=jar \''". $NavicliHome. "\\navicli.jar\" -h " . $LocalArraySPNames[$i] . "
-RemoveUserSecurity";
```
**2** In the addArrayUser.pl script, replace the line:

```
my $cmd = "\". $java home. "\rangle\qquad=jar \''". $NavicliHome. "\\navicli.jar\" -h " . $RemoteArraySPNames[$i] . "
-AddUserSecurity -Password $arrayPasswd -Scope 0";
```
with the line:

```
my $cmd = "\"" . $java home . "\\java\" -jar \"" . $NaviCliHome
. "\\navicli.jar\" -h " . $RemoteArraySPNames[$i] . "
-RemoveUserSecurity";
```
- **3** After you have modified the addArrayUser.pl script, save the changes.
- **4** Execute the addArrayUser action to remove the invalid security file. Consult the *Cluster Server Hardware Replication Agent for EMC MirrorView Configuration Guide* for more details on executing the addArrayUser action. You do not need to specify an Action Argument.
- **5** The action should complete successfully. If an error is returned, verify that the changes to the addArrayUser.pl script were made correctly and verify that the script is in the correct location.
- **6** After the invalid security file has been removed, revert the modified addArrayUser.pl script back to the original script, and follow the procedure for executing the addArrayUser action again.

### **Known behavior with disk configuration in campus clusters**

The campus cluster configuration has the same number of disks on both sites and each site contains one plex of every volume. Note that an environment with an uneven number of disks in each site does not qualify as a campus cluster.

If a site failure occurs in a two-site campus cluster, half the disks are lost. The following cases may occur:

- The site in which the service group is not online fails.
- The site in which the service group is online fails.

The behavior and possible workarounds for these conditions vary.

# **VEA console issues**

This section lists the issues related to the Veritas Enterprise Administrator (VEA) console.

## **VEA GUI does not display the task logs**

The log panel on the VEA GUI does not display the task logs as the logs are not written to the Tasklog.txt file. (3875051)

You can view these events in the VEA GUI Console tab or the Tasks tab in the lower pane.

This issue is GUI-related and does not affect any task.

Workaround: There is no workaround for this issue.

## **VEA may fail to start when launched through the SCC, PowerShell, or Windows Start menu or Apps menu**

This issue occurs if a space character followed by a hyphen is included in the product installation directory path.

By default, VEA is installed with the following products:

- InfoScale Foundation
- InfoScale Storage
- InfoScale Enterprise

While installing any of these products, you can specify a custom installation directory. If that directory path includes a space character followed by a hyphen, VEA fails to start when you launch it through the SCC, PowerShell, or the Windows Start menu or Apps menu. (3796076)

Workaround: Navigate to the appropriate location in the product installation directory, and launch VEA from the command line  $(vea.exe)$ .

### **On Windows operating systems, non-administrator user cannot log on to VEA GUI if UAC is enabled**

If User Access Control (UAC) is enabled on Windows Server operating systems, then you cannot log on to VEA GUI with an account that is not a member of the

Administrators group, such as a guest user. This happens because such user does not have the "Write" permission for the "Veritas" folder in the installation directory (typically,  $C:\Perogram \ Files\Verits)$ . As a workaround, an OS administrator user can set "Write" permission for the guest user using the Security tab of the "Veritas" folder's properties.

## **VEA GUI sometimes does not show all the EV components**

In some cases, this issue may occur while viewing the Enterprise Vault (EV) components in the Veritas Enterprise Administrator (VEA) GUI. The VEA GUI does not display some of the EV components because the GUI is not refreshed properly. However, this does not have any impact on the functionality of the product. (2846344)

Workaround: To resolve this issue, refresh the VEA GUI using the Refresh command.

## **VEA GUI incorrectly shows yellow caution symbol on the disk icon**

This issue occurs when the snapshot or snapback operations are performed multiple times in quick succession, either by creating schedules using the Quick Recovery Configuration Wizard or performed manually using the  $v_{x, \text{snap}}$  command. The Veritas Enterprise Administrator (VEA) GUI incorrectly shows the yellow caution symbol on a disk's icon because VEA GUI has not updated the recent changes. However, this does not have any impact on the functionality of SFW. (2879200)

Workaround: Perform the Refresh command to resolve this issue.

## **Reclaim storage space operation may not update progress in GUI**

Performing a reclaim operation may not allow the GUI to automatically update the progress of the operation. In this situation, the progress of the operation does not change. (1955322)

Workaround: Perform a rescan operation to allow SFW to obtain the progress about the operation and to refresh the GUI.

## **VEA GUI fails to log on to iSCSI target**

On a Windows Server operating systems, the operation to log onto an iSCSI target fails when selecting the initiator adapter and the source portal (using the "Advanced settings" option). The failure of the operation is not obvious. However the connection object displayed in the VEA GUI for the logon session shows an invalid IP address of 0.0.0.0. (1287942)

Workaround: When it is necessary to specify the initiator adapter and source portal during logon of an iSCSI target, you can use the Microsoft iSCSI Initiator Applet to successfully perform the operation.

## **VEA does not display properly when Windows color scheme is set to High Contrast Black**

Launching the VEA GUI and then changing the color scheme in the Appearance settings of Windows to High Contrast Black causes the VEA GUI not to display properly. (1225988)

Workaround: To enable the VEA GUI to display properly, close the VEA GUI and launch it again.

## **VEA displays objects incorrectly after Online/Offline disk operations**

On Windows Server operating systems, after performing online/offline disk operations on disks that belong to the Microsoft Disk Management Disk Group, the VEA GUI may display objects related to this disk group incorrectly. Missing disk or duplicated volume objects may be displayed in the VEA GUI. Generally, performing a rescan operation corrects this issue. However, a rescan may not be effective and may possibly cause the Veritas Storage Agent Service to terminate abnormally. This situation may also occur when the dynamic disk in the Microsoft Disk Management Disk Group is disabled and then enabled with the Device Manager. (1196813, 1200302, 1202847, 1204590, 1205352)

Workaround: To have the VEA GUI display objects related to the Microsoft Disk Management Disk Group correctly, restart the Storage Agent Service. However, after the Storage Agent has restarted, performing some operations on the disk group (such as write signature or create simple volume) using SFW may fail. In this situation, perform a rescan operation after the Storage Agent Service has restarted.

## **Disks displayed in Unknown disk group after system reboot**

If all disks in a dynamic disk group are brought online after a server is booted, the disks are incorrectly displayed in the Unknown disk group. (1138080)

Workaround: Perform a rescan to display the disk group correctly.

# **Snapshot and restore issues**

The section lists the known issues related to the snapshot and restore operations.

## **Vxsnap restore CLI command fails when specifying a full path name for a volume**

Specifying a full path name for a volume in the  $v_{\text{Xsnap}}$  restore CLI command fails with an error message, **"The volume is not present in the snapshot."** (1897541)

Workaround: Specify either the drive letter or the drive path of the volume in the vxsnap restore command instead of specifying the full path name of the volume.

### **Restoring COW snapshots causes earlier COW snapshots to be deleted**

On Windows Server operating systems, when restoring all earlier COW snapshots in reverse chronological order (restoring the latest snapshot to the earliest snapshot) causes earlier COW snapshots to be deleted. These COW snapshots are deleted after the second COW snapshot is restored. (1864268)

Workaround: This is a known Microsoft problem. Refer to Microsoft KB975803 for more information.

<http://support.microsoft.com/default.aspx?scid=kb;EN-US;975803>

### **COW restore wizard does not update selected volumes**

The COW restore wizard requires that the snapshot set (XML file) be specified for the restore operation. The specification of the snapshot set allows the wizard to display the volumes associated with the snapshot set.

When you specify the snapshot set, continue to view the volumes to restore, and then go back to specify a different snapshot set, the volumes associated with the new snapshot set are not displayed in the **Select Volumes** screen of the wizard. The volumes that are displayed are the volumes associated with the first snapshot set. (1881148)

Workaround: Cancel the COW restore wizard and launch it again specifying the appropriate snapshot set.

### **Snapshot operation requires additional time**

On Windows Server operating systems, creating a new snapshot volume by performing a snapshot operation (mirror break) on a volume that already has a COW snapshot volume, and then performing an operation on this snapshot volume (e.g. assigning a drive letter, restore, or a snapshot operation that assigns a drive letter) requires additional time to complete.

Subsequent operations on the snapshot volume do not require additional time. (1872810)

### **Incorrect message displayed when wrong target isspecified in vxsnap diffarea command**

**Issuing the vxsnap diffarea -c CLI command with the wrong value for the target** parameter results in the display of an incorrect error message in the VEA console and in the Windows Event Viewer. The incorrect message that is displayed is "Failed to remove shadow storage area". The correct message that should be displayed is "Failed to change shadow storage area".

However, the correct message is displayed in the CLI command window. (1879829)

### **Restore operation specifying missing volume for SQL component fails**

The operation to restore an SQL component specifying a missing volume fails when the operation has completed and the drive letter of the restored volume is changed to the drive letter of the original volume. (1876307)

Workaround: Change the drive letter of the snapshot volume to the drive letter of the original volume before starting the restore operation.

### **Snapshot operation of remote Sharepoint database fails when it resides on local SharePoint server**

After configuring a remote database with a separate machine name and IP address on the local SharePoint server, taking a snapshot of the database fails.

This situation creates a call-back loop and returns the error condition, snapshot operation already in progress. (1847861)

## **Snapshot of Microsoft Hyper-V virtual machine results in deported disk group on Hyper-V guest**

Creating a dynamic disk group with SCSI disks on a Hyper-V guest machine and then taking a snapshot of the Hyper-V guest with the Hyper-V host causes the disk group to be deported. (1859745)

## **Enterprise Vault restore operation fails for remote components**

The restore operation fails for an Enterprise Vault component, when a part of the component resides on the local server and a part resides on a remote server. An open handle may exist on a volume where one of the parts reside causing the operation to fail. (1729872)

Workaround: Specify the Force option in the Enterprise Vault restore wizard or CLI command to allow the operation to proceed successfully.

### **Persistent shadow copies are not supported for FAT and FAT32 volumes**

A shadow copy is persistent when it is not deleted after a backup operation. A persistent shadow copy is only supported for NTFS volumes. They are not supported for FAT or FAT32 volumes. (1779879)

This is a known Microsoft problem. Refer to Microsoft technical support for more information about this problem.

[http://msdn.microsoft.com/en-us/library/aa384613\(VS.85\).aspx](http://msdn.microsoft.com/en-us/library/aa384613(VS.85).aspx)

### **Copy On Write(COW)snapshotsareautomatically deleted aftershrink volume operation**

On Windows Server operating systems, the operation to shrink a volume that contains a shadow storage area causes VSS to delete any shadow copies (COW snapshots) that reside on the volume. (1863910)

## **Shadow storagesettingsfora Copy On Write(COW)snapshot persist after shrinking target volume**

On Windows Server operating systems, the shadow storage (DiffArea) setting for the size of the target volume does not change after shrinking the size of the target volume to less than minimum size. The DiffArea settings for the size of the target volume reflect the DiffArea size of the target volume before the shrink operation. (1592758)

## **Copy On Write (COW) shadow storage settings for a volume persist on newly created volume after breaking its snapshot mirror**

On Windows Server operating systems, the shadow storage (DiffArea) settings for a volume are applied to the newly created volume after breaking the snapshot mirror. These shadow storage settings can be displayed with the  $v_{x\text{snap}}$  refresh CLI command. (1678813)

## **Conflict occurs when VSS snapshot schedules or VSS snapshots have identical snapshot set names**

An XML file is created when a VSS snapshot is taken. This XML file contains database and snapshot volume metadata. If two snapshot schedules, or a snapshot schedule and a VSS snapshot, are created with the identical snapshot set name and directory path, the schedule that is launched later overwrites the XML file that was created by the schedule or VSS snapshot operation that was launched earlier.

Since the earlier XML file does not exist, subsequent VSS reattach/VSS restore operations for that schedule or snapshot fails. (1303549)

Workaround: Ensure that snapshot set names are unique in a given directory path to avoid conflict with other VSS snapshot schedules or VSS snapshots.

### **Microsoft Outlook2007 Client (caching modeenabled) does not display restore messages after VSS Exchange restore operation completes**

After a VSS Exchange restore operation completes, restore messages are not displayed in the Outlook 2007 Client when caching is enabled.

For more information about this issue, refer to Microsoft Outlook 2007 technical support. (1287199)

## **Volume information not displayed correctly in VSS Restore wizard**

If a subcomponent of Microsoft Exchange is configured to use more than one volume, then the last page of the VSS Restore wizard does not display the list of volumes correctly. This is only a display issue and does not affect the restore operation. (1179162)

### **VSS Writers cannot be refreshed or contacted**

VSS Writers cannot be refreshed or contacted as in the following:

- Vxsnap refresh CLI operation fails because VSS fails to gather data from the VSS Writers
- Windows Event Viewer encounters a VSS error, "An internal inconsistency was detected in trying to contact shadow copy service writer." (Event ID 12302)

These are known Microsoft problems. (1275029)

Workaround: Refer to Microsoft KB940184 for steps to correct the issue.

### **Time-out errors may occur in Volume Shadow Copy Service (VSS) writers and result in snapshots that are not VSS compliant**

In some circumstances, you may receive VSS errors showing that the volume shadow copy freeze timed out. As a result the snapshots that were created are not VSS compliant and the snapshot XML file used by the VSS-based wizards and  $v_{x, \text{snap}}$  commands is not generated. Therefore, you cannot use any of the  $v_{x, \text{snap}}$ commands or VSS-based wizards to restore or to reattach the snapshot. If the snapshot volumes have been scheduled for automatic updates with the Quick Recovery Configuration Wizard or VSS Snapshot Scheduler Wizard, the updates cannot occur. (633219)

For a detailed description of the problem, see:

### <http://support.microsoft.com/kb/915331>

Workaround: If a snapshot fails with this error, you can use volume-based commands to manually snapback individual snapshot volumes. You can use the vxassist snapback command or the Snap Back command from the Volumes node in the Veritas Enterprise Administrator console. Once the volumes are reattached and resynchronization is complete, you can create a new snapshot manually or scheduled snapshots can resume.

In addition, Microsoft supplies a hotfix that you can install to resolve this issue. For additional information, see Microsoft Knowledge Base 915331:

*The backup process may fail and a time-out error may occur in Volume Shadow Copy Service writers*

<http://support.microsoft.com/default.aspx?scid=kb%3Ben-us%3B915331>

### **The vxsnapsql restore CLI command may fail when restoring an SQL database**

On an SFW HA system that is configured with VCS, Volume Replicator, and GCO options, using the vxsnapsql restore CLI command to restore a SQL database may fail with the following error message: (895239)

Recovering production volumes from Snapshot Backup set ... Can not reattach a mirror to a volume that is in use by another application. Please close applications, consoles, Explorer windows, or third-party system management tools accessing the volume and then retry the operation. The SQL command failed after it was initiated. The operation failed.

Workaround: The workaround for this problem is to first offline all the SQL server and MountV resources for the volume which contains the SQL database and Logs on VCS and then to bring them back online.

The vxsnapsgl restore CLI command works correctly after performing this procedure.

## **VSS objects may not display correctly in VEA**

On systems running both SFW and Microsoft Exchange, VSS objects may not be displayed in VEA after a reboot. Also, VSS objects may not display correctly as a result of changes to storage groups or databases in Exchange. (307402)

Workaround: Select **Refresh** from the **Action** menu of the VEA menu bar (or use the vxsnap refresh CLI command). Refreshing VEA displays these VSS objects.

## **VSS Snapshot of a volume fails after restarting the VSS provider service**

The Veritas VSS Provider Service contacts the Microsoft VSS service to complete the snapshot operation. Restarting the Veritas VSS Provider Service disables the contact to the Microsoft VSS service. (352700)

Workaround: Restart Microsoft VSS service after restarting the Veritas VSS Provider Service.

## **Restoring SQL databases mounted on the same volume**

When you restore a Microsoft SQL database that resides on a volume that contains another SQL database, the vxsnapsql utility restores both databases. (258315)

Workaround: Avoid this situation by configuring each SQL database on its own separate dynamic volume.

### **Snapshot operation fails if components with the same name exist in different Exchange virtual servers**

If multiple Exchange virtual servers are online on the same server, snapshot operations may fail. This can occur when using the  $v$ xsnap start and  $v$ xsnap create commands or the Quick Recovery Configuration Wizard. (508893, 1104325)

Workaround: Use the **VSS Snapshot Wizard** (VEA GUI) to take a snapshot in an environment with two virtual Exchange servers, when both have a storage group with the same name. To use the Quick Recovery Configuration Wizard, rename the storage groups with the same name.

To rename the service group, in the Exchange Management Console, right-click the storage group that you want to rename and click **Properties**. In General Properties, change the name in the editable box and click **Apply**.

## **CLI command, vxsnap prepare, does not create snapshot mirrors in a stripe layout**

When using the vxsnap prepare command, specifying the layout type as stripe should create snapshot mirrors in a stripe layout. However, if the number of columns is not also specified in the vxsnap prepare command, then snapshot mirrors with a concatenated layout are created. (839241)

## **After taking a snapshot of a volume, the resize option of the snapshot is disabled**

After performing a snapshot operation on a volume, the volume might be designated as read-only, which means the Resize Volume option is disabled. (Right-click the volume in tree view and in the menu, Resize Volume... is disabled). (866310)

Workaround: In the volume properties page, deselect the **Read Only** check box. When you right-click the volume in tree view, **Resize Volume** > **Expand** is now enabled.

## **If the snapshot plex and original plex are of different sizes, the snapback fails**

When a snapshot volume and the original volume are of different sizes, the snapback fails. (867677)

Workaround: Make the snapshot volume read-write manually, increase the size of the snapshot volume to match the size of the corresponding original volume, and then reattach.

# **Snapshot scheduling issues**

The section lists the known issues related to the snapshot scheduling operations.

## **Snapshot schedule fails as result of reattach operation error**

On Windows Server operating systems, a snapshot schedule fails when the reattach operation fails during a snapshot procedure on mounted volumes. A **"volumes are in use, cannot reattach"** error occurs for the reattach operation. Subsequent snapshot schedules fail with the same error. The reattach operation fails as a result of a known Microsoft volume lock problem (SRX080317601931). (1280848)

Workaround: Snapshotted volumes that do not have assigned drive letters do not encounter this error. When creating snapshot schedules, select the "no driveletter" for the snapshotted volumes.

### **Next run date information of snapshot schedule does not get updated automatically**

When selecting a snapshot schedule object in the VEA GUI , information about the next run date is displayed.

If the next run date changes, such as after a scheduled run, the new next run date information is not automatically updated in the VEA GUI. (930269)

Workaround: Reselecting the snapshot schedule in the VEA GUI updates the display of the next run date information.

## **VEA GUI may not display correct snapshot schedule information after Veritas Scheduler Service configuration update**

In a cluster environment, the Veritas Scheduler Service needs to be configured on each node with domain administrator privileges. This configuration change requires that the scheduler service be restarted on each node to enable the new settings. This is done to ensure that the schedule information is reflected on all the nodes in the cluster in case of failover. However, the VEA GUI may not show the correct schedule information after the service is restarted. (1260683)

Workaround: To ensure that the VEA GUI displays the correct schedule information, the Storage Agent Service also needs to be restarted after the Scheduler Service is restarted. In this way, the Storage Agent Service is able to receive any changes in the schedule information from the Veritas Scheduler Service. Alternatively, to get the correct schedule information, you must perform a VSS refresh command with the VEA GUI or a vxsnap refresh CLI command every time you want to display the correct schedule information.

### **Scheduled snapshots affected by transition to Daylight Savings Time**

The transition from Standard Time to Daylight Savings Time (DST) and the transition from Daylight Savings Time to Standard Time affects the Snapshot Scheduler. (929625)

- On the first day of DST, any snapshots scheduled during 2:00 A.M. 2:59 A.M. are taken during 3:00 A.M.- 3:59 A.M. DST.
- On the last day of DST, any snapshots scheduled during 1:00 A.M. 1:59 A.M. are taken 1:00 A.M. - 1:59 A.M. Standard Time.
- If during 1:00 A.M. 1:59 A.M. on the last day of DST the Veritas Scheduler Service is started/restarted or a VSS refresh occurs, some snapshots scheduled for this period are not taken. For example, if a VSS refresh occurs at 1:30 A.M. on the last day of DST, then any snapshots scheduled during 1:00 A.M. - 1:29 A.M.are not taken.

### **In a cluster environment, the scheduled snapshot configuration succeeds on the active node but fails on another cluster node**

In a VCS cluster environment, in some cases configuring a snapshot schedule fails on one or more of the cluster nodes and the Quick RecoveryWizard or VSS Snapshot Scheduler Wizard displays an error message to that effect. In that case, the schedule succeeds on the active node but in the case of a failover, scheduled snapshots do not occur. (800772)

Workaround: Start the Quick Recovery Configuration Wizard from the Solutions Configuration Center (**Start**>**Run**>**scc**). Continue through the wizard until the **Synchronizing Schedules** panel shows that synchronization between cluster nodes is complete. Click **Finish** to exit the wizard.

## **After a failover occurs, a snapshot operation scheduled within two minutes of the failover does not occur**

When a failover occurs and the disk group is imported on the active node, the scheduler waits for two minutes. Then the schedule-related information is refreshed. If a snapshot operation, such as a mirror preparation or a snapshot, is scheduled within those two minutes, it does not occur at that time. The schedule starts working with the next scheduled snapshot operation. If the mirror preparation operation was skipped, it is performed at the time of the next scheduled snapshot. (798628)

### **Unable to create or delete schedules on a Microsoft failover cluster node while another cluster node is shutting down**

If you are creating or deleting a snapshot schedule on a Microsoft failover cluster node while another node in the cluster is shutting down, the schedule creation or deletion fails. You can no longer create or delete schedules on the original node until the Veritas Storage Agent ( $v_xv_m$  service) is restarted on the original node. However, any existing schedules continue to run, and you can create or delete schedules from other nodes in the cluster. (894830)

Workaround: Restart the Veritas Storage Agent (VxSVC service) on the node on which you attempted to create or delete the schedule.

### **Quick Recovery Wizard schedules are not executed if service group fails over to secondary zone in a replicated data cluster**

In a replicated data cluster configured with primary and secondary zones, Quick Recovery snapshot schedules are not executed if the service group fails over from the primary zone to the secondary zone. (1209197)

## **On Windows Server, a scheduled snapshot operation may fail due to mounted volumes being locked by the OS**

A Windows Server operating system issue causes the operating system to intermittently lock mounted volumes. This can result in a failure in a scheduled snapshot operation, if the user specified mount points or mount paths for the snapshot volumes or manually mounted the snapshot volumes after a snapshot operation completed. If the operating system locks mounted volumes, when the scheduler tries to do the next scheduled operation, it fails with the error "volumes are in use". The error can be found in the .sts file corresponding to the schedule. (1205743)

Workaround: Check if any programs or processes are holding a lock on the storage groups and take the necessary steps to release the lock on the relevant volumes. Remove the mount for the volume before the next scheduled snapshot.

# Multi-pathing issues

This section lists the known issues related to the multi-pathing components; these components are available as part of the InfoScale Foundation, InfoScale Storage, and InfoScale Enterprise products.

# **Multi-pathing may be disabled on Windows Server 2016 systems**

If you have enabled "Secure Boot" option in the System BIOS of a Windows Server 2016 system, then the InfoScale drivers for various DSMs that are installed during the product installation fail to load.

Because the drivers fail to load, you may not be able to configure multi-pathing.

Workaround:

In the System BIOS, clear the "Secure Boot" selection and then configure multi-pathing.

# **Bug check may occur when adding DMP DSM option**

After installing SFW, adding the DMP DSM option, with Windows Add or Remove Programs, may result in bug check 0xD1. This issue has been reported to Microsoft (SRZ080421000462). (1251851)

# **Changes made to a multipathing policy of a LUN using the Microsoft Disk Management console, do not appear on the VEA GUI**

DMP DSMs do not manage the load balance settings made with the Microsoft Disk Management console. So changes made to a multipathing policy using the Microsoft Disk Management console do not appear on the VEA GUI.

Changing the load balance settings for DMP DSMs must be done using the SFW VEA GUI or CLI. (1859745)

# **VEA or CLI operations for DMP DSMs fail without providing error message if WMI service is disabled**

The Windows Management Instrumentation (WMI) service is required for using the DMP DSM feature. If you disable the WMI service, the wizards or commands for DMP DSM operations that require the WMI service will fail. The message window displays only an error code without a message explaining the cause of the failure. (2590359)

# **vxdmpadm's deviceinfo and pathinfo with disk specified in p#c#t#l# parameter displays information only by one path**

The deviceinfo and pathinfo commands of vxdmpadm work with only one  $p\#c\#t\#l\#$  parameter shown with the disk in the  $vxdmpadm$  disk list command. Even if the disk has more than one path, the deviceinfo and pathinfo commands with  $p\text{#c#t#1#}$  values of other paths fail with the Invalid Argument error. (2162670)

# **After upgrading firmware to version 6.7.x, VCOMPLNT DSM claims DELL Compellent LUN incorrectly.**

After upgrading the DELL Compellent firmware to version 6.7.x, VCOMPLTNT DSM shows only one hard disk with multiple paths for DELL Compellent array. This happens because, during the claiming of Dell Compellent LUNs, VCOMPLNT DSM incorrectly identifies DELL Compellent LUNs serial number. (3871381)

# Replication issues

This section lists the known issues related to the replication components; these components are available as part of the InfoScale Storage and InfoScale Enterprise products.

# **Volume Replicator replication may fail if Symantec Endpoint Protection (SEP) version 12.1 is installed**

SEP may block Volume Replicator replication if the replication packet size is set to greater than 1300 bytes. (2598692)

Workaround:

- Ensure that the required ports and services are not blocked by the firewall. Refer to the Installation and Upgrade Guide for list of ports and services used by SFW HA.
- Configure the SEP firewall to allow IP traffic on the systems. On the SEP client's Network Threat Protection Settings dialog box, check **Allow IP traffic** check box.

# **Volume Replicator replication fails to start on systems where Symantec Endpoint Protection (SEP) version 12.1 or 12.1 RU2 is installed**

This issue may occur if Volume Replicator replication is set up on systems in an IPv6 environment where Symantec EndPoint Protection (SEP) version 12.1 or 12.1 RU2 is installed.

The Replication Status in the VEA GUI displays as "Activating" and the replication may fail to start. (2437087)

Workaround: Ensure that the Volume Replicator ports are not blocked by the firewall. Refer to the SFW HA Installation and Upgrade Guide for list of ports and services used by SFW HA.

Configure the SEP Firewall policy to allow IPv6 traffic on the cluster nodes.

Edit the Firewall Rules table and edit the following settings:

- **Block IPv6**: Change the Action field value to "Allow".
- **Block IPv6 over IPv4 (Teredo): Change the Action field value to "Allow".**
- **Block IPv6 over IPv4 (ISATAP)**: Change the Action field value to "Allow".

Refer to the SEP documentation for detailed instructions on how to edit the firewall policy.

# **RVGPrimary resource fails to come online if VCS engine debug logging is enabled**

This issue occurs when trying to bring the RVGPrimary agent resource online when VCS engine debug logging is enabled. This happens because RVGPrimary cannot

parse command line output when the debug logging is enabled. However, this issue does not affect the monitoring of the RVGPrimary resource. (2886572)

Workaround: As a workaround, disable debug logs for the VCS engine by deleting the VCS\_DEBUG\_LOG\_TAGS environment variable and its values. Once the RVGPrimary resource is online, enable the debug logging again by creating the VCS\_DEBUG\_LOG\_TAGS variable with the values that you had set before.

# **"Invalid Arguments" error while performing the online volume shrink**

This issue occurs while performing the online volume shrink operation. While attempting the volume shrink operation, the "Invalid Arguments" error occurs and the Event Viewer displays a Microsoft Virtual Disk Service (VDS) provider failure error. (2405311)

Workaround: To resolve this issue, restart VDS, and then run the vxassist refresh command.

# vxassist shrinkby **or** vxassist querymax **operation fails with "Invalid Arguments"**

This issue occurs while performing the vxassist shrinkby of vxassist querymax operation for a newly-created volume. The issue occurs because Veritas VDS Dynamic Provider is not updated properly. The vxassist shrinkby or vxassist querymax command fails with the "Invalid Arguments" error. (2411143)

Workaround: To resolve this issue, you need to restart the VDS components by performing the following steps using the CLI:

- **1** net stop vds
- **2** taskkill /f /im vxvds.exe
- **3** taskkill /f /im vxvdsdyn.exe
- **4** net start vds
- **5** vxassist refresh

## **In synchronous mode of replication, file system may incorrectly report volumes as raw and show "scan and fix" dialog box for fast failover configurations**

In a fast failover configuration, this issue occurs when replication is configured in hard synchronous mode in Windows Server Failover Clustering and the service group is made offline and online or moved to another node. Since the RLINK is in hard synchronous mode, it may not be connected when the volume arrives after

the service group is made offline and online or moved to another node, and the I/Os may fail.

In such cases, the file system may incorrectly report the volume as raw and the "scan and fix" dialog box may appear to help fix the volume's file system. The Event Viewer may also display NTFS errors. However, please note that the volumes are not corrupted by this issue.

However, this issue would not occur if the FastFailover attribute of the Disk Group resource is set to False. (2561714)

Workaround: To resolve this issue, choose either the synchronous override or asynchronous mode of replication.

# **VxSAS configuration wizard fails to discover hosts in IPv6 DNS**

This issue occurs while configuring the VxSAS service using the Volume Replicator Security Service (VxSAS) Configuration Wizard. If the DNS is configured for Internet Protocol Version 6 (IPv6), then the wizard fails to automatically discover hosts in the domain. (2412124)

Workaround: To resolve this issue, manually provide the IP address or name of the host in the wizard.

# **VxSAS configuration wizard doesn't work in NAT environments**

This issue occurs while configuring the VxSAS service using the Volume Replicator Security Service (VxSAS) Configuration Wizard in a Network Address Translation (NAT) environment. VxSAS uses DCOM APIs that internally use port 135. If this port is not forwarded, then the VxSAS configuration wizard fails. (2356769)

Workaround: To resolve this issue, manually configure the VxSAS service in a NAT environment.

# **File system may incorrectly report volumes as raw due to I/O failure**

This issue occurs if the Storage Replicator Log (SRL) overflow protection attribute—srlprot—is set to "fail", the RLINK is disconnected, and heavy I/O operations are performed that fill up the SRL. Once the SRL becomes full, any further I/O operations to the data volumes that are part of the RVG fails. In such cases, the file system may incorrectly report the volumes as raw. (2587171)

Workaround: To resolve this issue, set the srlprot attribute of the corresponding RLINK to "autodcm" or ensure that the RLINK is connected, which will cause the I/Os to flow to Secondary and reduce the SRL usage.

# **NTFS errors are displayed in Event Viewer if fast-failover DR setup is configured with Volume Replicator**

This issue occurs if Disaster Recovery (DR) setup is configured with Volume Replicator and you fail over an Application Service Group to remote cluster. The Event Viewer displays NTFS errors long after the MountV and application service resources have successfully offlined the volumes. However, please note that this does not have any impact on the data or failover. (2570604)

Workaround: There is no workaround for this issue.

# **Volume shrink fails because RLINK cannot resume due to heavy I/Os**

This issue occurs while shrinking a data volume. While the volume shrink is in progress, if you perform heavy I/O operations, then the paused RLINK times out and fails to resume, and therefore, the volume shrink operation fails. (2491642)

Workaround: To prevent the timeout, increase the AE\_TIMEOUT value as follows:

- **1** Open the Registry Editor by typing regedit in the Run menu.
- **2** Navigate to the following location:

HKEY\_LOCAL\_MACHINE\SOFTWARE\VERITAS\VxSvc\CurrentVersion\VolumeManager\constants

- **3** Modify the registry DWORD value for the AE\_TIMEOUT entry, from the default value of 30 seconds to 60 seconds or higher.
- **4** In order for the registry key change to take effect, type the following at the command prompt:

vxassist refresh

# **Online volume shrink operation fails for data volumes with multiple Secondaries if I/Os are active**

This issue occurs while performing the online volume shrink operation on a data volume that has multiple Secondaries. The volume shrink operation fails in this case if the I/Os are active. (2489745)

Workaround: Ensure that the RLINKs are up-to-date and that there is no application I/O active when the online volume shrink operation is performed.

# **RLINKs cannot connect after changing the heartbeat port number**

This issue occurs when you change the replication heartbeat port number after a Secondary RVG (Replicated Volume Group) is added. Because of this, the existing RLINKs cannot connect. (2355013)

Workaround: To resolve this issue, delete and then add the Secondary RVGs again.

# **On a DR setup, if Replicated Data Set (RDS) components are browsed for on the secondary site, then the VEA console does not respond**

If RDS and RVG items are browsed for on the secondary site on a DR setup, then the Veritas Enterprise Administrator (VEA) console hangs up and does not respond. This is noticed only on the secondary site and not on the primary site.

Workaround: Create reverse lookup entries in the DNS for Volume Replicator IP and physical host.

# **Secondary host is getting removed and added when scheduled sync snapshots are taken**

Schedule a synchronized snapshot on the secondary host. It is noticed that sometimes when a synchronized snapshot happens on the secondary, the secondary gets removed and added. This is because the snapshot operation is taking too long to complete. To avoid this, increase the AE\_TIMEOUT value in the registry to one minute. Its default value is set to 30 secs. (2010491)

# **Replication may stop if the disks are write cache enabled**

In some hardware configurations, if the standard Windows write back caching is enabled on the Secondary, replication may stop for prolonged time periods. In such cases, update timeout messages appear in the primary system event log. Because the Secondary is slow to complete the disk writes, a timeout occurs on the Primary for acknowledgment for these writes. (343556)

Workaround: Before setting up replication, disable write caching for the disks that are intended to be a part of the RDS. You can configure write caching through Windows Device Manager by right-clicking the disk device under the Device drives node and selecting **Properties** > **Policies**.

# **Discrepancy in the Replication Time Lag Displayed in VEA and CLI**

When the Secondary is paused, you may note a discrepancy in replication time lag reported by the  $v$ xrlink status command, the Monitor view, and the $v$ xrlink updates command. The vxrlink status command and the Monitor view display the latest information, while the information displayed by the vxrlink updates command is not the latest. (299684)

# **The vxrlink updates command displays inaccurate values**

When the Secondary is paused and is behind the Primary, the vxrlink updates command may show inaccurate values. While the Replicator Log is receiving writes, the status displayed remains the same as before the pause. However, if the Replicator Log overflows and the Data Change Map (DCM) are activated, then the vxrlink updates command output displays the correct value by which the Secondary is behind. In DCM mode, the Primary reconnects the Secondary RLINK and sends updated information, including the time associated with the last update sequence number on the Primary. (288514)

# **Some Volume Replicator operations may fail to complete in a cluster environment**

If an RVG is a part of a VCS cluster and the cluster resource for this RVG exists, then Volume Replicator fails the Delete RDS, Delete Secondary RVG, Delete Primary RVG, Disable Data Access, Migrate, or Make Secondary operations with the following error:

Cannot complete operation. Remote node closed connection.

This is a timing issue. The Volume Replicator VRAS module times out before completing the check to determine if the RVGs participating in the operation already have a resource created. (309295, 2603103)

Workaround: To prevent the timeout, make the following change on all cluster nodes of the Primary and Secondary cluster:

#### **To change the timeout value**

**1** Open the Registry Editor, and then navigate to the following location:

HKEY\_LOCAL\_MACHINE\SOFTWARE\VERITAS\VxSvc\CurrentVersion\VolumeManager\constants

- **2** Modify the registry DWORD value for the AE\_TIMEOUT entry, from the default value of 30 seconds to 60 seconds or higher.
- **3** In order for the registry key change to take effect, run the following:

vxassist refresh

# **IBC IOCTL Failed Error Message**

At times, the vxibc register or the vxibc unregister command may display the following error message: (496548)

Error V-107-58644-932: IBC IOCTL failed

Workaround: Verify that you have specified the correct RVG or disk group name with the command.

## **Pause and Resume commands take a long time to complete**

At times, the pause and resume operation can take a long time to complete due to which it appears to be hung. (495192)

Workaround: Wait for some time till the operation completes, or manually disconnect and reconnect the network that is used for communication to enable the operation to complete.

# **Replication keeps switching between the pause and resume state**

In a setup that is configured for Bunker replication, if a failure occurs at the primary site, then the Bunker is used to replay the pending updates to the secondary. Later, when the primary node becomes available again, the Bunker can be deactivated and replication can be started from this original primary to the secondary. However, performing any other intermittent operations such as detaching or attaching the RLINK, before starting replication from the original primary can cause the replication to switch between the pause and resume state. (638842, 633834)

Workaround: Recreate the Secondary RVG.

# **VEA GUI has problems in adding secondary if all NICs on primary are DHCP enabled**

When VEA is connected to the Primary host using "localhost" as the hostname and all the NICs on the primary server have DHCP enabled on them, then the Add Secondary Wizard fails to identify that it is connected to the Primary host and does not proceed further.(860607)

Workaround: To avoid this issue, connect to the Primary host using either the hostname or the IP address of the server.

# **Pause secondary operation fails when SQLIO is used for I/Os**

Pausing replication with checkpoints from the secondary host may fail for heavy I/Os and low-bandwidth network. If the secondary's request for RLINK checkpoint for Pause to primary times out before the primary's acknowledgment to the request, the pause operation would fail. (1278144)

Workaround: To avoid this issue, perform one of the following procedures:

- Pause the secondary RVG by selecting the Pause Secondary option from the secondary RVG right-click menu. If it fails, slow down the I/O to the Primary host and retry. Secondary initiated pause lets you specify a checkpoint and maintains the connection between Primary and Secondary.
- Select the Pause Secondaries from Primary option from the Primary RVG right-click menu. If it succeeds, it can be used instead of using the pause replication from the Secondary host. In a Primary initiated pause, the Secondary host gets disconnected and checkpoints cannot be specified.

# **Performance counter cannot be started for Volume Replicator remote hosts in perfmon GUI**

Performance monitoring cannot be started if the file is saved under **Performance Logs and Alerts** > **Counter Logs**. (1284771)

Performance counters can be started as follows:

### **To start performance monitoring**

- **1** To start the file from the details pane, right-click and select the **Properties** dialog box. Then, select the **General** > **Run As** option.
- **2** In the **Run As** text box enter a username that has administrative privileges on your local computer. Select the **Set Password** tab to enter the password. If your computer is connected to a domain, then use the Domain Admin Group privileges.

# **Volume Replicator Graphs get distorted when bandwidth value limit is set very high**

When bandwidth value is set to a very high value, Volume Replicator graphs get distorted. (1801004)

# **BSOD seen on a Hyper-V setup**

When a virtual machine resource group is failed over, BSOD is noticed on Hyper-V. (1840069)

Workaround: Run the cluster tunable command as shown. Veritas recommends that you set the value of x to 1:

cluster/cluster:clustername/prop HangRecoveryAction=x

Here x can take the following values:

- 0=disables the heartbeat and monitoring mechanism.
- 1 = logs an event in the system log of the Event Viewer.
- 2=terminates the cluster services.
- 3=causes a Stop error (Bugcheck) on the cluster node.

# **Unable to start statistics collection for Volume Replicator Memory and Volume Replicator remote hosts object in Perfmon**

Using Perfmon's alerts and counter logs, try to create a new log by selecting Volume Replicator memory or Volume Replicator remote hosts as objects. The log gets created; however, when we try to start statistics collection by selecting the log, it does not start. (1670543)

Workaround: Use Perfmon's System Monitor page to directly add the Volume Replicator counters.

# **Bunker primary fails to respond when trying to perform stop replication operation on secondary**

If there are pending writes along with IBC messages on a bunker host that has multiple secondaries, then while replaying the pending writes from the bunker to the secondary site, the bunker host can experience a hang-like situation. (1544680)

Workaround: Stop replication from the bunker host and either do a takeover on the secondary or synchronize with the existing primary by restarting replication.

# **CLI shows the "Volume in use" error when you dismount the ReFS data volumes on the Secondary RVG.**

When you dismount the ReFS data volumes on the Secondary RVG, you may get the following error message "Volume in use" even when no drive letter has been assigned. This happens because, when an RLINK is attached on the Secondary RVG, the volume is marked as read-only, andVolume Replicator is unable to lock the volume. (3789197)

**Note:** This is an operating system issue and not a Volume Replicator issue.

# Solution configuration issues

This section lists the known issues related to configuring, administering, and unconfiguring the various InfoScale solutions for the supported applications and hardware replication environments.

# **Exchange 2010 Configuration Wizard does not allow to select the application databases**

During the service group configuration, on the Exchange Database Selection panel, the Exchange 2010 Configuration Wizard does not allow to select the databases even if they are present on the shared storage. (3808895)

This issue occurs if InfoScale Storage and InfoScale Availability co-exist in your deployment setup. In such a deployment setup, InfoScale Storage is used to manage the application data and InfoScale Availability is used for application high availability. Both the InfoScale products are installed on the same systems.

When InfoScale Availability is installed, the Exchange 2010 Configuration Wizard attempts to discover the databases that are created on the shared NetApp LUNs or the shared volumes that are created on the LDM disks. In the co-existence scenario, instead of the NetApp LUNs or the LDM disks, the data is present on the shared disks managed using SFW. As a result, during the service group configuration, the Exchange 2010 Configuration Wizard fails to discover the disks and does not allow to select the databases.

Workaround:

#### **To resolve the issue, perform the following steps:**

**1** Before you run the service group configuration wizard, rename the following registry key to any other value:

```
HKEY_LOCAL_MACHINE\SOFTWARE\Wow6432Node\Veritas\VPI\
{F834E070-8D71-4c4b-B688-06964B88F3E8}\Solutions\vrts.soln.ha_adv.server
```
- **2** Run the service group configuration wizard and complete the service group configuration.
- **3** After the service group is configured, reset the registry key value.

## **Permission issues after upgrading an Exchange cluster**

The following issues may occur after you upgrade an Exchange cluster: (1364867)

■ You cannot log on to the Veritas Enterprise Administrator (VEA). The following error is displayed:

VEA veaconfig ERROR V-40-49444-54 User does not have sufficient privilege.

■ The vxsnap command may fail with the following error: V-40-49152-9: .

```
Your user account does not have the privileges
required to perform the operation
```
Workaround: After the upgrade is complete, you must manually assign the VEA administrative privileges to the admin user and the Administrators group on each cluster node. Perform the following steps on all the cluster nodes, one node at a time.

#### **To work around this issue**

- **1** Take the Exchange service group offline or fail over to another node in the cluster.
- **2** On the node on which the Exchange service group is offline, type the following at the command prompt:

```
veaconfig -c add_user -r Administrator -n
Administrator@<EVS_Name>.<Domain_Name>.nt -o localhost
```
Here, <*EVS\_Name*> is the Exchange virtual server name. <*Domain\_Name*> is the fully qualified domain name. Ensure that the command is successful.

**3** On the node on which the Exchange service group is offline, type the following at the command prompt:

```
veaconfig -c add_user -r Administrator -n
Administrators@<EVS_Name>.<Domain_Name>.com.nt -g -o localhost
```
Ensure that the command is successful.

## **Exchange service group does not fail over after installing ScanMail 8.0**

This issue occurs when you try to install ScanMail 8.0 in an Exchange cluster. After installing ScanMail on one node in a cluster, when you switch the service group to another node to install ScanMail, the service group does not come online.

You can complete the ScanMail installation by making changes to the registry keys and bring the Information Store online. But the Exchange services continue to stop intermittently, causing the resources and the service group to fault and fail over.(1054793)

#### **To make changes in the registry keys**

- **1** Bring the Exchange service group online.
- **2** Click **Start** and then click **Run**.
- **3** In the dialog box, enter regedit and click **OK**.
- **4** In the Registry Editor, locate the following subkey in the registry:

HKEY\_LOCAL\_MACHINE\SYSTEM\CurrentControlSet\Services\MSExchangeIS\VirusScan

- **5** In the right pane, double-click **Enabled**.
- **6** Click **Decimal**, enter 0, and then click **OK**.
- **7** On the **File** menu, click **Exit** to quit Registry Editor.

# **Error while performing Exchange post-installation steps**

After installing Exchange and rebooting the node, the Veritas High Availability Engine (HAD) may fail to start. As a result, while performing the Exchange post-installation tasks, the Exchange Setup Wizard may either fail to launch or may display the following error message:

Failed to get the cluster information. Make sure that VCS Engine (HAD) is in running state. Start HAD and click Retry to continue. Click Cancel to exit the wizard. Error V-16-13-4207

This issue may occur in a secure cluster environment. (1211491)

#### **To work around this issue**

**1** Restart the Veritas High Availability Engine (HAD).

Type the following at the command prompt:

hastop -local -force hastart

**2** Verify that HAD is running.

Type the following at the command prompt:

hasys -state

The state should display as RUNNING.

**3** Click **Retry** on the Exchange Setup Wizard panel and proceed with the Exchange post-installation steps.

## **Exchange Setup Wizard does not allow a node to be rebuilt and fails during installation**

The Exchange Setup Wizard does not allow a node to be rebuilt, and fails during installation. This is because the wizard stores all the information about the Exchange Virtual servers (EVS) that can fail over on a node, in the ExchConfig registry hive. The path in the registry hive is

HKEY\_LOCAL\_MACHINE\SOFTWARE\VERITAS\VCS\EXCHCONFIG.

Even if any of the failover nodes die, the corresponding entry still exists in the system list of the EVS. During installation, the Exchange Setup Wizard refers to this incorrect registry entry and fails. (256740)

Workaround: You will have to manually remove the registry entries of the nodes that are being rebuilt, from the system list of the Exchange virtual server on all nodes.

**Warning:** Incorrectly editing the registry may severely damage your system. Before making changes to the registry, make a backup copy.

#### **To work around this issue**

- **1** To open the Registry Editor, click Start > Run, type regedit, and then click OK.
- **2** In the registry tree (on the left), navigate to HKEY\_LOCAL\_MACHINE\SOFTWARE\VERITAS\VCS\EXCHCONFIG
- **3** From the Exchange Virtual Server keys, delete the keys representing the nodes that are being rebuilt.
- **4** Repeat steps 1 to 3 for the Exchange virtual server on all the nodes in the cluster.
- **5** Exit the Registry Editor.

## **Resource for Exchange Information Store may take time to online**

If the Microsoft Exchange database is in an inconsistent state and the enterprise agent for Exchange attempts to bring the resource for Microsoft Exchange Information Store (IS) service online, the IS service runs a recovery on the Exchange database. This recovery may take considerable time, depending on the number of transaction logs to be replayed.

As a default behavior, the enterprise agent for Exchange waits in the Online entry point and returns only when the IS resource starts or when the start operation fails. When IS service is delayed, the enterprise agent for Exchange logs the following message:

The Information Store service is not yet started. It might be running recovery on the database.

In some cases, however, the IS service may not be running a recovery.

Workaround: If the IS service is stuck in the STARTING state, you can force the Online entry point to exit without waiting for IS service to start.

#### **To work around this issue**

- **1** Open the Registry Editor.
- **2** From the navigation pane, go to

\\hkey\_local\_machine\software\veritas\vcs\ exchconfig\parameters\msexchangeis

**3** On the **Edit** menu, select **New**, and then click **DWORD Value**.

- **4** Name the value Force Fxit.
- **5** Right-click the value and select **Modify**.
- **6** In the **Edit DWORD Value** dialog box, specify the value data as '1'.

Click **OK**

When the Online routine detects this value in the registry, it exits without waiting for the IS resource to start.

**Note:** To restore the default behavior of the agent, set the ForceExit value to zero.

## **Oracle Enterprise Manager cannot be used for database control**

In this release, you cannot use Oracle Enterprise Manager for database control. (364982)

# **Unexplained errors with DR wizard and QR wizard**

Unexplained errors in the Quick Recovery configuration wizard or Disaster Recovery configuration wizard may be resolved by stopping and then starting the Plugin Host service. Note that Restart does not resolve the issue. (766137)

# **VCS FD and DR wizards fail to configure application and hardware replication agent settings**

This issue is observed in the following scenarios, when InfoScale Storage and InfoScale Availability co-exist on the same system (3873271):

- Configuring the application service group using the Disaster Recovery (DR) Wizard
- Configuring the fire drill service group using the Fire Drill (FD) Wizard

During the service group configuration, the wizards attempt to check if the Storage and Availability components are installed on all the systems at both the sites.

In case of a co-existence scenario, the wizards fail to validate the installation of Availability components and thus does not configure the application and the hardware replication settings.

Due to this issue, you cannot proceed with the service group configuration.

Workaround:

To resolve the issue, perform the following steps on all the systems at both the sites:

1. Navigate to the following path and create a registry key with any suitable name:

```
HKEY_LOCAL_MACHINE\SOFTWARE\Wow6432Node\Veritas\
VPI\{F834E070-8D71-4c4b-B688- 06964B88F3E8}\Solutions\
```
- 2. Create a string value with display name as "DisplayTitle".
- 3. For the created string, set the value as "Veritas InfoScale Enterprise 7.2 for Windows".

## **Disaster recovery (DR) configuration issues**

This section lists the known issues that you may encounter when working with DR configurations for the supported applications.

#### **The Disaster Recovery Configuration Wizard or the Fire Drill Wizard cannot proceed when configuring an application in an EMC SRDF replication environment**

When configuring an application for disaster recovery (DR) or for fire drill (FD) in an EMC SRDF replication environment, the wizard might encounter an issue and fail to proceed. (3412223, 3384096)

The wizard might display the following error:

```
V-52410-49479-116
\capFailed to discover 'SRDF' on node 'clusterNodeName'
```
This issue occurs when the wizard is unable to parse a SYMCLI output (XML file) that describes the replication configuration.

Workaround: To resolve this issue, ensure that the replication array is configured correctly.

Then, run the following EMC Symmetrix command on the system where you want to configure the application for DR or FD:

symrdf list -v pd -output xml >> *XMLFilePath*

If the generated XML is valid, it indicates that the array is configured correctly. Launch the wizard again to configure DR or FD.

If the generated XML is invalid or if you still encounter this error when running the wizard, you might want to configure DR or FD manually.

### **The DR Wizard does not provide a separate "GCO only" option for Volume Replicator-based replication**

The Disaster Recovery Configuration Wizard provides a "GCO only" option for hardware array-based replication only, not for Volume Replicator-based replication. If this option is selected, before proceeding to GCO configuration, the wizard creates a storage and service group configuration intended for use in hardware array-based replication and incorrect for a Volume Replicator configuration. For Volume Replicator replication you should instead choose the option to configure both Volume Replicator Replication and GCO. (1184660)

If you do not want the wizard to configure the Volume Replicator replication but only GCO, you do the following:

### **To configure GCO only**

- **1** Select the option **Configure Veritas Volume Replicator (Volume Replicator)** and the **Global Cluster Option (GCO)**
- **2** Exit the wizard after configuring the service group.
- **3** Configure Volume Replicator replication without using the wizard.
- **4** Restart the wizard and select the same Volume Replicator and GCO replication option.

The wizard recognizes that the Volume Replicator replication settings are complete, and enables you to proceed to GCO configuration.

### **The Disaster Recovery Wizard fails if the primaryand secondarysites are in different domains or if you run the wizard from another domain**

The Disaster Recovery Wizard requires that the primary and secondary sites be in the same domain. In addition, you must launch the wizard from within the same domain as the primary and secondary sites.

Otherwise, when you select the secondary site system, the wizard returns the error that it was unable to perform the operation and that it failed to discover Cluster Server. (853259)

## **The Disaster Recovery Wizard may fail to bring the RVGPrimary resources online**

During the final stage of disaster recovery configuration with the Disaster Recovery Wizard, the last action is to bring the RVGPrimary resources online. In some cases, the wizard displays an error on its final panel and notifies you to bring the resources online manually. (892503)

Workaround: Manually bring online the RVGPrimary resources of the selected application service group and any dependent group.

### **The Disaster Recovery Wizard requiresthatan existing storagelayout foran application on asecondarysite matchesthe primarysitelayout**

The Disaster Recovery Configuration Wizard is designed to use for a new installation on the secondary site. Because it clones the storage, you do not need to configure the storage at the secondary site.

If you configure disk groups and volumes at the secondary site and install the application before you run the Disaster Recovery Wizard, the following limitations apply:

The wizard recognizes the storage at the secondary site only if it exactly matches the layout on the primary site. If there is a mismatch in volume sizes, the wizard can correct this. Otherwise, if the layout does not match, the wizard will not recognize that a storage layout already exists.(781923)

If it doesn't find a matching storage layout, the wizard will clone the storage from the primary site, if there is enough disk space. The result is two sets of disk groups and volumes:

- The set of disk groups and volumes that you created earlier
- The different set of disk groups and volumes that the wizard created by cloning the primary storage configuration

Workaround: If you have already created the storage layout at the secondary site and installed the application, use the Disaster Recovery Wizard only if the layout exactly matches the layout on the Primary site.

Otherwise, if the wizard creates a different set of disk groups and volumes than what you have created earlier, you must set up the application to use the disk groups and volumes created by the Disaster Recovery Wizard before you can continue with the wizard.

## **The Disaster Recovery Wizard may fail to create the Secondary Replicator Log (SRL) volume**

If the VMDg resource is not online on the selected Secondary system, the Disaster Recovery Wizard fails to create the SRL volume. This can occur if the disk group for the selected service group has not been imported on the selected secondary system so that the VMDg resource is not online. (896581)

Workaround: Exit the wizard. Bring the VMDg resource for the selected service group online at the secondary node where you are configuring replication. Then run the Disaster Recovery Wizard again.

### **The Disaster Recovery Wizard may display a failed to discover NIC error on the Secondary system selection page**

The Disaster Recovery Wizard may display a failed to discover NIC error on the secondary system selection page. This can occur if it encounters a problem with the Windows Management Instrumentation (WMI) service on one of the cluster nodes. (893918)

Workaround: Exit the wizard and check if the Windows Management Instrumentation (WMI) service is running on the node identified in the error message. If not, start the service and restart the wizard.

If the error repeats, you can troubleshoot further by checking if there is a problem with the WMI repository on the node. To check for problems, use the WMI test program wbemtest.exe to enumerate instances of

Win32\_NetworkAdapterConfiguration and Win32\_NetworkAdapter. If they do not enumerate successfully, fix the problem with the WMI repository before restarting the wizard.

### **Service group cloning fails if you save and close the configuration in the Java Console while cloning is in progress**

While the Disaster Recovery Wizard is cloning the service group, if you save and close the configuration in the Java Console while cloning is still in progress, the cloning fails with an error. (1216201)

Workaround: Delete the service group on the secondary site. Run the wizard again to clone the service group.

#### **If RVGs are created manually with mismatched names, the DR Wizard does not recognize the RVG on the secondary site and attempts to create the secondary RVG**

The Disaster Recovery Wizard configures Volume Replicator replication for you. However, if you choose to configure the replication outside of the DR Wizard, ensure that you use the same names for the RDS and RVG on both sites. Otherwise, if the secondary site has a different RVG name than the primary, when you run the wizard, the wizard finds the primary site RVG information but does not recognize the misnamed secondary site RVG. On the replication action page, creation of the secondary RVG fails. (1214003)

Workaround: Rename the misnamed RVG on the secondary site to match the primary site. You can run the wizard again and continue with GCO configuration. Refer to the *Volume Replicator Administrator's Guide* for more information on implementing Volume Replicator manually.
#### **Cloned service group faults and fails over to another node during DR Wizard execution resulting in errors**

After service group cloning is complete, a resource fault may occur in the service group on the secondary site, causing the cloned service group to fault and fail over to the other cluster node. As a result, when the wizard proceeds to the replication Implementation stage, implementation actions may fail because the resource is online on the other node. (1177650)

Workaround: If you discover that the cloned service group has failed over to another node resulting in any failure of the actions shown on the wizard Implementation page, delete the cloned service group completely and run the DR Wizard again.

#### **DR wizard may display database constraint exception error after storage validation in EMC SRDF environment**

The DR wizard storage validation on the secondary site may result in a constraint exception error (duplicate database objects) shown on the Storage Validation page of the wizard. This error can occur because the array information and the Volume Manager information cached in the VEA are not in synch. This error is most likely to happen in an EMC SRDF environment. Rescanning the storage on the secondary node to update the Volume Manager information can often resolve this error. (1127959)

Workaround: Check the storage configuration on the secondary site for any errors. Using the VEA, rescan the storage on the secondary node on which the error occurred.

#### **DR wizard creation of secondary RVGs may fail due to mounted volumes being locked by the OS**

This volume lock issue can result in the DR wizard failing to create secondary RVGs. This issue is more likely to occur if there are many disk groups and volumes in the configuration. In such a case the wizard may successfully complete configuring some but not all RVGs. If the wizard is then run again to complete the RVG configuration, the wizard is unable to complete setting up the RLINKs for the RVGs that were configured earlier. (1299615)

Workaround: Offline all mountV resources at the secondary site before using the wizard to configure replication and GCO. If a failure occurs while configuring secondary RVGs, delete any existing secondary site RVGs before you re-run the wizard.

#### **DR wizard with Volume Replicator replication requires configuring the preferred network setting in VEA**

The DR wizard passes the host name rather than an IP address for the secondary host. By default Volume Replicator will attempt to resolve the host name using the

IPv4 protocol. In this case, if the primary site is IPv6, the secondary replicated volume group (RVG) configuration will fail. (2515518)

Workaround: To ensure that Volume Replicator uses the correct protocol to resolve host names, use Veritas Enterprise Administrator (VEA) (Control Panel > Volume Replicator Configuration > IP Settings tab) to specify the IP preference before you run the wizard. The default setting is IPv4.

#### **DR wizard displays error message on failure to attach DCM logs for Volume Replicator replication**

In a configuration with a large number of disk groups and a large number of volumes using Volume Replicator replication, the DR wizard may display an error message on the implementation page. (2576420)

The message displayed is as follows:

The wizard failed to attach DCM log on primary RVGs

However, the wizard continues with implementation steps and the DCM log operation eventually completes. No further action is required.

#### **Disaster Recovery (DR) Wizard fails to automatically set the correct storage replication option in case of SRDF**

This is observed when you are setting up a disaster recovery cluster configuration with SRDF replication.

When you launch the DR wizard to configure the DR site, the wizard typically detects the underlying storage environment and automatically selects the appropriate replication option on the Replication Options panel.

However, it fails to detect SRDF replication and Volume Replicator replication option is selected by default. (3020038)

**Workaround** 

You must manually choose SRDF replication option on the DR wizard panel and then proceed with the DR configuration.

#### **Disaster Recovery(DR) Wizard reportsan error during storagecloning operation in case of SRDF**

This is observed when you are configuring disaster recovery in an SRDF replication environment using the DR wizard and you choose the temporary storage cloning option. (3019858, 3019876)

The DR wizard attempts to create the temporary disk group and volumes at the secondary site, but fails with the following error messages:

```
ERROR V-16-0-0 (1420:2800)
(:CVMPlugin::GetErrorString - UMI message : :0) Unable to reserve a
majority of dynamic disk group members.
Failed to start SCSI reservation thread.
```

```
ERROR V-16-0-0 (1420:2800)
(:VMAPI: CVMPlugin::__CommitCreateDGorAddDiskstoDG::
VxVmUpgradeToDynamicDiskEx failed:0)
VMAPI: VxVmUpgradeToDynamicDiskEx failed.
```
#### **Workaround**

Even if the DR wizard fails with these errors, the disk group creation operation is successful in the background. You must launch the DR wizard again and complete the wizard flow to perform the remaining operations.

# **Fire drill (FD) configuration issues**

This section lists the known issues that you may encounter when working with FD configurations for the supported applications.

#### **Fire Drill Wizard may fail to recognize that a volume fits on a disk if the same disk is being used for another volume**

When using the Fire Drill Wizard to prepare the fire drill configuration, you can assign disks for the snapshot volumes. If you assign more than one volume to the same disk, the Fire Drill Wizard requires that the disk size be large enough to accommodate the size of both volumes combined, even if one of the volumes is being assigned to another disk as well. For example, if you have a 10-GB volume assigned to disk A and disk B, and a 5-GB volume assigned to disk B, the Fire Drill Wizard only allows this assignment if disk B has at least 15 GB free. (893398)

Workaround: Assign volumes to separate disks or ensure that if more than one volume is assigned to a disk then it is large enough to accommodate all the volumes assigned.

### **Fire drill may fail if run again after a restore without exiting the wizard first**

After using the Fire Drill wizard to run a fire drill and restore the fire drill configuration, you then try to run the fire drill again without exiting the wizard. The MountV fire drill resources may fail to come online and the fire drill may fail. (2563919)

Workaround: To run a fire drill again after restoring the configuration, restart the wizard first, or run the fire drill in a new instance of the wizard.

#### **Fire Drill Wizard maytime out beforecompleting fire drillservice group configuration**

In some larger application service group configurations with many resources, the Fire Drill Wizard may time out before it is able to complete the fire drill service group configuration. (1296532)

Workaround: The default value for the wizard time-out is 600000 milliseconds, the equivalent of 10 minutes. If the wizard times out, you can reset the default time value in the Windows registry to a longer time, for example to 20 minutes.

Modify the following registry setting:

HKEY\_LOCAL\_MACHINE\SOFTWARE\VERITAS\winsolutions\TimeLimit

#### **RegRep resource may fault while bringing the fire drill service group online during "Run Fire Drill" operation**

Occasionally, when you run a fire drill using the Fire Drill Wizard, the RegRep resource faults and the fire drill service group fails to come online. This occurs due to a VCS error (V-16-10051-5508).

#### **To work around this issue**

- **1** Stop the Fire Drill Wizard.
- **2** Bring the fire drill service group offline.
- **3** In the fire drill service group, bring online the MountV resource on which the RegRep resource depends.
- **4** Copy the contents of the primary RegRep volume to the secondary RegRep volume.
- **5** Bring online the entire fire drill service group. If no other problem exists, the service group comes online.
- **6** Run the Fire Drill Wizard again, selecting the **Restore to Prepared State** option. You can then select the **Run Fire Drill** option to run the fire drill again.
- **7** Proceed as during a normal run of the Fire Drill Wizard.

#### **Fire Drill Wizard in an HTC environment is untested in a configuration that usesthesame horcm filefor both regularand snapshot replication**

In a Hitachi TrueCopy hardware replication environment, the Fire Drill Wizard has only been tested using two separate  $horcm$  files on the secondary site for the snapshot replication. (1703762)

In other words, it has been tested in a configuration with four  $\frac{h}{h}$  files as follows:

**■** Two matching  $\text{horc}_{\text{m}}$  files on the primary and secondary site used for replication

For example, a horcm10.conf on the primary site and an identical horcm10.conf on the secondary site

**Two additional horcm files (horcm11.conf and horcm12.conf) on the secondary** site, used for the fire drill snapshot replication. The horcm11, conf file is the same as horcm10.conf except that it uses the secondary site IP address.

This configuration has been tested on the following array:

■ Hitachi Thunder 9570 (Micro Code version – 065F/D)

The following snapshot configuration has not been tested and therefore results are unknown:

- **•** Two matching horem files (for example,  $h(x) = h(x)$  for the primary and secondary site used for replication
- One additional horcm file (horcm11.conf) used along with the horcm10.conf file on the secondary site for the fire drill snapshot replication

### **FireDrill attribute is not consistently enabled or disabled**

When running the Fire Drill Wizard or when performing a fire drill using the VOM console or Java GUI, the FireDrill attribute is not consistently enabled or disabled. The Run operation of the Fire Drill Wizard enables the FireDrill type-level attribute when bringing a resource online, and disables it when taking a resource offline. However, the VOM console or Java GUI cannot change the value of this attribute. (2735936)

Therefore, if you use the VOM console or Java GUI to run a fire drill, make sure that you do the following for all the resource types other than IP, Lanman, and VMDg:

- Before you run a fire drill, set the FireDrill attribute to TRUE.
- After you restore a fire drill, set the FireDrill attribute to FALSE.

For more information, see the *Cluster Server Administrator's Guide*.

### **MountV resource state incorrectly set to UNKNOWN**

When a fire drill service group comes online, the MountV resource of the corresponding application service group goes into the UNKNOWN state. After the fire drill service group goes offline, the UNKNOWN state of the MountV resource is cleared. (2697952)

Remember to restore the fire drill configuration immediately after you perform a fire drill.

# **Quick recovery (QR) configuration issues**

This section lists the known issues that you may encounter when working with QR configurations for the supported applications.

### **Quick Recovery Wizard allows identical names to be assigned to snapshot sets for different databases**

The Quick Recovery Configuration Wizard lets you edit the snapshot set names and XML file names. If you select multiple databases during one run of the wizard, the wizard validates the names you assign to ensure that they are unique across all databases and snapshot sets. However, if you specify different databases during different runs of the wizard, the wizard is unable to validate that the names assigned during the later run are different from the names assigned earlier. If you later run the wizard to modify both databases at the same time, the wizard recognizes the names are the same and will not proceed further. (1090276)

Workaround: Select both databases in a single run of the wizard when configuring for the first time, so that the wizard can validate the names, or ensure that you specify unique names. If you have already assigned the same names by running the wizard multiple times for multiple databases, select the databases on different runs in modify mode as well.

# Internationalization and localization issues

This section lists the known issues related to using the Veritas InfoScale products in locales other than U.S. English.

# **Only US-ASCII characters are supported**

File paths and names of servers, clusters, disk groups, volumes, databases, directories and files that include non-ASCII characters are not supported by SFW or SFW HA.

You may not be able to view the snapshot history for volumes that include non-ASCII characters. (862762, 860579, 860186, 2426567, 2581502)

Workaround: Only use US-ASCII characters when naming servers, clusters, disk groups, volumes, databases, directories, files and file paths.

# **Use only U.S. ASCII characters in the SFW or SFW HA installation directory name**

Using non-ASCII characters in the SFW or SFW HA installation directory may result in the creation of duplicate directories and files. (858913)

Workaround: No workaround. Use only U.S. ASCII characters in directory names.

## **Language preference in Veritas Enterprise Administrator (VEA) must be set to English (United States) or Japanese (Japan)**

You can set the display language preference for the Veritas Enterprise Administrator (VEA) console by selecting Tools > Preferences. However, after selecting languages other than English (United States) or Japanese (Japan), displayed characters will be corrupted and unreadable even if you have the local language's character set installed in your system and the system's default language is set for your local language. The Japanese (Japan) displays properly only if the SFW Japanese language pack is installed. In Japanese, SFW or SFW HAdisplays most screens, buttons, and descriptions in Japanese. (849597)

Workaround: Select only English (United States) or Japanese (Japan) as the display language.

# **VEA GUI cannot show double-byte characters correctly on (English) Windows operating system**

VEA GUI relies on the font setting of the Windows operating system to be enabled to display double-byte characters after enabling East Asian Languages in the **Windows Regional and Language Options** dialog box. The default font setting for the (English) Windows operating system cannot display double-byte characters. (1238207)

Workaround: The following procedures enable the display of double-byte characters.

### **To enable display in Windows XP**

- **1** Right click on the desktop.
- **2** Select **Properties** > **Appearances** tab.
- **3** In the window that appears, click **Advanced**.
- **4** Select "Message Box" from the Item drop-down list.
- **5** Select a font from the Font drop-down list that supports double-byte characters. (For example: "MS Mincho".) .
- **6** Click **OK** to complete the setting.

#### **To enable display in Windows Server or Windows Vista**

- **1** Right click on the desktop.
- **2** Select **Personalize**.
- **3** Select Windows Color and Appearance.
- **4** In the window that appears, click **Advanced**.
- **5** Select "Message Box" from the Item drop-down list.
- **6** Select a font from the Font drop-down list that supports double-byte characters. (For example: "MS Mincho".)
- **7** Click **OK** to complete the setting.

### **VEA can't connect to the remote VEA server on non-English platforms**

When connecting to the remote VEA server on non-English platforms, you might see a VEA error that says **"Request to server has timed out"**. (804330, 861289)

Workaround: Set up the target server's subnet in the DNS Reverse Lookup Zone. For example, if the remote VEA server is 10.198.91.111, set the target server's subnet to 10.198.91.<sup>\*</sup> in the DNS Reverse Lookup Zone.

Note that setting the DNS Reverse Lookup Zone Configuration is a network requirement for VEA and Volume Replicator. When setting up your network, verify the availability of DNS Services. AD-integrated DNS or BIND 8.2 or higher are supported. Make sure that a reverse lookup zone exists in the DNS.

### **Unable to output correct results for Japanese commands**

When the Veritas Command Server starts up on a Windows setup, it runs as a Windows service on a local system. A Windows service generally runs in the same locale as the base Operating System's locale, and not the systems locale. For example, if a system is running an English version of Windows with a Japanese locale, then the CmdServer service runs in an English locale and not Japanese. Thus, when user commands are issued in Japanese the command server is confused when performing the Uniform Transformation Format (UTF) conversions and is unable to output the correct results. (255100)

## **SSO configuration fails if the system name contains non-English locale characters [2910613]**

If you install the Symantec High Availability guest components on a system that has non-English locale characters in its name, then the SSO configuration between such a system and the Symantec High Availability Console host fails. (2910613)

Workaround: Ensure that the system name does not contain any non-English locale characters.

## **VCS cluster may display "stale admin wait" state if the virtual computer name and the VCS cluster name contains non-English locale characters**

This issue occurs after configuring application monitoring using the Symantec High Availability Configuration wizard.(2906207)

While configuring application monitoring using the Symantec High Availability Configuration wizard, if you specify non-English characters for any of the following, the wizard successfully configures the VCS cluster and completes the application monitoring configuration. However, after the configuration workflow is complete the VCS cluster fails to start and displays the "stale admin wait" state, in the Symantec High Availability tab and the Symantec High Availability Dashboard.

- Virtual name, on the Virtual Network Settings panel
- VCS cluster name, on the Edit Cluster Details panel

Workaround: Edit the virtual name or the VCS cluster ID/name. For more details on modifying the virtual name or the cluster ID/name, refer to the *VCS Administrator's Guide*.

Alternatively, you may consider to unconfigure the VCS cluster and then reconfigure it again. However, note that unconfiguring the VCS cluster requires you to unconfigure your application monitoring configuration.

## **Issues faced while configuring application monitoring for a Windows service having non-English locale characters in its name**

While configuring application monitoring for a Generic Service, if the service that you select on the Windows Service Selection panel has non-English locale characters in its name, you may face the following issues: (2906275)

- The wizard fails to display the service name correctly
- The wizard successfully configures the VCS cluster and completes the application monitoring configuration. However, the resources configured for the service display "unknown" state
- During the Add Failover System operation, the wizard fails to validate the system that you want add to the VCS cluster or as a Failover target

Workaround: Modify the "ServiceName" attribute of the GenericService agent.

By default the attribute value is set to "Service Display Name". You must change this to "Service Key Name".

## Interoperability issues

This section lists the known issues related to the coexistence and usage of the InfoScale products with other software.

## **In an InfoScale Storage and InfoScale Availability co-existence scenario, an application service group configuration wizard may display an option to configure NetApp SnapMirror resources**

During a service group configuration in an InfoScale Availability environment, an application service group configuration wizard displays the **Configure NetApp SnapMirror Resource(s)** check box, if your setup has NetApp Snapdrive installed. (3803717)

The NetApp SnapMirror resources are required if you use InfoScale Availability to configure disaster recovery and use NetApp filers for storage and NetApp SnapMirror for replication. However, if you use InfoScale Storage as the underlying storage, NetApp SnapMirror resources are not required.

Workaround:

In an InfoScale Storage and InfoScale Availability co-existence scenario, ignore the **Configure NetApp SnapMirror Resource(s)** check box, if the wizard displays it while configuring an application service group.

# **Backup Exec 12 installation fails in a VCS environment**

If you try to install Backup Exec 12 on systems where VCS is already configured, the installation may fail. This failure happens on 64-bit systems. (1283094)

Workaround: Stop the Veritas High Availability Engine (HAD) on all the cluster nodes and then proceed with the Backup Exec installation.

# **Symantec Endpoint Protection security policy may block the VCS Cluster Configuration Wizard**

While configuring a cluster, the VCS Cluster Configuration Wizard (VCW) may fail to ping systems that are selected to be a part of the cluster. As a result, you cannot configure the cluster. This may happen in case Symantec Endpoint Protection (SEP) client is installed on the selected systems. VCW uses Internet Control Message Protocol (ICMP) to ping systems and ICMP traffic is blocked in SEP, by default.(1315813)

Workaround: Create a custom rule in SEP to allow ICMP traffic in both directions.

Ensure that you create this rule on all the systems that are going to be part of the cluster. Refer to the SEP documentation for instructions.

## **VCS cluster configuration fails if Symantec Endpoint Protection 11.0 MR3 version is installed**

The VCS Cluster Configuration Wizard (VCW) fails to configure the cluster on systems where Symantec Endpoint Protection (SEP) 11.0 MR3 version is installed.(1455690)

The following error is displayed:

Failed to start the cluster. Error=FFFFFFFF. Failed to start services on all the nodes.

Perform the following workaround to resolve this error.

#### **To resolve error message**

- **1** Create a custom rule in the SEP firewall rules table. Specify the following details for the rule:
	- Rule type: Application
	- Application name: IIt.sys
	- Action: allow
- **2** Move this rule to the top of the firewall rules table and then apply the firewall policy again.
- **3** Ensure that the SEP clients on the systems receive this policy and then proceed with the cluster configuration task.

Refer to the SEP documentation for detailed instructions on creating custom firewall rules.

## **VCS services do not start on systems where Symantec Endpoint Protection (SEP) version 12.1 is installed**

The following issues may occur if you install and configure VCS on systems where Symantec EndPoint Protection (SEP) version 12.1 is installed.

1. In an IPv6 environment, the Veritas High Availability Engine (HAD) service may fail to start. (2439737, 2487369)

The following error may be displayed:

Failed to start the cluster. Error=FFFFFFFF. Failed to start services on all the nodes.

2. If you set up Disaster Recovery using the Global Cluster Option (GCO) in an IPv6 environment, the status of the remote cluster (cluster at the secondary site) shows as "initing".

Workaround: Configure the SEP Firewall policy to allow IPv6 traffic on the cluster nodes.

Edit the Firewall Rules table and enable the following settings:

- 1. **Block IPv6**: Set the Action to "**Allow**"
- 2. **Block IPv6 over IPv4 (Teredo)**: Set the Action to "**Allow**"
- 3. **Block IPv6 over IPv4 (ISATAP)**: Set the Action to "**Allow**"

### **Several issues while you configure VCS on systems where Symantec Endpoint Protection (SEP) version 12.1 is installed**

The following issues may occur while you install and configure VCS on systems where Symantec EndPoint Protection (SEP) version 12.1 is installed. (2439737, 2487369, 2574748, 2530343)

■ The VCS Cluster Configuration Wizard (VCW) may fail to connect to the systems while configuring the cluster.

The following error may be displayed:

WMI Connection failed. Error=800706BA

- If LLT is configured over UDP on an IPv6 network, the status of the Veritas High Availability Engine (HAD) on all the remote nodes in the cluster remains in the REMOTE\_BUILD state.
- If you set up Disaster Recovery using the Global Cluster Option (GCO) in an IPv6 environment, the status of the remote cluster (cluster at the secondary site) shows as "initing".

Workaround:

- Ensure that the required ports and services are not blocked by the firewall. Refer to the Installation and Upgrade Guide for list of ports and services used by the product.
- For the VCW issue, add a custom rule to the SEP firewall policy and define the properties as follows:
	- Rule name: Type **VCS TCP 135** as the name.
	- Action: Select **Allow this traffic**.
	- Protocol: Select **TCP** from the drop-down list.
- Remote Ports: Type **135** in the field.
- For IPv6 networks, configure the SEP firewall policy to allow IPv6 traffic on the cluster nodes.

Edit the Firewall Rules table and edit the following settings:

- **Block IPv6**: Change the Action field value to "Allow".
- **Block IPv6 over IPv4 (Teredo)**: Change the Action field value to "Allow".
- **Block IPv6 over IPv4 (ISATAP)**: Change the Action field value to "Allow". Refer to the SEP documentation for detailed instructions on how to edit the firewall policy.
- For the LLT over UDP issue on IPv6 network (REMOTE\_BUILD issue), perform these steps. Note that the steps require you to stop the Veritas High Availability Engine (HAD).
	- Stop the VCS HAD in the cluster. From one of the cluster nodes, type the following on the command prompt: hastop -all -force
	- Perform the following steps on all the cluster nodes, one node at a time:
		- Stop the LLT service on the cluster node. Type the following on the command prompt: net stop llt
		- Navigate to %VCS root%\comms\llt and open the llttab.txt file in a text editor.

Here, VCS root typically resolves to  $C:\Per\gamma$  Files\Veritas.

■ Modify all the link entries in the littab.txt file as follows: Change this entry:  $\text{link}$  <link#> udp6 - udp6 <udpport#> -<IPv6address> -

to this: link <link#> udp6 - udp6 <udpport#> **1380** <IPv6address> -

Note that "1380" is added to the link entry. This defines the MTU (packet size) that LLT uses for its communication.

For example, a sample link entry is as follows:  $link$  Link1 udp6 - udp6 50000 1380 2001:db8:0:11:5c56:6867:e398:6152 -

- Save and close the littab txt file.
- Start the VCS HAD in the cluster.

From one of the cluster nodes, type the following on the command prompt: hastart -all

# Miscellaneous issues

This section lists the known issues that common to the cluster management, storage management, replication, and multi-pathing components of the InfoScale products.

## **Cluster node may become unresponsive if you try to modify network properties of adapters assigned to the VCS private network**

This issue may occur if after configuring the cluster you try to modify the network properties of the adapters assigned to the VCS private network. After you make changes in the adapter properties dialog box and click OK, the properties dialog may hang and in some cases the cluster node itself may become sluggish or unresponsive. (2408878)

Workaround: To resolve this issue, you must either terminate the network properties dialog from Windows Task Manager or restart the VCS LLT service.

Recommendation: If you want to modify the network properties of the adapters assigned to the VCS private network, Veritas recommends that you perform the following steps in the given order.

#### **To modify the private network adapter properties**

**1** Stop the Veritas High Availability Engine (HAD) on one of the passive nodes. A passive node is a node where are no service groups online.

Type the following on the command prompt:

hastop -local -force

**2** Stop the VCS LLT service on the node.

Type the following on the command prompt:

net stop llt

- **3** Modify the network properties of the network adapters on the node, as desired.
- **4** Start the Veritas High Availability Engine (HAD) on the node.

Type the following on the command prompt:

hastart

- **5** Repeat step 1 to step 4 on all the other passive nodes in the cluster.
- **6** Switch the online service groups from the active node to another node in the cluster. The active node is the node where the service groups are online.
- **7** Repeat step 1 to step 4 on the active node.
- **8** If you have assigned a new IP address to any of the network adapters used in the VCS private network, you must reconfigure the private network in the cluster using the VCS Cluster Configuration Wizard (VCW).

This step is required only if you have configured LLT over UDP in the cluster.

## **SharePoint 2010 resource faults with an initialization error**

After configuring the SharePoint service group, the VCS SharePoint 2010 agent resource (SharePointServer) may fault.(2102270)

The SharePoint 2010 agent log may contain the following messages:

VCS ERROR V-16-10051-13583

SharePointServer:<SharePointcomponentname>:monitor:Provider Initialization failed [4, 0x800705AF]

VCS ERROR V-16-20083-105 SharePointServer:<SharePointcomponentname>:monitor:Provider Initialization failed [4, 0x800700A4].

Workaround: From the Windows Services MMC snap-in, restart the Windows Management Instrumentation (WMI) service and then probe the SharePoint 2010 resource.

This is a known Microsoft issue and a hotfix was not available at the time of this release.

## **Sharepoint 2010 resource fails to come online on non-central administrator node**

If the value of the AppPoolMon attribute is set as Default and IIS 7 is configured, then the SharePoint Server resource may fail to come online on remote non-central administrator nodes.

Workaround: Install IIS 6.0 Metabase Compatibility.

## **MSMQ resource fails to come online if the MSMQ directory path contains double byte characters**

The VCS MSMQ resource may fail to come online and may eventually fault if the MSMQ directory path contains Double Byte Character Set (DBCS) characters. (584162, 2121635)

The MSMQ agent log may contain the following message:

V-16-2-13066 Agent is calling clean for resource (MSMQresourcename) because the resource is not up even after online completed.

The Windows Event Viewer may display the following message:

The logger files cannot be initialized (Error: 0x800700003) The file <filename> in the <MSMQdirectory> folder is corrupted or absent. To start the Message Queuing service without losing consistency, you must correct or recover this file.

Workaround: This is a limitation from Microsoft. Do not use DBCS characters in the MSMQ directory paths.

## **Error while switching global service groups using Veritas Operations Manager 3.0**

The following issue may occur if you are using Veritas Operations Manager 3.0 for administering VCS global service groups configured in secure clusters. (2084898)

If you try to switch global service groups between clusters, the operation fails with the following error:

VCS WARNING V-16-1-50824 Command (hagrp -switch <servicegroupname> <targetsystemname> <targetclustername>) failed. At least Group Operator privilege required on remote cluster <targetclustername>.

Workaround: Veritas Operations Manager uses the Veritas Storage Foundation Messaging Service to run VCS commands. This service runs in the Local System account context. Configure this service to run in the Domain Administrator account context and then perform the switch operation.

Change the service account on each of the managed hosts in the clusters.

**Perform the following steps on each of the cluster nodes (managed hosts):**

- **1** Open the Windows Services MMC snap-in.
- **2** Right-click **Veritas Storage Foundation Messaging Service** and then click **Properties**.
- **3** Click the **Log On** tab and do the following:
	- Click **This account**, click **Browse**, and in the Select User dialog box specify a user account that has Domain Administrator privileges.
	- Click **OK**.
- **4** Type the account password in the Password and Confirm password fields and then click **OK**.
- **5** Proceed with the service group operations.

## **Saving large configuration results in very large file size for main.cf**

If your service groups have a large number resources or resource dependencies, and if the PrintTree attribute is set to 1, saving the configuration may cause the configuration file to become excessively large in size and may affect performance.(616818)

Workaround: Disable printing of resource trees in regenerated configuration files by setting the PrintTree attribute to 0.

# **AutoStart may violate limits and prerequisites load policy**

The load failover policy of Service Group Workload Management may be violated during AutoStart when all of the following conditions are met:

- More than one autostart group uses the same Prerequisites.
- One group, G2, is already online on a node outside of VCS control. The other group, G1, is offline when VCS is started on the node.
- The offline group is probed before the online group is probed.

In this scenario, VCS may choose the node where group G2 is online as the AutoStart node for group G1 even though the Prerequisites load policy for group G1 is not satisfied on that node.

Workaround: Persistently freeze all groups that share the same Prerequisites before using hastop -force to stop the cluster or node where any such group is online. This workaround is not required if the cluster or node is stopped without the force option.

# **Trigger not invoked in REMOTE\_BUILD state**

In some situations, VCS does not invoke the in jeopardy trigger if the system is a REMOTE\_BUILD state. VCS fires the trigger when the system goes to the RUNNING state.

# **Some alert messages do not display correctly**

The following alert messages do not display correctly: (612268)

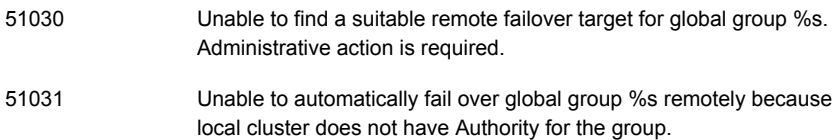

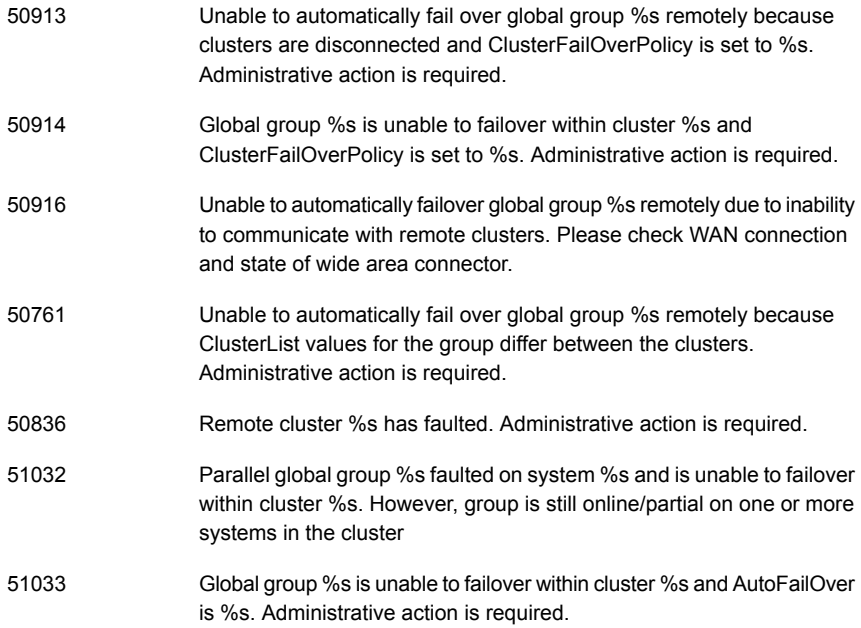

# **If VCS upgrade fails on one or more nodes, HAD fails to start and cluster becomes unusable**

This issue may happen in cases where you are upgrading a multi-node VCS cluster. If the upgrade succeeds on at least one node but fails on one or more nodes in the cluster, the VCSHigh Availability Engine (HAD) may fail to start on the nodes on which the upgrade has failed.

The VCS installer does not let you remove VCS from those nodes with an error that those nodes are part of a cluster. The VCS Cluster Configuration Wizard (VCW) does not let you remove those nodes from the cluster with an error that the nodes have a different version of VCS installed.

As a result, you cannot perform any operations on the cluster. (1251272)

Workaround: To get the cluster running, you must manually remove the nodes on which VCS upgrade failed, from the cluster. Then, use the cleanup scripts to remove VCS from the nodes on which the upgrade failed, reinstall VCS, and add the nodes to the cluster.

Perform the following steps to remove the nodes on which the VCS upgrade failed, from the cluster:

#### **To workaround this issue**

**1** Stop HAD and LLT on all the cluster nodes.

Type the following on the command prompt:

net stop had net stop llt

**2** On a node on which VCS was upgraded successfully, open the file llthosts.txt and delete the entries of all the cluster nodes on which the upgrade failed.

For example, consider a cluster with three nodes, N1, N2, and N3.

The llthosts.txt file contains the following entries:

```
# This is program generated file, please do not edit.
0 N1
1 N2
2 N3
```
If the upgrade failed on N3, delete the last entry from the file.

So the modified llthosts.txt file should look like this:

```
# This is program generated file, please do not edit.
0 N1
1 N2
```
The llthosts.txt file is typically located at  $C:\Per\gamma$ Files\VERITAS\comms\llt.

Here C:\ is the drive on which VCS is installed.

**3** On the node on which you performed step 2, open the gabtab.txt file and modify the entry to reflect the exact number of nodes in the cluster.

The  $qabtab.txt$  file contains the following entry:

#This is program generated file, please do not edit. gabconfig -c -n *<number of nodes in the cluster>*

The *<number of nodes in the cluster>* should be the number of nodes on which VCS was upgraded successfully.

Considering the example in step 2 earlier, the  $qabbab.txt$  txtfile contains the following entry:

```
#This is program generated file, please do not edit.
gabconfig -c -n 3
```
As the upgrade failed on one out of the total three nodes in the cluster, the entry should look like this:

```
#This is program generated file, please do not edit.
gabconfig -c -n 2
```
The gabtab.txt file is typically located at  $C:\Per{\texttt{Program}}$ Files\VERITAS\comms\gab.

Here C:\ is the drive on which VCS is installed.

- **4** From the Windows Services snap-in, change the startup type of the Veritas High Availability Engine (HAD) service to Manual.
- **5** Repeat step 2, step 3, and step 4 on all the nodes on which VCS was upgraded successfully.
- **6** On one of the nodes on which VCS was upgraded successfully, open the VCS configuration file main.cf in a text editor and remove the entries of all the cluster nodes on which the VCS upgrade failed.

The main.cf file is located at %VCS\_Home%\conf\config.

The variable *%VCS\_HOME%* is the default installation directory for VCS, typically C:\Program Files\VERITAS\Cluster Server.

**7** Start HAD on the node on which you modified the VCS configuration file in step 6 earlier.

Type the following on the command prompt:

net start had

You can remove VCS from the affected nodes using the cleanup scripts that are provided with the software. These scripts are .bat files located in the \Tools\vpi

directory on the software DVD. Refer to the  $_{\rm readme.txt}$  file located in the directory for details on how to use the cleanup scripts. After removing VCS, install VCS using the product installer and then add the nodes to the cluster.

Contact Veritas Technical Support for more information.

# **Custom settings in the cluster configuration are lost after an upgrade if attribute values contain double quote characters**

This issue may occur if attribute or argument values of the configured resources in the cluster contain double quote characters (" ").

If double quotes are used and you upgrade the cluster, all the custom settings made in the cluster configuration are lost. The upgrade itself is successful and the cluster is able to start. But all the customized settings (custom agents, attributes values, arguments and settings) are lost.

Note that these double quotes are not those added by the VCS wizards or Cluster Manager (Java Console). Here's an example of an agent attribute value:

```
StartProgram @CLUSSYSTEM1 = "\"C:\\ Windows \\ System32 \\
notepad.exe\""
```
The double quotes at the start and end of the entire path are valid. The double quotes included within the starting and ending double quotes cause this issue. (2837356)

Workaround: Veritas recommends that before you upgrade, you take a backup of the cluster configuration files, main.cf and types.cf. The files are located at:

%VCS\_home%\conf\config.

Here %VCS\_home% is the default VCS installation directory, typically C:\Program Files\Veritas\Cluster Server.

If there are custom settings made in the cluster configuration, then before upgrading the cluster you modify the resource attributes and argument values to remove the double quotes. If you have already upgraded the cluster, then you will have to modify the cluster again to include all the customizations required in the configuration. For the custom settings, you can refer to the cluster configuration files that you backed up before the upgrade.

# **Options on the Domain Selection panel in the VCS Cluster Configuration Wizard are disabled**

While running the VCS Cluster Configuration Wizard (VCW), the options to retrieve a list of systems and users in the domain on the **Domain Selection** panel are

available only for the first time you run the wizard. If you click **Next** and then click **Back** to go back to the panel, all or some of these options appear disabled. (1213943)

Workaround: Exit and launch the wizard again.

## **Live migration of a VM, which is part of a VCS cluster where LLT is configured over Ethernet, from one Hyper-V host to another may result in inconsistent HAD state**

Consider the following scenario:

- Two or more Hyper-V hosts are set up, between which live migration can be performed.
- Two or more virtual machines (for example, VM1 and VM2) are configured as nodes of a VCS cluster on one of the hosts.
- In the VCS cluster, LLT is configured over Ethernet.

Perform live migration of one of the virtual machines (say VM1, which may be the active node).

After live migration, the HAD state is reported as follows:

- VM1 shows the HAD state as RUNNING for both the nodes.
- VM2 shows the HAD state as FAULTED for VM1, but RUNNING for VM2.

Events such as the following may be seen in the System Event Viewer for VM1 (one event for each LLT link):

LLT ERROR V-14-1-10085 LLT protocol is unbinding from link *adapterID*

This issue does not occur when LLT is configured over UDP. (3053241, 3056450)

Workaround: To avoid this issue, you might want to configure LLT over UDP.

If you choose to configure LLT over Ethernet and if you encounter this issue, perform the following steps after live migration:

1. Forcibly stop the Veritas High Availability Engine (HAD) service on the migrated node using the following command:

taskkill /f /im had.exe

2. If the HAD service starts again, stop it using the following command:

hastop -local

3. Verify that the HAD service is in the stopped state.

4. Run the following commands sequentially on the migrated node:

```
net stop vcscomm
net stop gab
net stop llt
```
5. On the migrated node, restart the VCS cluster using the following command:

hastart

6. Verify that all the cluster nodes report a consistent state for the HAD service using the following command:

hasys -state

## **If a NIC that is configured for LLT protocol is disabled, LLT does not notify clients**

This issue occurs if a NIC configured for LLT is disabled using the Windows Network and Sharing Center. (3396648)

In a VCS cluster, GAB maintains cluster membership by receiving input on the status of the heartbeat from each node by LLT. When a system no longer receives heartbeats from a peer, it marks the peer as DOWN and excludes the peer from the cluster.

If the NIC is disabled using the Windows Network and Sharing Center, the LLT links are disabled and LLT does not send notification to clients. As a result, GAB does not mark the peer node as DOWN and considers the peer as active.

Workaround: To resolve this issue, restart the VCS LLT service.

#### **Perform the following steps, using the command line**

**1** Stop the VCS LLT service on the node.

Type the following on the command prompt:

net stop llt

**2** For VCS, restart the VCS cluster using the following command:

hastart -all

For SFW, type the following command:

```
net start vcscomm
```
Recommendation: Veritas recommends that you do not disable the NIC configured for LLT protocol.

# **Fibre Channel adapter issues**

This section lists the known issues related to using specific Fibre Channel host bus adapters with the InfoScale products.

### **Emulex Fibre Channel adapters**

For servers configured with Emulex Fibre Channel host bus adapters, you must modify settings of the adapter. The default settings of the adapter do not ensure proper function of SCSI reserve and release.

Workaround: Be sure that the host bus adapter has the proper drivers installed.

Modify the Topology, ResetFF, and ResetTPRLO drive settings in the Emulex adapter BIOS settings, as instructed in the following workaround.

### **To workaround this issue**

- **1** Locate and run the **Emulex utility for changing Miniport driver settings.**
- **2** Select **Configuration Settings**.
- **3** Select **Adapter Settings**.
- **4** Set the **Topology** parameters to 1, Permanent, and Global.
- **5** Set the **ResetFF** parameters to 1, Permanent, and Global.
- **6** Set the **ResetTPRLO** parameters to 1, Permanent, and Global.
- **7** Save the configuration.
- **8** Repeat step1 through step 7 for all Emulex adapters in each system.
- **9** Reboot the systems.

### **QLogic Fibre Channel adapters**

When configured over QLogic Fibre Channel host bus adapters, the DiskReservation agent requires the Target Reset option of the adapter to be enabled. By default, this adapter option is disabled, causing the agent to hang during failover.

### **To workaround this issue**

- **1** During system startup, press ALT+Q to access the QLogic adapter settings menu.
- **2** Select **Configuration Settings**.
- **3** Select **Advanced Adapter Settings**.
- **4** Set the **Enable Target Reset** option to Yes.
- **5** Save the configuration.
- **6** Repeat step 1 through step 5 for all QLogic adapters in each system.
- **7** Reboot the systems.

### **Storage agent issues and limitations in VMware virtual environments**

The following limitations and configuration issues apply for non-shared storage configured using NativeDisks, VMNSDg, and VMwareDisks agents in a VMware virtual environment:

- In case the VMwareDisks agent resource is configured manually, care should be taken not to add the operating system disk in the configuration. The VMwareDisks agent does not block this operation. This might lead to a system crash during failover. (2843813)
- Non-shared disks partitioned using GUID Partition Table (GPT) are not supported. Currently only Master Boot Record (MBR) partition is supported. (2861160)
- VMwareDisks agent does not support disks attached to the virtual machine using IDE controllers. The agent resource reports an unknown if IDE type of disks are configured. (2844255)
- Application may fail to start or report an unknown state if VMware vMotion and application failover is triggered simultaneously.

If VMware vMotion is triggered for the failover target system at the same time as the application is failed over or switched over to the same failover target system, the application successfully stops on the current system, but may fail to start on the target system or report an unknown state. (2861106, 2874316) This issue occurs because as a part of the switch over operation the data disk are successfully detached from the current virtual machine but they cannot be attached to the failover target system since the VMware vMotion is in progress for the target system.

The application agent tries to start the application on the target system for the configured number of attempts. During this operation the application may report an unknown state and eventually start if the time taken for the VMware vMotion to complete does not exceed the time taken for restarting the application for the configured number of attempts. However, if the time taken for VMware vMotion exceeds the application online retry limit, then the application fails to start on the target system.

Workaround: Ensure that you do not switch the application to a system for which the VMware vMotion is in progress. However, if you happen to do so and the application fails to start on the target system, you must manually start the

application, using the "Start Application" operation from the Symantec High Availability tab.

■ VMware snapshot operations may fail if VMwareDisks agent is configured for a physical RDM type of disk. Currently only virtual RDM disks are supported. (2856068)

This is a limitation from VMware.

■ In case VMware HA is disabled and the ESX itself faults. VCS moves the service group to the target failover system on another ESX host. VMwareDisks agent registers the faulted virtual machine on the new ESX host. When you try to power on the faulted system, you may see the following message in the vSphere Client:

This virtual machine might have been moved or copied. In order to configure certain management and networking features, VMware ESX needs to know if this virtual machine was moved or copied. If you don't know, answer "I copied it".

You must select "I moved it" (instead of the default "I copied it") on this message prompt. (2853873)

- The VMwareDisks agent updates its attributes, saves the configuration, and makes it read-only during the monitor cycle in the following scenarios:
	- Successfully performing Storage vMotion.
	- Not specifying UUID in the DiskPaths attribute of the resource.

Before performing the following tasks, discard any changes to the configuration that you do not wish to retain:

- Performing Storage vMotion.
- Adding, enabling, or probing a resource that does not have a UUID specified in its DiskPaths attribute. (2865463)

# **Fixed issues**

The following table lists the fixed issues in version 7.2 of the Veritas InfoScale products. Each fixed issue is referenced by a Veritas incident number.

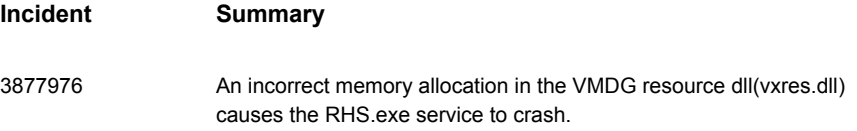

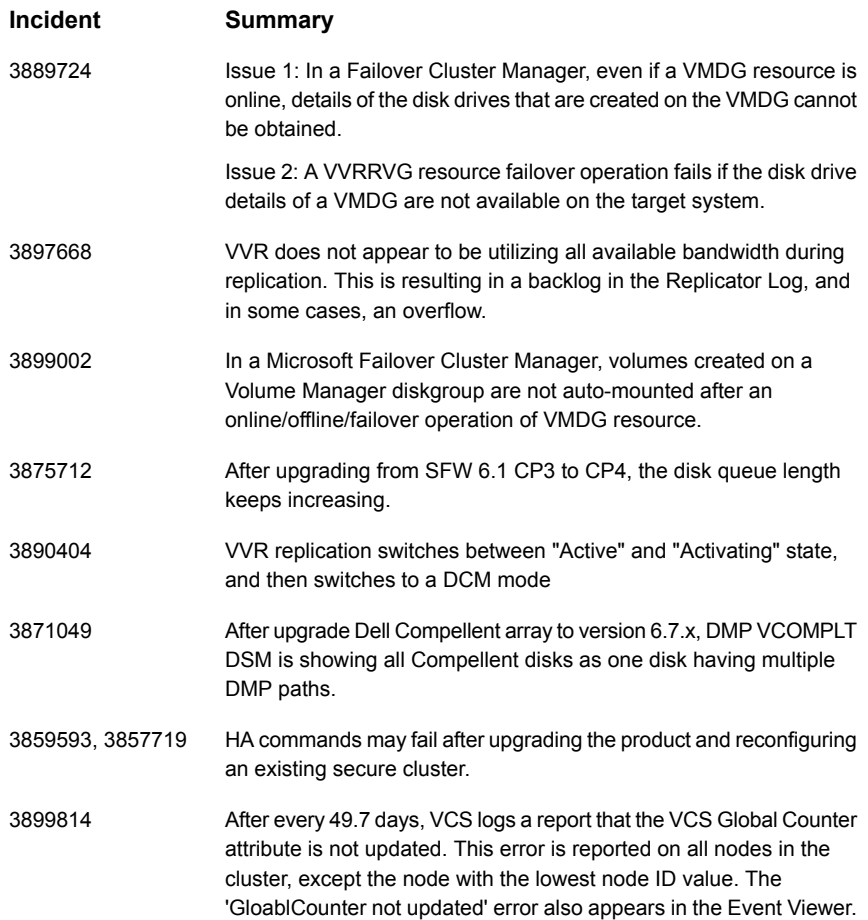